Jesús Tramullas (coordinador)

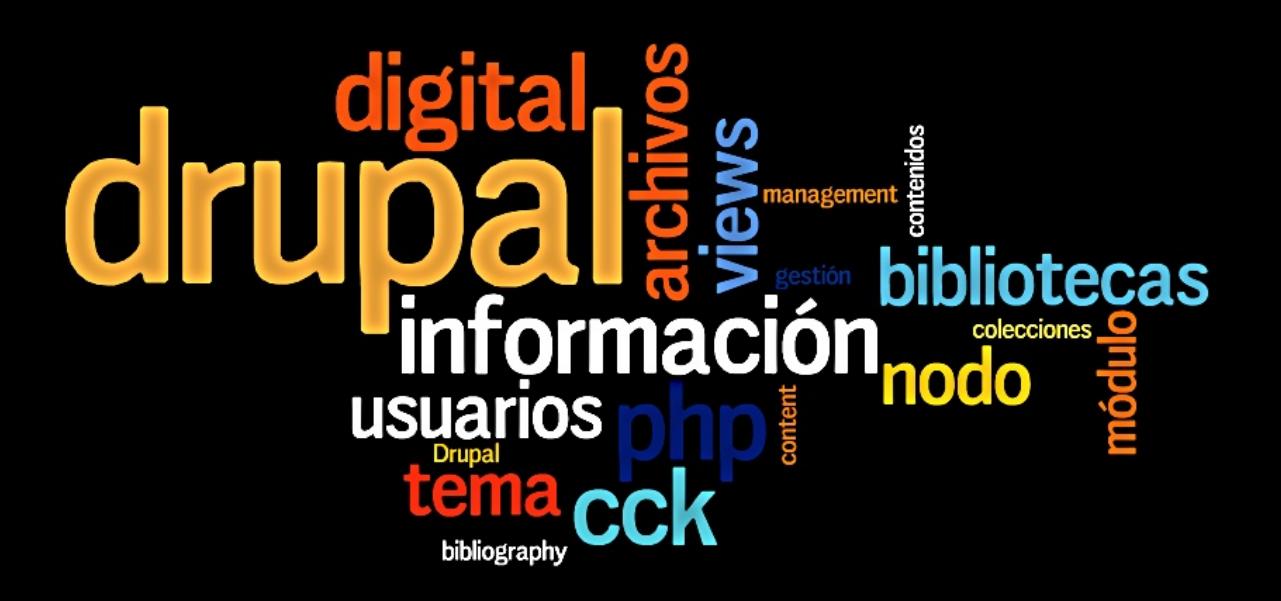

*Página en blanco*

**Jesús Tramullas (coordinador)**

# **Drupal para bibliotecas y archivos**

**2010**

© Los autores © De la edición, Jesús Tramullas D.L. HU-92-2010 ISBN: 978-84-613-9611-5

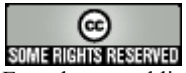

Esta obra se publica bajo licencia Creative Commons Reconocimiento-No comercial-Sin obras derivadas 3.0 España (http://creativecommons.org/licenses/by-ncnd/3.0/es/)

*La publicación de esta obra es posible gracias a la colaboración del Grupo de investigación sobre Gestión de Recursos de Información en las Organizaciones (Universidad de Zaragoza) y de la Fundación Zaragoza Ciudad del Conocimiento*

# **Contenidos**

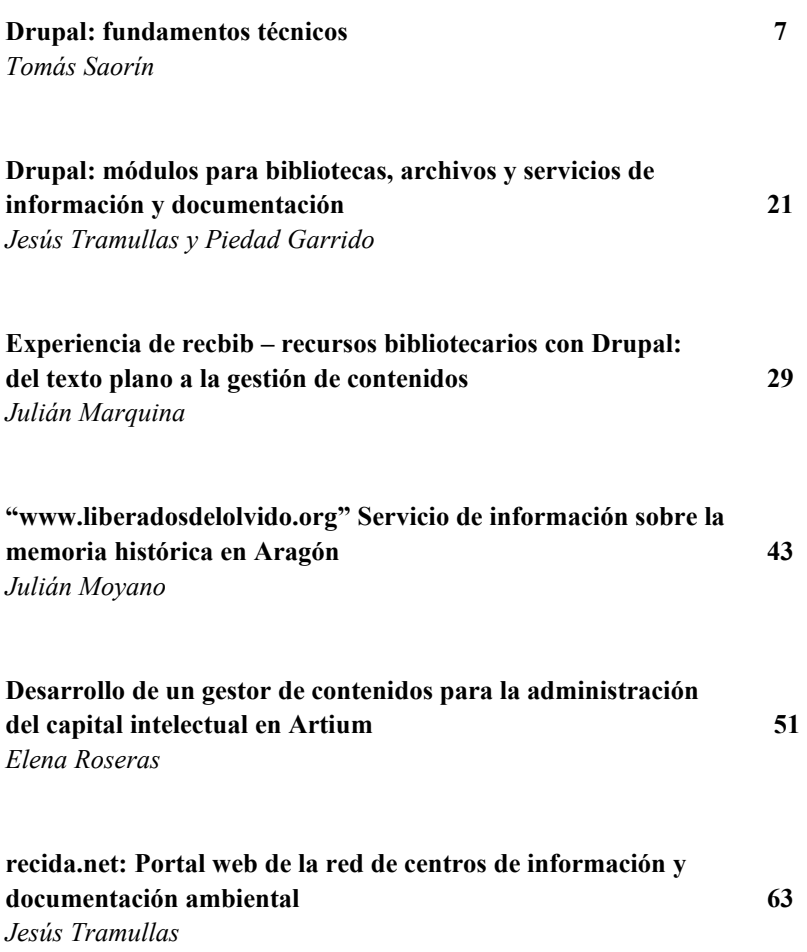

**Tabula decimal: laboratorio virtual de aplicaciones para la gestion de contenidos digitales 87**

*Mehrad Golkhosravi, Josep-Manuel Rodríguez-Gairín y Miquel Centelles Velilla*

## **Infonanosafe: comunicación del riesgo en el ámbito de la nanotecnología 93** *Jorge de la Barrera Martínez, Fernando Martín Sánchez, Enrique de Andrés*

*Galiana y Sandra Barriuso*

#### **Instalación de Drupal en Windows 99**

Julián Moyano

Las unidades y servicios de información, como bibliotecas y archivos, tienen como objetivo fundamental satisfacer las necesidades de información de sus usuarios. A tal fin, han orientado sus funciones técnicas, durante un largo periodo de tiempo, a facilitar el acceso a su servicios mediante técnicas de tratamiento de información que se centraban en las colecciones de documentos en soporte material. Sin embargo, el desarrollo de la sociedad de la información durante los últimos 20 años ha llevado a que los usuarios no tengan suficiente con esas colecciones en soporte material, ni con los servicios y productos clásicos construidos alrededor de las mismas.

En consecuencia, es posible, necesario y perentorio crear nuevos servicios y productos de información digital que se adecuen a los perfiles y demandas actuales de los usuarios, demandas que son, en su inmensa mayoría, demandas para y en el entorno digital.

Las herramientas informáticas clásicas para bibliotecas, archivos y servicios de documentación no ofrecen un adecuado soporte a estas nuevas necesidades. Por lo tanto, es necesario volver la mirada a las herramientas disponibles, con la esperanza de que entre sus funcionalidades pueda encontrarse el potencial necesario para construir esas nuevas respuestas a las necesidades del usuario.

Los sistemas de gestión de contenidos ofrecen un marco de trabajo abierto y extensible, en el cual poder poner a prueba nuevos desarrollos. Muchos de estos sistemas se publican con licencias de software libre, que permiten que los costes de desarrollo sean menores, al tiempo que liberan a las unidades de información del pago de innecesarias y costosas licencias privativas, de difícil justificación hoy en día, y de la dependencia de proveedores únicos que puedan abusar de su posición dominante.

Drupal es un potentísimo sistema de gestión de contenidos, que ofrece más que probadas capacidades para la creación, desarrollo y mantenimiento de servicios y productos de información digital. Se encuentra extendido e instalado en todo el mundo, y ofrece gran cantidad de soluciones para todo tipo de contextos y problemas. Este volumen recoge un conjunto de trabajos que demuestran la capacidad de Drupal para dar soporte a necesidades de información especializadas, a través de la creación de soluciones específicas para cada caso.

Esta publicación no hubiera sido posible sin la colaboración de muchas personas. En primer lugar, deseo agradecer a los autores su activa y desinteresada participación en la celebración de la *1º reunión de usuarios de Drupal en bibliotecas, archivos y servicios de información y documentación*, que tuvo lugar el 20 de mayo de 2009, en el marco de las X Jornadas Españolas de Documentación, organizadas por FESABID y celebradas en Zaragoza. En segundo lugar, a la propia FESABID, por su amabilidad al acoger el evento, y al Grupo de investigación sobre Gestión de Recursos de Información en las Organizaciones, del Depto. de Ciencias de la Documentación de la Universidad de Zaragoza, sin cuyo soporte no hubieran sido posibles. Por último, pero no menos importante, a la Fundación Zaragoza Ciudad del Conocimiento, cuyo decidido apoyo a las iniciativas de innovación ha hecho posible la celebración y la edición de las mismas.

Jesús Tramullas, Zaragoza, enero de 2010

# **DRUPAL: FUNDAMENTOS TÉCNICOS**

#### Tomás Saorín Pérez

*Departamento de Información y Documentación, Universidad de Murcia,tsp@um.es*

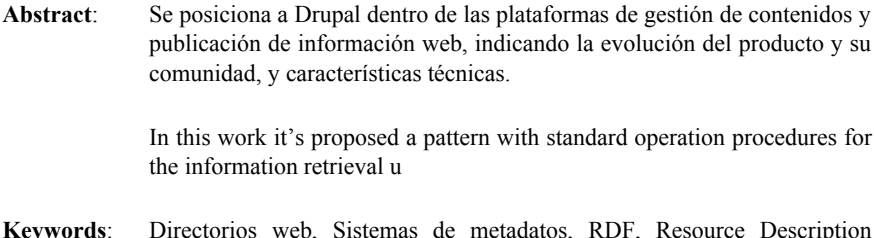

**Keywords**: Directorios web, Sistemas de metadatos, RDF, Resource Description Framework, LDAP,

Los grandes fabricantes Microsoft, EMC, IBM, Oracle y SAP se han organizado para definir un estándar para las aplicaciones empresariales de gestión de contenidos. Este estándar se presentó en septiembre, bajo el nombre de Content Management Interoperability System (CMIS), lo que permite una migración unitaria de un sistema a otro. Este estándar parece tener más futuro que el estándar Java que se desarrolló hace unos años con el mismo fin, pero que finalmente no se impuso por falta de apoyo. El CMIS también puede ser útil para los desarrolladores, pues podrían llevar sus aplicaciones a cualquiera de los sistemas establecidos.

## **1. INTRODUCCIÓN**

Drupal es una de las plataformas de software libre de gestión de contenidos (CMS) de propósito general, de mayor difusión y vitalidad en la actualidad. Para

obtener una visión ajustada del ámbito en el que Drupal puede explotar toda su potencia como herramienta, convendría profundizar en los elementos derivados de la primera definición: Qué es exactamente la gestión de contenidos, qué significa propósito general y cómo valorar la difusión y vitalidad de una aplicación. Una vez hecho esto, será el momento de presentar una panorámica general de funciones, requisitos y características. A lo largo de este texto se quiere también poner de relieve la necesidad de alinear el uso de Drupal con la estrategia interna de la organización, su red de conocimiento y servicios, y especialmente con la creación de productos de información altamente personalizados, integrados y de impacto.

## **2. SISTEMAS DE GESTIÓN DE CONTENIDOS DE PROPÓSITO GENERAL**

Los CMS son sistemas de publicación estructurada de contenidos, que permiten separar el trabajo de redacción y elaboración, de la presentación y organización.

Hay una amplia variedad de aplicaciones muy diferentes que entran en esta definición, cuya extensión y madurez está creando modelos de gestión de contenidos específicos como los blogs, wikis, e-learning. Indudablemente el término "contenido" tiende a expandirse y a dificultar su precisión con fines prácticos.

Un gestor de contenidos es, desde el punto de vista del usuario interno, un "Sistema para gestionar, de forma uniforme, accesible, y cómoda, un sitio web dinámico, con actualizaciones periódicas, y sobre el que pueden trabajar una o más personas, cada una de las cuales tiene una función determinada". Desde el punto de vista del usuario del web, será "Sitio web dinámico, con apariencia e interfaz uniforme, con un diseño centrado en el usuario, y que permite llevar a cabo fácilmente las tareas para las que ha sido diseñado".

Conviene precisar brevemente dos ámbitos que distinguien dos niveles para los proyectos de gestión de información en las organizaciones, siguiendo la línea de los informes del **CMS-Watch Reports** (http://www.cmswatch.com/Reports/ ) que distinguen entre "gestores de portales" (Portals), "gestores de contenidos web" (WCMS) y "software social y colaborativo". En todo caso, se distingue siempre entre los productos comerciales según su penetración en el mercado y orientación hacia las grandes coporaciones o sectores intermedios, y el software

libre, bien de carácter comunitario o comercial. Drupal se sitúa principalmente en el Community Open Source, y ya madura como Commercial Open Source.

Como Portales entendemos aplicaciones del tipo Liferay, Jboss, etc.) y como WCMS a Drupal, Joomla, Alfresco, Ezpublish, Opencms, etc.). La combinación de sistemas constituiría los ECMS, definidos como "Las tecnologías utilizadas para capturar, gestionar, guardar, entregar y conservar la información que sustentan los procesos de negocio" (AIIM - The Enterprise Content Management Association- www.aiim.org )

Podríamos situar a Drupal en la órbita de los Sistemas de Gestión de Contenidos de código abierto, orientados a la difusión de información de todo tipo en web. Drupal, o en general los WCMS, se enfoca hacia proyectos individuales, con una comunidad participativa y gran cantidad de funciones, mientras que los portales centran su potencia en la integración de sistemas y aplicaciones heterogéneas, de cara a la presentación del usuario final y a la autenticación única. Un portal necesita un gestor de contenidos o gestor documental y una estrategia conectada con el proceso de negocio de la organización y sus aplicaciones específicas. En este contexto ECM existen diversos estándares estables y en desarrollo para repositorios, portlets o interconexión de sistemas, como por ejemplo CMIS (Content Management Interoperability System), JSR-170 y JSR-167,.

Los grandes sistemas de información corporativos tienden a converger hacia varias plataformas institucionales de comunicación e interacción, donde se realizan transacciones seguras, se gestionan flujos de trabajos y se generan documentos digitales con función de archivo y evidencia, sujetos a requisitos jurídicos y técnicos rigurosos (acceso con certificado, protección de datos personales, sellado de tiempo, firma electrónica, conservación a largo plazo, etc.). No es este el lugar natural para una aplicación del tipo Drupal, pese a su versatilidad y capacidad de extensión.

Los WCMS vienen a ocupar un espacio complementario al de los sistemas corporativos, que responde a la necesidad de esta mismas organizaciones de crear proyectos de comunicación específicos, para subsedes webs de productos concretos, o por organizaciones sociales de menor complejidad, centradas en compartir y publicar.

En un CMS debemos pensar en las capas de: Presentación visual; Contenido; Estructura; Acceso. Un CMS separa y conecta de algún estos niveles. Por "Separa" entendemos que permite una gestión independiente, y por "Conecta" entendemos que permite ponerlos en relación.

- Presentación visual: incluye todo lo que forma el estilo, estructura y disposición de la página: archivos HTML, hojas de estilo, imágenes decorativas
- Contenido: incluye todo lo que los autores publican en la página para darlo a conocer: textos, fotografías, vídeos...
- Estructura: Permite decidir los tipos de categorización para cada tipo de contenido, graduar el acceso, crear zonas temáticas, las relaciones entre contenido.
- Acceso: Control de quién y qué puede publicar, qué contenidos pueden verse según tipos de usuarios.

Un CMS es un entorno dinámico en el que la información se almaca en una base de datos, y se presenta a través del navegador en páginas generadas en un un lenguaje de programación (PHP, JSP, ASP, Perl...) que ejecutan un programa en nuestro servidor. También controla, desde un interfaz único, el almacenamiento de documentos y medios, o bien la conexión con proveedores de contenido tipo Youtube o Issuu, o contenidos derivados de otras aplicaciones internas de gestión.

Una de las bases de la potencia es el control separado del contenido mediante plantillas para la visualización.

Reduce la complejidad del conocimiento técnico para aportar contenidos a un proyecto. Además ofrecen servicios complementarios muy diversos: Foros de discusión, valoración, etiquetado social ... gestión de usuarios, galerías de imágenes, etc. Son bastante flexibles para adaptarse a las necesidades concretas de una publicación digital compleja.

Los CMS de propósito general están diseñados para construir con ellos cualquier proyecto-tipo de difusión de información, y el ciclo de vida de sus contenidos: foros, wikis, blogs, tablón de anuncios, intranet, información corporativa, etc. Esta amplitud de capacidades es en donde radican dos de sus obstáculos más importantes.

- Cuantas más funciones tiene una herramienta, peor hace cada una de ellas, o más difícil es mantener en todas ellas la constante evolución de soluciones y tecnologías.
- Curva de aprendizaje más lenta que otras aplicaciones de propósito particular (Gestor de blogs, foros, etc.)
- Las aplicaciones de propósito general son más complejas de hacer funcionar. y quizá realicen algunas de las funciones de un modo menos claro que una aplicación más especializada.

En el diagrama sobre *"Content technology vendor map 2009"* de CMS-Watch, Drupal ocupa una posición destacada en la confluencia de dos de sus líneas de fuerza, WMCS y "Social software and collaboration". En relación a los ejes de ECM y Entreprise Portals, su posición ya no es tan central.

# **3. FILOSOFÍA Y EVOLUCIÓN DE DRUPAL**

Drupal existe desde el 2000. Ya tiene ya 8-9 años de existencia y 6 años de desarrollo formal, 13 versiones nombradas, 300 módulos hechos por terceras partes, y más de 50.000 sitios web que funcionan con Drupal. Es un proyeto sustentado en una comunidad muy vital y exigente que ha también dado el paso hacia un modelo comercial complementario, para saltar a la arena de los proyectos con impacto económico y sostenibilidad en el tiempo.

Funciona en el entorno LAMP. Se desarrolla con PHP y actualmente es necesaria la versión 5.2 para proyectos robustos y flexibles. Tiene soporte a MySQL y, en segundo término, a PostgreSQL

El núcleo de desarrolladores libera la versión básica con decenas de módulos, a los que se le pueden adicionar varios más, que son escritos en paralelo a la versión en desarrollo y después de la publicación de ésta.

En las últimas versiones se a incorporado mucho JavaScript al código fuente de Drupal, pero este no afecta la usabilidad de la aplicación, solo la aumenta y no es completamente fundamental para su óptima funcionalidad.

La comunidad de Drupal es tremendamente activa, pero el nivel de exigencia y respaldo de los numerosos proyectos que lo usan, ha propiciado el surgimiento de un modelo de negocio asociado, basado en distribuciones garantizadas por equipos de expertos y soporte profesional (Acquia.com) al igual que ocurre, por ejemplo, con Alfresco.

Drupal exige un alto compromiso tecnológico, de diseño y arquitectura de información. Ellos mismos se definen como "more than software - it is a project and a community". No solo una aplicación, sino un proyecto y una comunidad. Más que un club.

¿Cómo se concibe Drupal? Drupal es una plataforma, construida sobre estándares y tecnologías de código abierto, para para activar las potencialidades de internet como medio en el que personas y grupos diversos, desde cualquier lugar, puedan producir, debatir y compartir información e ideas. Su interés prioritario está en las comunidades y la colaboración.

La flexibilidad de Drupal permite la producción colaborativa de sistemas de información y comunidades online.

Al trabajar con Drupal es bueno reflexionar sobre lo que esperamos de Drupal, lo que podemos aportar. No es lo mismo entrar interesados por el desarrollo de funcionalidades y el estudio de soluciones técnicas (pasión informática por saber, mejorar y experimentar) que para resolver problemas de funcionamiento para nuestros clientes (desarrollador, responsable de proyecto).

De la web de Drupal podremos sacar muchísima información concreta, mucha información sobre alternativas, y también muchas dudas. Pero todos podemos aportar algo: ideas de mejora, bugs en diferentes módulos, reforzar una idea en proyecto, relacionar conceptos, compartir nuestro código, plantear a otros lo que se podría hacer... Así hasta desarrollar un módulo específico y mantenerlo.

La prioridad de la comunidad Drupal es hacer un gestor fabuloso, no dar servicio. Modificarán el código para que funcione mejor o sea más coherente, aunque eso pueda dar problemas de compatibilidad de versión. Cambian de versión cada 6 meses, pero los módulos de funcionalidades específicas van más lentos, con un ritmo y estrategia diferente.

- Cada cosa puede hacerse de varias maneras, por lo que hay que probar, comparar, elegir, valorar. Hay múltiples respuestas para una misma necesidad, que varía en complejidad, conocimientos necesarios, robustez e interdependencias.
- Cuando se trabaja con Drupal siempre hay alguien por ahí para responderte a tus dudas, si tu pregunta va hacia aspectos concretos. Si no hay respuestas, al menos puedes compartir las dudas.

La comunidad también es un espacio de reflexión sobre lo que se quiera que hagan los módulos, de modo que se puede participar aunque uno no sea desarrollador. Cada vez será más frecuente encontrar empresas y freelances que ofrezcan asistencia experta en Drupal (U otros gestores de contenidos) así como hosting que lo ofrezcan preinstalado o se anuncien como compatibles con Drupal.

Un proyecto bien hecho con Drupal tiene un valor de continuidad: Al estar basado en código abierto, la empresa que lo haga pone en manos del cliente todo. Aportan conocimiento, soluciones y servicio, pero el cliente es dueño del producto, el cual puede ser continuado por otra empresa o expertos propios.

En su web Black Mountain, Steven Peck habla de "The Drupal Way":

"Drupal no es un CMS en el sentido tradicional. No sigue la línea de Nuke, sus descendientes o primos. Los orígenes de Drupal no están en la gestión de contenido, sino en la gestión de la comunicación. Es una distinción importante. Drupal surge al gestionar comunicaciones entre personas experimentando."

¿Demasidado experimental? Si, para explorar nuevos caminos de desarrollo basados en la simplicidad y la coherencia.

De todos modos en Drupal encontramos soluciones accesibles para muchos casos, y casi siempre encontraremos una buena charla sobre como mejorarla hasta llegar a una solución más estable, fina y extensiva.

## **4. EL NÚCLEO Y LAS EXTENSIONES DE DRUPAL**

En este apartado no haremos una descripción básica de las funciones y organización de Drupal (Puede consultarse nuestra "Guía básica de gestión de contenidos web con Drupal: instalación, configuración y extensión" en el repositorio Digitum de la Universidad de Murcia – digitum.um.es).

Con Drupal podemos construir casi cualquier tipo de web, definiendo tipos de contenidos, estructurados, permisos, sistema de registro de usuarios, sistemas de categoriación y aplicando una combinación personalizada de módulos complementarios.

Los **Contenidos** son la pieza fundamental de Drupal. Tiene un enfoque estructurado, que permite definir tipos de contenidos diferentes, sobre los que se podrán aplicar diferentes permisos, flujos de publicación, categorías y listados. La unidad de contenido es el "nodo", que inicialmente permite texto como en un blog, pero que se amplia mediante dos vías que luego veremos (Módulos contribuidos y Módulo CCK)

Los contenidos podrán trabajar con texto enriquecido, tener comentarios, aceptar anexos, tener control de revisiones y generan salidas RSS. Además pueden estructurarse formando "libros" (Capítulos y subcapítulos).

La organización de información se realiza fundamentalmente a través del potente sistema de **categorías**. Se definen vocabularios con términos controlados (Con jerarquía o no) o etiquetado libre. Para cada contenido se indicará qué vocabulario o vocabularios se le pueden aplicar, y si son opcionales u obligatorios.

Las categorías permiten una navegación por diferentes tipos de contenidos vinculados por su pertenencia a un mismo dominio temático.

Además, los contenidos pueden adoptar una estructura jerárquica convencional a través del sistema de **menús**, y la página web se estructura en **bloques** que se sitúan en **zonas** según la plantilla o tema usado (Dos o tres columnas, cabecera, pie, etc.).

Ofrece una **gestión de usuarios** avanzada, en la que podremos generar un sistema abierto de alta de usuarios, o cerrado o moderado. Los usuarios se agrupan en roles, que permiten manejar los privilegios para cada una de las funcionalidades y módulos.

Hay una amplia granularidad de permisos, por ejemplo: ver anexos, subir anexos, enviar comentarios sin moderación, crear contenidos de tipo x, buscar, etc.

Cada módulo de Drupal ofrece sus propias opciones de permisos, que se aplican por roles.

En cuanto a la personalización de la presentación, se usan las plantillas o **Temas**. Cada tema se compone de unas pocas plantillas que definen la visualización específica de nodos, bloques y página general, aplicando hojas de estilo CSS.

La instalación de Drupal trae activados los siguientes módulos core:

- **Comment**. Gestiona el sistema de comentarios a los contenidos.
- **Menu**. Permite definir estructuras para organización básica del sitio web.
- **Taxonomy**. Permite definir vocabularios para categorizar contenidos.
- **Update status**. Permite un seguimiento de nuevas versiones de módulos y avisos de seguridad.
- También vienen activados: Color, Database logging y Help.

Y forman parte del core, aunque inicialmente desactivados:

- **Aggregator**. Para captura de RSS.
- **Blog**. Crear un sistema de blog personal para cada usuario del sitio web.
- **Book**. Agrupación de contenidos formando conjuntos jerárquicos.
- **Contact**. Formularios de contacto del sitio.
- **Content translation**. Versiones del contenido en varios idiomas.
- **Forum**. Sistema de foros.
- **Locale**. Traducción del interfaz a varios idiomas.
- **Path**. Definición de rutas url personalizadas.
- **Poll**. Creación de encuestas en línea.
- **Profile**. Diseño de formato de datos personales de los usuarios.
- **Search**. Búsqueda global en el sitio web.
- **Statistics**. Registro de estadísticas básicas de uso.
- **Syslog**. Registro de eventos del sistema.
- **Tracker**. Monitorización de novedades y de acceso a contenidos para cada usuario.
- Además están: Blog API, PHP filter, Ping, Openid, Throttle y Trigger

Es importante conocer que al instalar Drupal contaremos con una serie de funciones básicas (Core) y que un proyecto real necesitará que instalemos módulos contribuidos adaptados a nuestros propósitos.

Los **módulos Core** (En el punto posterior ser verá cuales vienen activados o no en la instalación) se actualizan de modo global con cada nueva versión de Drupal, y son desarrollados por un grupo homogéneo.

Los **módulos contribuidos** forman un catálogo amplísimo, pensados para resolver necesidades específicas. Su desarrollo es independiente del core, por lo que varía el ritmo de actualización, calidad y coherencia.

Es importante distinguir entre dos contextos:

- Uso de **Drupal Core**, que permite el manejo básico de contenidos, usuarios, menús, bloques y categorías, pero adolece de flexibilidad en los listados y definición de campos personalizados para los contenidos.
- Uso de **Drupal junto a los módulos contribuidos Views y CCK**, que multiplica la capacidad de Drupal para presentar casi cualquier tipo de listado y manejar casi cualquier estructura de contenido.
- Creación de un **proyecto Drupal personalizado** instalando los módulos necesarios de los cientos de módulos contribuidos disponibles, según nuestro nivel de necesidades.

Aproximandamente cada año aparece una nueva versión de Drupal, mejorada en rendimiento, usabilidad y prestaciones, pero cuyo código y APIs no son totalmente compatibles con la anterior, por lo que implica que todos los módulos contribuidos han de retocarse.

Esto supone un serio handicap para la migración de proyectos en producción, puesto que hay que analizar el plan de adaptación de cada módulos y las nuevas necesidades planteadas. A veces algunos módulos terminan por incluirse en el core, otros anuncian su desaparición a favor de otros más completos, otros no se actualizan porque ya no interesan a los creadores originales.

Una de las potencialidades de la versión 6 de Drupal (2008-2009) es la integración en el core de la gestión multidioma, tanto para el interfaz (lo habitual) como para los contenidos (lo diferenciador).

La editora *Packt Publishing* dispone de una amplia colección de libros sobre drupal, para todos los niveles. También se cuenta con numerosos tutoriales audiovisuales (Lullabot, Acquia, gotdrupal, DoitwithDrupal, Drupaldojo), que atemperan un tanto el vértigo ante la infinitud de posibilidades que se abren en cada decisión de diseño y planificación de un web con Drupal.

A diferencia de otros sistemas que una vez instalados están listos para comenzar, la versatilidad de Drupal hace que haya que dedicar un esfuerzo organizado a tomar una serie de decisiones de diseño, estructura, permisos y definición de contenidos, que hacen más lento el inicio del proyecto, pero le dan más recorrido.

Será raro el sitio web que no necesite aplicar alguna de las múltiples opciones de expansión que se ofrecen en la forma de módulos contribuidos.

En la zona de **módulos contribuidos** (http://drupal.org/project/Modules/) encontraremos los módulos organizados por categorías (y también por fechas y listado alfabético completo). Volvemos a recordar que hay que comprobar la compatibilidad con la versión de Drupal que tengamos funcionando (La podemos establecer como filtro).

La clasificación usada en Drupal.org es bastante amplia, y requiere cierta práctica localizar aquel módulo que responda a nuestras necesidades (Con la inestimable ayuda de la búsqueda en Google y las opiniones y comparaciones encontradas en los foros

- Administración
- Categorías
- CCK Definición de tipos de contenido (Familia de módulos)
- Comercio y Anuncios
- Comunidades
- Contenido
- Contenido Presentación y visualización
- Correo electrónico y listas
- Desarrollo
- E-Commerce (Familia de módulos de comercio electrónico)
- Evaluación, puntuación y voto
- Eventos y Agendas
- Filtros y editores
- Gestión de ficheros y anexos
- Importación y exportación
- Integración con otros programas
- Mapas y Geolocalización
- Media (Imagne, Audio y video)
- OG Organic Groups
- Opciones multilingües
- Paginación
- Seguridad
- Sindicación y agregación de contenidos
- Temas y plantillas
- Usuarios: Acceso, autenticación y Permisos
- Usuarios: Gestión
- Utilidades
- Utilidades javascript
- Vistas (Familia de módulos)

## **5. LA TENSIÓN CONSTANTE DE DRUPAL**

Para terminar podríamos dedicar unas líneas a tratar de orientar en la elección de Drupal como plataforma de gestión de contenidos.

En la web 2.0 existen numerosas aplicaciones en línea especializadas en un formato o una tarea, que tanto en sus versiones gratuitas como en las de pago, presentan un nivel altísimo no sólo de funcionalidades, rapidez, o flexibilidad, sino también de evolución y mejora constante. Muchos proyectos de información harán un uso intenso de estas prestaciones para almacenar y disponer de contenidos que necesitarán ser integrados y presentados desde otras plataformas.

La decisión de trabajar con Drupal deberá tomarse teniendo en cuenta:

- La disponibilidad de un equipo informático propio o externo con medios y capacidad para actualizar las versiones, desarrollar o personalizar módulos adaptados a necesidades concretas.
- La previsión de ampliar recursos del servidor conforme el tráfico y la comunidad de usuarios se amplíe.
- Capacidad de otros proveedores de servicios (diseñadores, desarrolladores de aplicaciones) de interactuar con Drupal.

Si bien Drupal se presenta como una opción potente y abierta, sólo será eficiente en proyectos que prevean crecimiento y combinación de múltiples necesidades, dentro de un marco reducido y controlado. Para proyectos más pequeños y bien centrados en un solo tipo de información, existirán aplicaciones con una curva de aprendizaje y experiencia de usuario mejor, y para proyectos de carácter corporativo, quizá lo conveniente sea apostar por el entorno Java, portlets y repositorios normalizados.

El modelo de servicios del software libre hace que uno de elementos de juicio clave sea la apuesta continuada por desarrollar el conocimiento interno, prolongar el desarrollo básico y tejer una red de relaciones enriquecedora con proveedores de servicios de diseño, desarrollo, estrategia o contenidos.

Valoremos con objetividad cuál será nuestro nivel de implicación con la comunidad Drupal, y no lo veamos como un mero producto sino como una oportunidad de crear una dinámica de creatividad y aprendizaje continuo. ¿Es esto compatible con la obtención de resultados a corto plazo y la sostenibilidad? ¿Es nuestro entorno interno y externo el adecuado? Es difícil decirlo, pero conviene tenerlo presente puesto que se está apostando por un esfuerzo sostenido de elaboración y adaptación y no por un producto cerrado.

#### **6. REFERENCIAS**

GotDrupal.com | Drupal Tutorials / [www.gotdrupal.com](http://www.gotdrupal.com/) Mastering Drupal / [http://www.masteringdrupal.com](http://www.masteringdrupal.com/) Lullabot / [www.lullabot.com](http://www.lullabot.com/) Drupal / [www.drupal.org](http://www.drupal.org/) Acquia Drupal / [www.acquia.com](http://www.acquia.com/) CMS Watch / [www.cmswatch.com](http://www.cmswatch.com/) Drupal Dojo / [drupaldojo.com/](http://drupaldojo.com/)

**Packt Publishing** dispone de una colección específicade libros sobre Drupal, de los que podemos destacar (www.packtpub.com/drupal-books):

- Building Powerful and Robust Websites with Drupal 6 (2008)
- Drupal 6 Themes (2008)
- Drupal 6 Social Networking (2009)
- Learning Drupal 6 Module Development (2008)
- Drupal 6 JavaScript and jQuery (2009)
- Drupal Multimedia (2008)
- Drupal 6 Site Builder Solutions (2008)
- Drupal for Education and E-Learning (2008)

Además, pueden ser muy recomendables los siguientes.

- Byron, A.; Berry, A.; Haug, N.; Eaton, J.; Walker, J.; Robbins, J. **Using drupal**. O'Reilly, 2009
- Käfer, K.; Hogbin, E. **Front End Drupal: Designing, Theming, Scripting** (Developer's Library) Pretince Hall, 2009
- Kane, V. **Leveraging Drupal: Getting Your Site Done Right**. Wrox, 2009

*Página en blanco*

*Drupal: módulos para bibliotecas....*

# **DRUPAL: MÓDULOS PARA BIBLIOTECAS, ARCHIVOS Y SERVICIOS DE INFORMACIÓN Y DOCUMENTACIÓN**

Jesús Tramullas\*, Piedad Garrido\*\*

*\*Departamento de Ciencias de la Documentación, Universidad de Zaragoza, tramullas@unizar.es; \*\*Departamento de Informática e Ingeniería de Sistemas, Universidad de Zaragoza, piedad@unizar.es*

**Resumen /Abstract**: Drupal ofrece prestaciones y funcionalidades que le permiten ser utilizado como plataforma de gestión de información digital en bibliotecas, archivos y servicios de información y documentación. Este trabajo revisa las prestaciones básicas, los módulos especializados, y señalas los principales recursos de información para los usuarios de la herramienta.

> Drupal offers features and functionalities which let it to be used as a digital information management platform in libraries, archives and documentary and information services. This work revises the basic features, its technical modules and it emphasizes the main information resources for tool users.

**Palabras clave / Keywords:** Drupal, bibliotecas, archivos, gestión de información, módulos, libraries, archives, information management, modules, OPAC.

## **1. INTRODUCCIÓN**

Drupal es un sistema de gestión de contenidos modular y extensible, a nuestro juicio el más potente de todos los disponibles en el campo de las herramientas de software libre no basadas en Java. Desde su liberación bajo licencia GPL en 2001, ha ido creando una gran comunidad de usuarios, aumentando rápidamente sus prestaciones, y generando un gran volumen de información de soporte y referencia, tanto de libre acceso como publicada en un entorno editorial tradicional. El enorme potencial de personalización y adecuación de Drupal para comunidades y servicios específicos no ha pasado desapercibido para éstos, lo que ha hecho posible la aparición de módulos e instalaciones especializadas para dar soporte a comunidades de usuarios con características propias. Las bibliotecas no han sido ajenas a este potencial y su desarrollo, y desde hace unos años, especialmente en el ámbito estadounidense, es creciente el número de bibliotecas que fundamentan su presencia y servicios en internet a través de Drupal, merced a su adecuación y configuración combinando las prestaciones básicas con la utilización de módulos especialmente programados a tal fin.

La importancia que está alcanzando en el entorno bibliotecario justifica el que, desde hace unos años, se celebren reuniones y talleres sectoriales sobre Drupal, conocidas como *Drupal4Lib*, en el marco de los congresos que celebra la American Library Association, ALA. También Drupal ha sido objeto de interés en las conferencias especializadas *Code4Lib[1](#page--1-0)* , que se celebran desde 2006. Se han incluido actividades sobre Drupal en *Computers for Libraries 2008*[2](#page--1-1) , y en la conferencia *Access 200*8 [3](#page--1-2) . Fruto de todo ello ha sido la publicación, en 2008, por parte de ALA Techsource, de un Library Technology Report titulado *Drupal for* Libraries<sup>[4](#page--1-3)</sup>, redactado por Austin y Harris (2008).

<sup>1</sup> http://code4lib.org/

<sup>2</sup> http://www.infotoday.com/CIL2008/day.asp?day=Tuesday#TrackB

<sup>3</sup> http://access2008.blog.lib.mcmaster.ca/program/#drupal

<sup>4</sup> http://www.techsource.ala.org/ltr/drupal-in-libraries.html

*Drupal: módulos para bibliotecas....*

## **2. COMUNIDADES DE USUARIOS**

Uno de los fundamentos del desarrollo y éxito de las herramientas de software libre son las comunidades de usuarios, tanto desarrolladores como usuarios finales, que los soportan. En el caso de Drupal, son numerosas las comunidades de usuarios, que mantienen portales con información de referencia, foros de usuarios, tutoriales, etc. Las principales comunidades genéricas que pueden usarse como punto de referencia son las siguientes:

- Drupal.org<sup>[5](#page--1-0)</sup>: es la comunidad y el web de referencia de Drupal, a través de la cual se mantienen las diferentes versiones, los módulos, los temas y las traducciones, así como la documentación oficial de referencia.
- Drupal hispano<sup>[6](#page--1-1)</sup>: es el web de referencia para los usuarios de habla hispana de Drupal, destacando especialmente sus foros, aunque el contenido de los mismos es irregular.
- Drupal dojo<sup>[7](#page--1-2)</sup>: es una comunidad que genera y ofrece gran cantidad de materiales formativos y tutoriales en formato multimedia.

Para las bibliotecas existen, por el momento, dos comunidades de usuarios, aunque los miembros y contenidos de ambas son casi completamente coincidentes. La mayor parte de los miembros de las mismas son estadounidenses, aunque comienzan a aparecer usuarios europeos, y los contenidos se centran especialmente en cuestiones técnicas y en casos de bibliotecas públicas y universitarias. Para archivos no existe una comunidad, aunque en mayo de 2009 ha comenzado a aparecer una serie de comentarios sobre Drupal en archivos en un blog especializado. Los web de referencia son:

 *Libraries Group.Drupal*[8](#page--1-3) : se trata de un grupo de usuarios dentro de la estructura de grupos que ofrece drupal.org. Se centra en cuestiones técnicas, organización de las Drupal4Lib, estudios de caso, recursos, etc.

<sup>5</sup> http://drupal.org/

<sup>6</sup> http://drupal.org.es/

<sup>&</sup>lt;sup>7</sup> http://drupaldojo.com/

<sup>8</sup> http://groups.drupal.org/libraries

- *Drupalib<sup>[9](#page--1-2)</sup>*: se trata de una comunidad externa, independiente del grupo Libraries, pero que no parece tener el mismo dinamismo que el éste, y cuyos contenidos tampoco son tan completos como en el caso anterior.
- *Drupal for Archivist*<sup>[10](#page--1-3)</sup>: se trata de una serie de comentarios sobre el uso de Drupal por archiveros y en archivos, comenzada en mayo de 2009, dentro de un blog especializado en gestión de información.

# **3. MÓDULOS PARA GESTIÓN DE INFORMACIÓN DIGITAL**

Como se ha detallado en capítulo anteriores, las funcionalidades de Drupal se organizan mediante módulos. En esta enumeración se van a referenciar aquellos módulos incluidos en la distribución básica, o *core*, los principales módulos complementarios de uso genérico, que pueden utilizarse para crear servicios de utilidad para bibliotecas o archivos, y los módulos que han sido creados específicamente para dar soporte a funciones de bibliotecas, archivos u otros servicios de información.

## **3.1 Módulos del** *core* **o nucleares**

Evidentemente, los módulos considerados nucleares pueden encontrar aplicación en cualquier biblioteca, ya que ofrecen las funcionalidades básicas para desarrollar proyectos de gestión de contenidos: nodos, control de usuarios, estadísticas... sin embargo, entre todos ellos es necesario hacer mención del módulo *Taxonomy/Taxonomía*, ya que hace posible la creación de esquemas de clasificación que pueden llegar a tener la complejidad de un tesauro. Este módulo puede ser usado, además, en combinación con otros módulos para generar nuevos esquemas de clasificación, generar nubes de etiquetas, o combinarlo con esquemas de clasificación tomados de otras fuentes.

<sup>9</sup> http://drupalib.interoperating.info/

<sup>10</sup> http://thesecretmirror.com/category/drupal-for-archivists

#### **3.2 Módulos complementarios**

Se trata de módulos no incluidos en la distribución básica de Drupal, pero que han sido diseñados y programados con la finalidad de aumentar las prestaciones del mismo. El listado de módulos disponibles se encuentra a disposición de los usuarios en el web de referencia de Drupal<sup>[11](#page--1-4)</sup>. Son muchos los módulos que pueden usarse para implementar funcionalidades útiles, pero entre todos ellos deben mencionarse tres:

- *Content Construction Kit, CCK*[12](#page--1-0): se trata de un módulo fundamental, ya que permite crear estructuras de datos para nuevos tipos de nodos, lo que facilita el diseño e integración de cualquier tipo de información. A su vez, se han desarrollado extensiones para CCK, que mejorar su funcionalidad y prestaciones. La importancia creciente de este módulo ha hecho que la futura versión 7 integre CCK como módulo del core.
- *Views*[13](#page--1-1): es el complemento de CCK, ya que se usa para generar visualizaciones de nodos, o de combinaciones de nodos, tomando como punto de partida expresiones de búsqueda o selección de nodos, atendiendo a condiciones predefinidas. De esta forma se pueden personalizar y adecuar los esquemas de organización y presentación tanto de nodos clásicos, como de nodos creados mediante CCK.
- *Apache Solr*[14](#page--1-2): este módulo hace posible la utilización del motor de búsqueda Solr<sup>[15](#page--1-3)</sup> de la Fundación Apache, que trabaja con Java contra contenidos en xml. Gracias a ello es posible lanzar búsquedas facetadas, por ejemplo, lo que potencia su uso como herramienta de búsqueda contra catálogos de bibliotecas y recursos similares.

#### **3.3 Módulos especializados**

Como módulos especializados se incluyen aquellos que ha sido creados con la finalidad de cubrir servicios específicos de bibliotecas o archivos. La panoplia

<sup>11</sup> http://drupal.org/project/Modules

<sup>12</sup> http://drupal.org/project/cck

<sup>13</sup> http://drupal.org/project/views

<sup>&</sup>lt;sup>14</sup> http://drupal.org/project/apachesolr<br><sup>15</sup> http://lucene.apache.org/solr/

<sup>15</sup> http://lucene.apache.org/solr/

de módulos disponibles todavía no es muy amplia, dado el tamaño todavía relativamente pequeño de la comunidad de usuarios. Sin embargo, se encuentran disponibles módulos que hacen posible la implemnentación de un número razonable de servicios:

- *Faceted Search*<sup>[16](#page--1-5)</sup>: se trata de un módulo que hace posible disponer de búsqueda por facetas, aplicable y configurable a todo tipo de nodos y a taxonomías, sin necesidad de instalar Solr ni Java.
- *Bibliography*[17](#page--1-6): módulo que permite crear un servidor de bibliografía, con capacidad para importar y exportar en los formatos más comunes.
- *BiblioFacets*[18](#page--1-7): integra los dos anteriores, para permitir búsquedas facetadas en las bibliografías.
- *Book Post*[19](#page--1-8): permite integrar información de libros mediante su ISBN, adquiriéndola del Open Library Project<sup>[20](#page--1-9)</sup>, y facilitando enlazarla con referencias en WordlCat, Google Books o LibraryThing.
- *Library*[21](#page--1-4): versión beta de un sistema sencillo de gestión de bibliotecas, no puede usarse en entornos de producción.
- *MARC*<sup>[22](#page--1-0)</sup>: este módulo hace posible la importación de registros MARC para crear catálogos a medida.
- *HILCC Taxonomy Autotag*[23](#page--1-1): analiza nodos en busca de campos con "call numbers" de la Library of Congress, y carga la clasificación correspondiente desde la misma. Posteriormente, esta clasificación puede usarse para búsqueda o para organización jerárquica de los contenidos.
- *Z39.50*[24](#page--1-2): permite lanzar búsquedas contra servidores Z39.50 e integrar los resultados. Necesita que se encuentre instalado el YAZ Toolkit<sup>[25](#page--1-3)</sup>.

<sup>&</sup>lt;sup>16</sup> http://drupal.org/project/faceted\_search<br><sup>17</sup> http://drupal.org/project/biblio

http://drupal.org/project/biblio

<sup>&</sup>lt;sup>18</sup> http://drupal.org/project/biblio\_facets

<sup>19</sup> http://drupal.org/project/bookpost

<sup>20</sup> http://openlibrary.org/

<sup>&</sup>lt;sup>21</sup> http://drupal.org/project/library<br><sup>22</sup> http://drupal.org/project/marc

<sup>&</sup>lt;sup>22</sup> http://drupal.org/project/marc<br> $^{23}$  http://drupal.org/project/hilcc

<sup>23</sup> http://drupal.org/project/hilcc

<sup>24</sup> http://drupal.org/project/z3950

<sup>25</sup> http://www.indexdata.dk/yaz/

- *Millenium Integration*<sup>[26](#page--1-8)</sup>: módulo que hace posible implementar y desarrollar un OPAC contra un sistema propietario Millenium, incluyendo información sobre el estado de la copia. Actualiza automáticamente los registros, puede enlazar con información en Google Books e importar índices y tablas de contenidos de la Library of Congress, generar taxonomías, etc, y puede combinarse con otros módulos para crear un verdadero OPAC social.
- *Islandora Fedora*[27](#page--1-9): permite integrar y gestionar objetos digitales de servidores Fedora dentro de Drupal.
- *OAI2 for CCK*<sup>[28](#page--1-4)</sup>: crea un servidor OAI para nodos y objetos creados mediante CCK.
- *OAI-PMH*<sup>[29](#page--1-0)</sup>: crea un servidor OAI para distrbuir las colecciones creadas mediante el módulo *Bibliography*.
- *EZProxy*[30](#page--1-1): módulo que permite conectar Drupal con EZProxy, software propietario de la OCLC usado para autentificar usuarios contra el acceso a recursos de información cuyo contenido está sujeto a derechos y licencias.
- *SOPAC2*[31](#page--1-2): combinación de módulo de Drupal y otras herramientas que hace posible crear un OPAC social con participación de usuarios. Incluye actualización automática de registros, etiquetado social, etc. Necesita instalar Locum/Sphinx<sup>[32](#page--1-3)</sup> e Insurge. Por ahora, hay conectores para Millenium, y parece ser que pronto estarán disponibles para Koha y Sirsi.

## **4. CONCLUSIONES**

Drupal ofrece todas las prestaciones y funcionalidades necesarias para gestionar información digital. La arquitectura modular y extensible de la

<sup>26</sup> http://drupal.org/project/millennium

<sup>27</sup> http://vre.upei.ca/dev/islandora

<sup>28</sup> http://drupal.org/project/oai2forcck

<sup>29</sup> http://drupal.org/project/oai2

<sup>30</sup> http://drupal.org/project/ezproxy

<sup>31</sup> http://www.thesocialopac.net/

<sup>32</sup> http://www.sphinxsearch.com/

herramienta, junto a su publicación bajo licencia de software libre GPL, aseguran la posibilidad de disponer de servicios de soporte de valor añadido. La base de instalaciones y de usuarios es una de las mayores de este tipo de productos a escala mundial. Sin embargo, la comunidad de usuarios del campo de las bibliotecas, archivos y servicios de información y documentación todavía no ha alcanzado su madurez, aunque crece sostenidamente en volumen.

La combinación de módulos especializados con otros módulos hace posible que se puede diseñar e implementar casi cualquier tipo de servicio de información con Drupal. Ejemplos de ello son las integraciones en Drupal de contenidos tomados de terceros, como por ejemplo catálogos de bibliotecas. Si estos módulos especializados se combinan con las prestaciones ofrecidas por otros módulos genéricos, las prestaciones que se ofrecen a los usuarios pueden crecer exponencialmente.

Como carencias, cabe señalar la no disponibilidad, todavía, de módulos específicos de gestión documental con flujos de trabajo integrados (aunque podría hacerse mediante la combinación y configuración de otros módulos), y la ausencia de un motor de indización capaz de trabajar directamente sobre el contenido de ficheros adjuntos, aunque la integración de terceras herramientas también puede hacerlo posible.

#### **5. REFERENCIAS**

Austin, A, Harris, C, 2008. *Drupal in libraries*. Chicago: ALA Techsource.

Butcher. A. 2008. *Learning Drupal 6 Module Development.* Birmingham: Packt Publishing.

Byron, A. et alii. 2008. *Using Drupal.* Sebastopol: O'Reilly.

- Mercer, D. 2008. *Building powerful and robust websites with Drupal 6*. Birmingham: Packt Publishing.
- VanDyk, J., Westgate, M. 2007. *Pro Drupal Development.* Berkeley: Apress.

# **EXPERIENCIA DE RECBIB – RECURSOS BIBLIOTECARIOS CON DRUPAL: DEL TEXTO PLANO A LA GESTIÓN DE CONTENIDOS**

Julián Marquina Arenas

*Director RecBib – Recursos Bibliotecarios, recbib@gmail.com*

**Resumen / Abstrac**t: En este trabajo veremos como se gestionó el paso de herramientas de creación de páginas web en texto plano (Frontpage y Dreamweaver) hacía la herramienta de gestión de contenidos de Drupal. Trataremos de analizar, desde sus inicios, la puesta en marcha de RecBib con Drupal, la elección de módulos y los posibles beneficios por usar dicha herramienta.

> This work will be managed as the passage of tools for creating web pages in plain text (Frontpage and Dreamweaver) to the content management tool for Drupal. Try to analyze, since its start, implementing RecBib Drupal, modules and the choice of the potential benefits for using this tool.

**Ke words:** RecBib, Drupal, página web, gestión de contenidos, evolución, módulo, categorías, taxonomías

## **1. INTRODUCCIÓN**

Desde el nacimiento de **RecBib – Recursos Bibliotecarios** (www.recbib.es) hasta la actualidad lo que se ha ido buscando siempre es dar la mejor información posible para nuestros usuarios, es decir, hacer que estos estén

siempre actualizados y tengan una gran cantidad de información donde poder saciar sus necesidades informacionales.

En un principio (primera y segunda fase) la página web se basaba en texto plano y un diseño nada "atrayente" para los usuarios, así que se decidió dar un salto en cuanto a la gestión de toda la información contenida en la página web y en cuanto al diseño. La solución de todo esto pasaba por el uso de la herramienta de gestión de contenidos Drupal.

En este trabajo trataremos de ver la evolución de **RecBib**, lo que era y lo que es ahora mismo. Nos centraremos, sobre todo, en la situación actual en la que se encuentra el proyecto, donde analizaremos los módulos y apartados más importantes para nosotros y de los cuales más rendimiento podemos obtener.

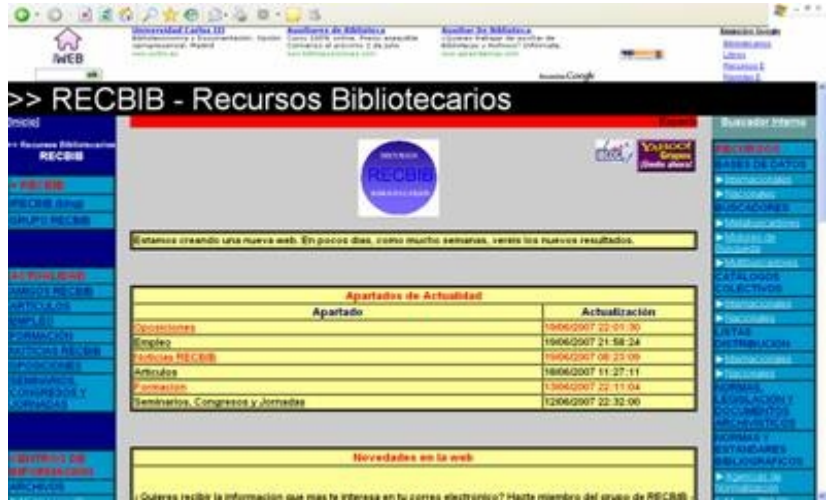

Fig 1**.** Fase 1. RecBib y Frontpage

## **2. EVOLUCIÓN**

**RecBib – Recursos Bibliotecarios** nació en el mes de abril de 2007 con el fin de recopilar una gran colección de recursos útiles dentro del campo de la Biblioteconomía y la Documentación. Pronto nos dimos cuenta que había que crear una página web más dinámica y decimos incorporar entradas de actualidad y de interés dentro de nuestro campo, como pueden ser empleos (públicos y privados), formación, eventos, artículos y noticias.

#### *Experiencia de RecBib...*

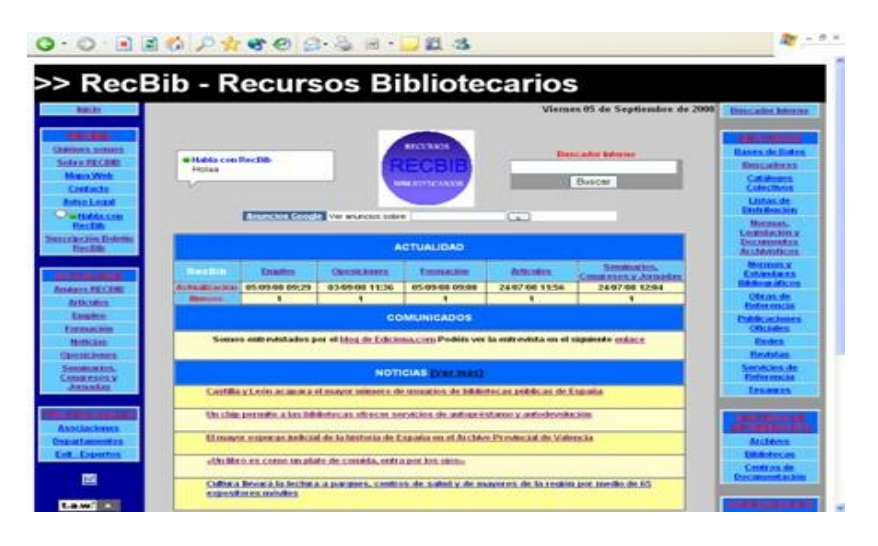

Fig. 2**.** Fase 2. RecBib y Dreamweaver

En nuestros primeros pasos decidimos utilizar la herramienta de creación de páginas web Frontpage y un servidor web gratuito para ver como era la aceptación entre el público de este nuevo recurso. Vimos que, aunque no teníamos muchas visitas diarias, si teníamos usuarios que nos visitaban asiduamente y por eso decidimos dar el salto hacia una segunda fase.

En la segunda fase utilizamos la herramienta de creación de páginas web Dreamweaver con la que mejoramos el diseño de la página web y la accesibilidad de la misma (consiguiendo el nivel A de accesibilidad). A su vez dejamos a un lado el servidor gratuito y decidimos contratar el dominio .es y un alojamiento propio. En esta fase triplicamos el número de usuarios de la página web gracias a la incorporación de las RSS y la creación del Boletín RecBib<sup>1</sup>.

Actualmente nos situamos en una tercera fase, en la cual utilizamos la herramienta de gestión de contenidos Drupal (versión 5.16). Dicha herramienta ha hecho que crezcamos de manera muy importante gracias al dinamismo que tienen ahora los contenidos, la mejora considerable del diseño y la multitud de módulos que se pueden utilizar para mejorar y ofrecer servicios de valor a nuestros usuarios. Además pudimos ampliar las personas implicadas en el proyecto de RecBib, pasando de 2 a 12 personas.

<sup>&</sup>lt;sup>1</sup> http://www.recbib.es/boletin-recbib

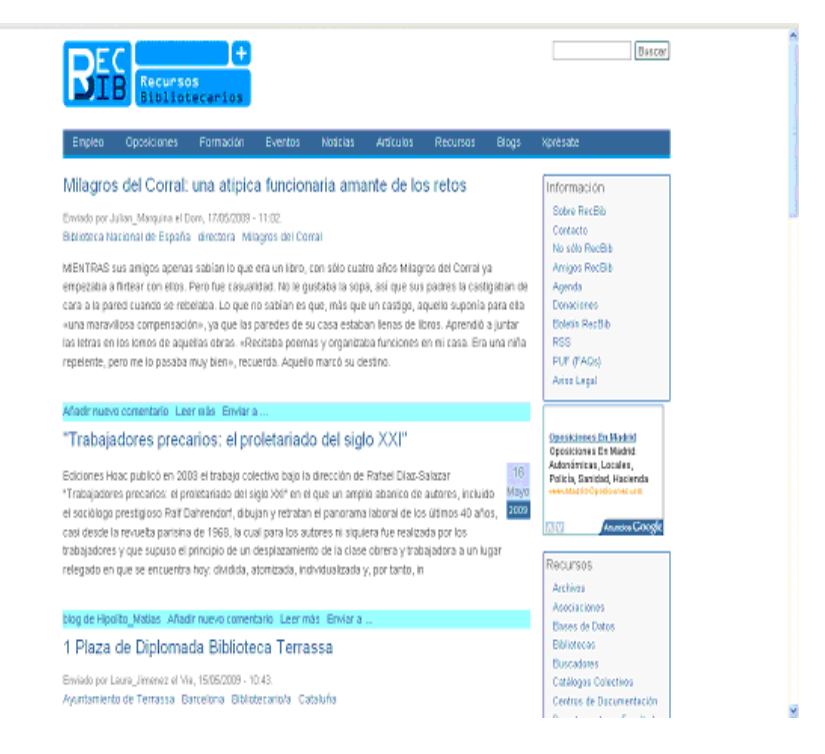

Fig. 3. Fase 3. RecBib y Drupal

## **3. SITUACIÓN ACTUAL**

El presente trabajo se centrará en la situación actual de la página web RecBib – Recursos Bibliotecarios y en el análisis de la página web con el sistema de gestión de contenidos Drupal. Veremos desde el funcionamiento de varios módulos, y qué utilidad pueden llegar a tener para nosotros, hasta la creación de categorías para la introducción de contenidos de utilidad.

### **3.1 Panel Administrador**

Nada más acceder a la herramienta<sup>2</sup> a través de un usuario administrador (más adelante se explicarán los distintos tipos de usuarios en **RecBib**) nos encontramos con el "Panel de Administrador", el cual tiene 2 formas de mostrar sus contenidos:

- **Por tarea**
	- o A través de esta forma de visualización la herramienta se encuentra clasificada en 5 bloques fundamentales: Gestión de contenido, Construcción del sitio, Configuración del sitio, Gestión de usuarios y Registros.
- **Por módulos**
	- o A través de esta forma de visualización se pueden ver todos los módulos instalados en el servidor de tu herramienta y desde donde se puede gestionar todo lo referente a ellos, como por ejemplo la configuración de permisos de acceso a los mismos.

| <b>Dringfand</b>                                                                                                    |                                                                                                    | Employ   Oposiciones   Formación   Eventos   Naticias   Artículos   Recursos   Blogs   Xprósate                                                                                         | <b>Buscar</b>                                                              |
|----------------------------------------------------------------------------------------------------|----------------------------------------------------------------------------------------------------|----------------------------------------------------------------------------------------------------|----------------------------------------------------------------------------|
| <b>Administrador</b><br>* Administer<br>Construcción del sitio<br>· Gestión de contenido<br>· Configuración del<br>sitin<br>Cestión de usuarios<br><b>A</b> Registros<br>o Ayade | Principal<br>Administer<br>Par médulo<br>Por tarea<br>Bionxenido a la sección de administración. Aquí puede controlar cómo funciona su sitio.                    |                                                                                                    | RecBib<br>» Crear contenido<br>· Mi cuenta<br>» Mi bloo<br>e Cerrar sesión |
|                                                                                                    | Mastrar descripciones<br>Gestión de contenido<br>Gestiona el contenido de su sitio.<br>o Agregador de noticias<br>· Buscar contenido<br>· Categorias             | Construcción del sitio<br>Controla la apariencia del sitio.<br>o Allas de USL<br>a Bloques<br>· Fermulario de centacto                                                                  |                                                                            |
|                                                                                                    | o Comestarios<br>a Contenido<br>Content templates<br>- Libros<br>o Meta taps<br>o Opcianes de envío<br>« Publicación RSS                                         | a Módulas<br>a Menús<br>· Panels<br>a Temas<br>o Views                                                                                                    |                                                                            |
|                                                                                                    | · Send modules<br>o Textonomy fields<br>· Tipos de contenido<br>· Trackbacks<br>Gestión de usuarios<br>Gestiona los usuarios del sitio, los grupos y el acceso a | Configuración del sitio<br>Ajustar las opciones de configuración básicas del sitio.<br>* AdSense<br>o Descargos de archivos<br>o Events<br>- External links filter<br>· Fecha y hora    |                                                                            |
|                                                                                                    | las características del sitio.<br>· Buscar usuarios<br>· Control de accesa<br>o Opciones del usuario<br>o Parfiles<br>· Reglas de acceso<br>a Roles              | o. Ferrosto de entrada.<br>· Geogle Analytics<br>a IMCE settings<br>o Información del sitio<br>o Informar de errores<br>· Juego de herramientas de imágenes<br>· Localización<br>a Mail |                                                                            |
|                                                                                                    | a Usuarios<br>Registros<br>Observa los registros del sistema y otra información de<br>estado.                                                                    | o Mantenimiento del sitio<br>o Opclanes de búsqueda<br>« Pathaute<br>« Potematocron<br>« Regulación<br>· Readimiento                                                                    |                                                                            |

Fig. 4**.** Panel de Administración por tarea

<sup>&</sup>lt;sup>2</sup> http://www.midominio.com/user/login

## **3.2 Gestión de contenidos**

A través de este apartado podemos gestionar los contenidos de nuestro sitio. Dentro de **RecBib** podemos destacar la importancia de los siguiente subapartados y módulos:

- Agregador de noticias (**módulo Aggregator**)
	- o Muestra contenidos RSS de otras páginas web<sup>3</sup> dentro de tu sitio. Este módulo permitirá a tus usuarios conocer las novedades de otras páginas web desde tu propia página web.
- Categorías (**módulo Taxonomy**)
	- o A través de las categorías es desde donde se gestiona y se clasifica el 90 % de los contenidos de **RecBib**. Estas categorías fueron creadas para clasificar toda la información que se publica dentro de la página web a través de vocabularios controlados y de vocabularios en texto libre.

| <b>Drintiant</b>                                                                                                    |                                                                                                    |                        |                                   |                  |                    | Emplos   Oposiciones   Formación   Eventos   Naticias   Artículos   Recursos   Blogs   Xprósate<br><b>Buscar</b> |
|----------------------------------------------------------------------------------------------------|----------------------------------------------------------------------------------------------------|------------------------|-----------------------------------|------------------|--------------------|----------------------------------------------------------------------------------------------------|
| Administrador<br>* Administer<br>Construcción del sitio<br>* Gestión de contenido<br>o Agregador de<br>neticias<br>· Buscar contenida<br>« Categorias<br>o Comestarios<br>o Cantenida<br>o Content templates<br>o Libros<br>o Meta taes.<br>· Optiones de envío<br>« Publicación RSS<br>o Send medales<br>o Texconomy fields<br>o Tipos de<br>contenido<br>o Trarkhorks<br>· Configuración del<br>sitin<br>· Gestión de uscarios<br><b>E Resistros</b><br>o Ayuda | Principal > Administer > Gestión de contenida<br>Contenido<br>Mostrar sólo los elementos en los que<br>® estado<br>publicado<br>Filtrar<br>95<br>$O$ tips<br>Articulo<br>O categoria<br>Archivos<br>Optiones de actualización<br>M.<br>Actualizer<br>Updeto poth elies |                        |                                   |                  |                    | RecBib<br>» Crear contenida<br>» Mi cuenta<br>e Mi bloe<br>o Cerrar sesión                                       |
|                                                                                                    | Tibulo                                                                                                    | Tipo                   | <b>Autor</b>                      | Fitada           | <b>Operationss</b> |                                                                                                    |
|                                                                                                    | Milagros del Correl: una atípica funcionaria amante de los<br>г<br>retox nuevo                                                                                                    | Noticia                | Julian Marquina publicado editer- |                  |                    |                                                                                                    |
|                                                                                                    | "Trabajadores arecarios: el proletariado del siglo XXI"<br>nuevo                                                                                                    | Entrada de<br>blog     | Hisolita Matias publicado editar  |                  |                    |                                                                                                    |
|                                                                                                    | 1 Plaza de Diplomada Biblioteca Terrassa nuevo<br>Е                                                                                                    | Oppsidones             | Leura Jimenez publicado editer-   |                  |                    |                                                                                                    |
|                                                                                                    | с<br>Catalogadores nuevo                                                                                                    | Empleo                 | Julian Marquina publicado editar  |                  |                    |                                                                                                    |
|                                                                                                    | Documentalista nuovo                                                                                                    | Empleo                 | Julian Marquino publicado editar  |                  |                    |                                                                                                    |
|                                                                                                    | Una bibliotecaria que hizo un Plan de Bibliotecas y el mejor<br>с<br>diccionario en castellano rupvo                                                                                                    | Entrada de<br>blog     | Hipolito Matias publicado editar  |                  |                    |                                                                                                    |
|                                                                                                    | Documentalista nuevo                                                                                                    | Empleo                 | Julian Marquina publicado editar  |                  |                    |                                                                                                    |
|                                                                                                    | с<br>Documentalista, urgente nuovo                                                                                                    | Empleo:                | Julian Marquina publicado editar  |                  |                    |                                                                                                    |
|                                                                                                    | La seguridad de limiter las ordenadores nuevo                                                                                                    | Entrada de<br>blog     | <b>Iñaki Arriola</b>              | publicado editar |                    |                                                                                                    |
|                                                                                                    | La UE apoya la biblioteca Europeana frente al rápido avance<br>de Gosgle Books nuevo                                                                                                    | Noticial               | Julian Marquina publicado editer. |                  |                    |                                                                                                    |
|                                                                                                    | Brca Biblioteconomia - Documentación ruevo                                                                                                    | Empleo                 | Julian Marquina publicado editar  |                  |                    |                                                                                                    |
|                                                                                                    | Pregunte: Las bibliotecas responden nuevo                                                                                                    | Página del<br>illa ro- | Julian Marquina publicado editar  |                  |                    |                                                                                                    |
|                                                                                                    | Becas de celaboración bibliotecaria nuevo                                                                                                    | Empleo                 | Julian Marquina publicado editer  |                  |                    |                                                                                                    |
|                                                                                                    | Beca en Documentacion e Investigación nuevo<br>с                                                                                                    | Empleo                 | Julian Marquina publicado editar  |                  |                    |                                                                                                    |
|                                                                                                    | Administrativo organización de archivo nuevo<br>Е                                                                                                    | Empleo                 | Julian Marquina publicado editar- |                  |                    |                                                                                                    |
|                                                                                                    | Gestor de contenidos web nuevo                                                                                                    | Erraleo                | Julian Marquina publicado editar- |                  |                    |                                                                                                    |

Fig. 5**.** Gestión de contenidos**.**

- Comentarios (**módulo Comment**)
	- o Dada la gran cantidad de mensajes de tipo spam se decidió poner los comentarios de **RecBib** de manera moderada para evitar a nuestros usuarios la molestia de este tipo de

<sup>&</sup>lt;sup>3</sup> http://www.recbib.es/aggregator/categories
comentarios y que nada tienen que ver con el contenido original.

- Contenido (**módulo Node**)
	- o Aquí podemos ver todo lo que se va publicando dentro de la página web. La información que se muestra es: Título, Tipo, Autor, Estado y Operaciones (donde se puede editar la entrada).
	- o Además existe la posibilidad de mostrar únicamente los contenidos por estado, tipo y categoría.
- Meta tags (**módulo Meta tags**)
	- o Módulo muy importante, ya que en el podemos incluir la meta description y las meta keywords. Además podemos definir la indexación (o no indexación) de los robots dentro de nuestra web. En este módulo se pueden asignar las palabras clave generales y las palabras clave según la categoría.

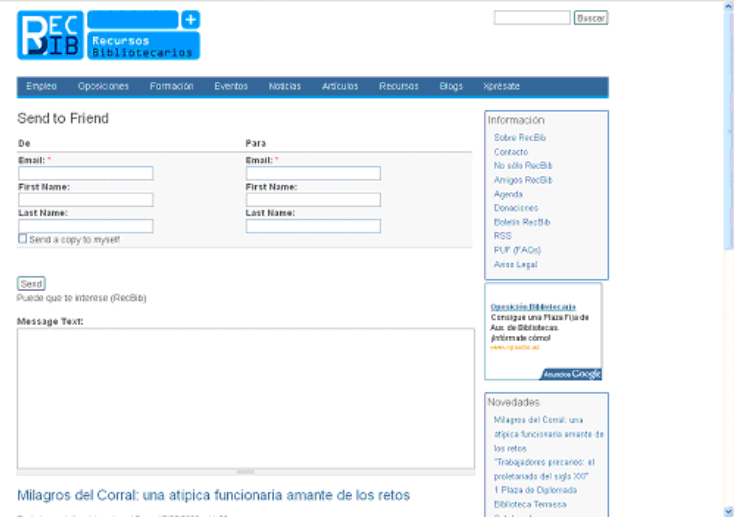

Fig. 6**.** Servicio RecBib: Enviar a...

- Publicación RSS (**módulo System**)
	- o Aquí se define el número de elementos por origen y la forma en que vamos a mostrar nuestras RSS a los usuarios (sólo título, títulos y avances, texto completo). En **RecBib**

tenemos asignada la forma de mostrar nuestras RSS por título y avances, lo cual da a nuestros usuarios suscritos recibir una información rápida y concreta sobre la información publicada dentro de la página web.

- Send modules (**módulo Send**)
	- o A través de este módulo se permite el envío, vía correo electrónico, por parte de los usuarios de las entradas publicadas dentro de la página web. Se puede encontrar su funcionalidad debajo de cada entrada con el título: Enviar a…

## **3.3 Construcción del sitio**

A través de este apartado podemos controlar la apariencia de nuestro sitio. Dentro de **RecBib** podemos destacar la importancia de los siguiente subapartados y módulos:

- Bloques (**módulo Block**)
	- o Donde podemos gestionar la apariencia de nuestro sitio según lo que queramos que aparezca en el encabezado, en el menú izquierdo, en el derecho, en los contenidos y en el pie de la página web.
- Formulario de contacto (**módulo Contact**)
	- o Donde gestionamos la dirección de correo electrónico para que los usuarios se pongan en contacto con nosotros.
- Módulos (**módulo System**)
	- o A través de este apartado podremos activar o desactivar los módulos que tenemos subidos en el servidor de la página web.
- Temas (**módulo System**)
	- o De real importancia ya que es la primera impresión que se lleva el usuario sobre nuestro sitio. La elección del tema no se puede tomar a la ligera y hay que hacer un estudio concienzudo de lo que quieres que sea tu página web, la información que quieres mostrar y la importancia que das a esta sobre el diseño.

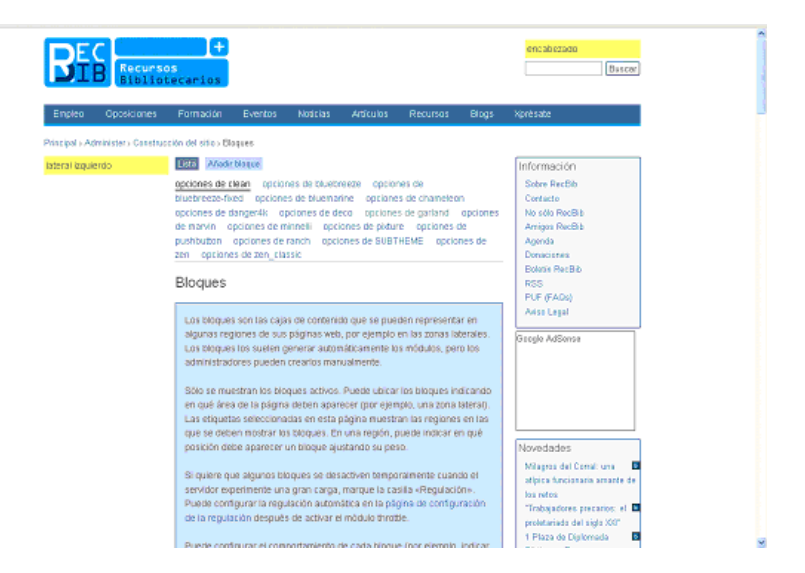

Fig. 7. Apariencia modulo Block dentro de RecBib

## **3.4 Configuración del sitio**

A través de este apartado podemos ajustar las opciones de configuración básicas del sitio. Dentro de **RecBib** podemos destacar la importancia de los siguiente subapartados y módulos:

- Google Analytics (**módulo Google Analytics**)
	- o Módulo en el cual incluimos nuestro código asignado por Google para la recogida de estadísticas de nuestro sitio. A través de este módulo podemos acotar cuales son las estadísticas que queremos que sean recogidas por tipo de usuario.
- Información del sitio (**módulo System**)
	- o Donde se incluye el titulo de la web, la dirección de correo electrónico, el eslogan, la misión y el mensaje del pie de la página web. A tener en cuenta que no todos los temas pueden mostrar el eslogan que se incluya así como la misión.
- Localización (**módulo Locale**)

- o Un aspecto importante para **RecBib** a la hora de gestionar la herramienta es la instalación del idioma español.
- Mantenimiento del sitio (**módulo System**)
	- o Donde podemos definir, en caso de necesidad, ya sea por tareas de mantenimiento o por posibles problemas dentro de la página web, si queremos que la web sea visible o no. (Conectado – Desconectado

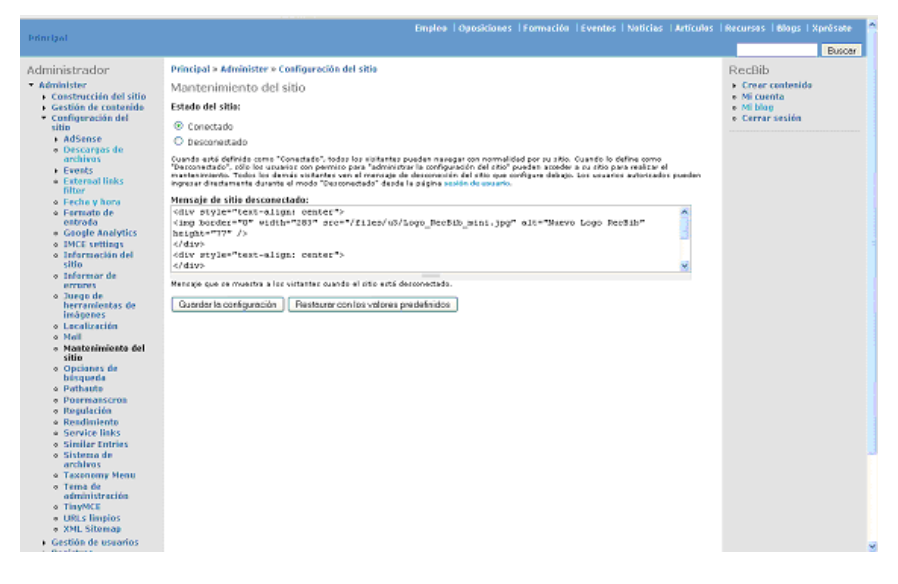

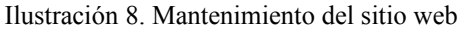

- Similar Entries (**módulo Similar entries**)
	- o Módulo que permite a los usuarios ver entradas relacionadas a la entrada que están visitando en ese momento. Este módulo permite así ofrecer de manera fácil y rápida información de interés a nuestros usuarios.
- URLs limpios (**módulo System**)
	- o Sirve para que las urls pertenecientes a nuestro sitio web tengan una apariencia fácil de asimilar por las personas que accedan a nuestro sitio y no se encuentren con urls de caracteres, o cadenas de caracteres, de difícil comprensión por estos.
- XML Sitemap (**módulo XML sitemap**)

o Permite asignar la prioridad de indexación por parte de los robot de los buscadores y especificar que robots queremos que sean los que accedan a nuestro sitio y cuales no.

## **3.5 Gestión de usuarios**

A través de este apartado podemos gestionar los usuarios del sitio, los grupos y el acceso a las características del sitio. Dentro de **RecBib** podemos destacar la importancia de los siguiente subapartados y módulos:

- Control de acceso (**módulo user**)
	- o Permite controlar los accesos a los distintos módulos de la página web en función de los distintos roles de los usuarios.
- Roles (**módulo user**)
	- o Los roles permiten controlar las funciones y los tipos de acceso a las distintas funciones y a los distintos módulos que tengamos instalados en la página web. En **RecBib** se tienen establecidos 4 tipos de roles:
		- **Administrador**
		- Usuarios anónimo
		- **Gestor**
		- **Blogger**

| <b>Dringfand</b>                                                                                                    |                                           |                           |                         |                                          |                    | Emploe   Oposiciones   Formación   Eventos   Naticias   Artículos   Recursos   Blogs   Xprósate<br>Buscar |
|----------------------------------------------------------------------------------------------------|-------------------------------------------|---------------------------|-------------------------|------------------------------------------|--------------------|----------------------------------------------------------------------------------------------------|
| Principal > Administer > Gestión de usuarios<br><b>Administrador</b><br>* Administer<br><b>Lisuarios</b><br>· Construcción del sitio<br>Lista Anadir usuario<br>· Gestión de contenido<br>Drugal permite-a los usuarios que se registren, que ingresen, que salgan, que mantengan sus perfiles de usuario, etc. Ningún<br>· Configuración del<br>participante puede usar su propio nombre para enviar contenido hasta que no obtiene una cuenta de usuario.<br>sitio<br>· Gestión de usuarios<br>· Buscar usuarios<br>Mostrar sólo los usuarios en los que<br>o Control de acceso<br>$O$ rall<br>administrador<br>os.<br>a Opciones del<br>O permiso<br>access adsense search v<br>usuario.<br>o Perfiles<br>O estado<br>activo<br>o Restas de acceso<br>o Roles<br>Cotiones de actualización<br>» Usuarios<br>Desbloqueor los usuarios seleccionados<br><b>F</b> Registrat |                                           |                           | Filtrer<br>v Actualizer |                                          | [rais ayuda]       | RecBib<br>r Creer contenido<br>» Mi cuenta<br>» Mi bloe.<br>o Cerrar sesión.                              |
|                                                                                                    | a Ayada<br>Nombre de usuario Estado Roles |                           | Miembro derante™        | Último acceso                            | <b>Operaciones</b> |                                                                                                    |
|                                                                                                    | п<br><b>Diaki Arriple</b>                 | $+$ Blogger<br>activo     | 3 semanas 6 dias.       | hace 3 dias 21 horas                     | editor.            |                                                                                                    |
|                                                                                                    | <b>Hipelite Maties</b><br>с               | * Blogger<br>activo       | 15 semanas 5 días       | hace 19 horas 23 mins                    | editor.            |                                                                                                    |
|                                                                                                    | JuanJose Bote                             | $-$ Blogger<br>activo     | 15 semanas 5 días       | hace 8 semanas 1 dia                     | editor.            |                                                                                                    |
|                                                                                                    | п<br>Fabricio Menóura                     | · Blogger<br>activo       | 16 semanas 2 días       | hace 1 semana 2 dias                     | editar.            |                                                                                                    |
|                                                                                                    | Pable Porro                               | $- B b c d e f$<br>artivo | 16 semanas 2 días       | hace 1 semana 2 dias                     | editar.            |                                                                                                    |
|                                                                                                    | o<br>Laura Sanz                           | $+$ Blopger<br>activo     | 16 semanas 2 días       | hace 9 comanas 1 dia                     | editar.            |                                                                                                    |
|                                                                                                    | <b>Daniel Becerra</b>                     | $+$ Blopger<br>artivo     | 27 semanas 5 días       | hace 14 semanas 3 dias editor            |                    |                                                                                                    |
|                                                                                                    | □<br><b>Dariel Martinez</b>               | $+$ 8 logger<br>attivo    | 31 semanas 5 días       | hace 6 dias 16 horas                     | editar.            |                                                                                                    |
|                                                                                                    | o<br>Recilib                              | · administrador<br>activo | 36 semanas 6 días       | hace 17 sept.                            | editor.            |                                                                                                    |
|                                                                                                    | o<br>Laura Jimenez                        | + gestor<br>artivo        |                         | 40 semanas 23 horas hace 18 horas 8 mins | editor             |                                                                                                    |
|                                                                                                    | о<br><b>Julian Merguina</b>               | + gestor<br>activo        | 1 año 17 semanas        | hace 2 horas 51 mins                     | editor.            |                                                                                                    |
|                                                                                                    | ▣<br>esker celve.                         | · administrador<br>activo | 1 año 17 semanas        | hace 3 semanas 6 das editor              |                    |                                                                                                    |

Ilustración 9**.** Usuarios de RecBib

- Usuarios (**módulo user**)
	- o En este apartado podemos añadir y controlar las funciones y entradas de los distintos usuarios, editar su información, visualizar su tipo de rol y ver sus últimos accesos al sitio.

## **3.6 Registros**

A través de este apartado podemos observar los registros del sistema y otra información de estado del sitio. Dentro de **RecBib** podemos destacar la importancia de los siguiente subapartados y módulos:

- Últimos mensajes registrados **(módulo Watchdog**)
	- o Donde podemos ver cuales son los mensajes que genera cualquier tipo de acceso dentro de la página web. Los tipos de mensajes que registra son los siguientes:
		- Acceso denegado
		- **Agregador**
		- Contenido
		- $\blacksquare$  Cron
		- Correo
		- Pagina no encontrada
		- $\blacksquare$  Php
		- **Buscar**
		- Usuario
		- **K**mlsitemap
		- **Todos** los mensajes

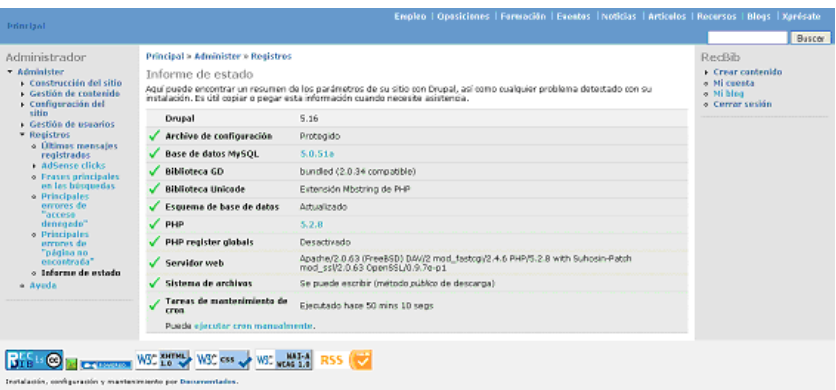

Ilustración 10. Informe de estado de RecBib

Informe de estado (**módulo System**)

o Apartado de real importancia donde encontraremos un resumen de los parámetros de su sitio con Drupal, así como cualquier problema detectado con su instalación.

## **4. CONCLUSIONES**

Las conclusiones que podemos obtener de este estudio, y del paso del texto plano de herramientas como Frontpage y Dreamweaver a la herramienta de gestión de contenidos Drupal, son las siguientes:

- Se ha conseguido una información más dinámica de cara al usuarios, ya que puede navegar por las categorías y taxonomías y siempre mostrando información que pueda ser de utilidad para estos. Por lo tanto se ha conseguido una información estructura.
- Se ha mejorado el diseño y lo que prima ahora es la información.
- Permite que hayan más personas implicadas en el proyecto, ya que Drupal es una herramienta que se puede gestionar desde cualquier ordenador de cualquier parte del mundo.
- Hay que tener cuidado con los módulos que se encuentran en fase beta. En **RecBib** estuvo instalado el **módulo Drupalit** relacionado con la votación de las entradas y estuvo dando numerosos problemas a las base de datos.

Como apunte, y a modo de cierre, comentar que gracias a la herramienta de Drupal hemos conseguido las siguientes validaciones de la W3C:

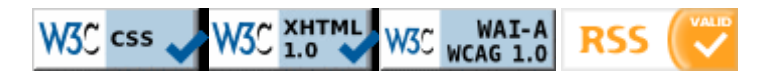

### **Agradecimientos**

Deseo expresar todo mi agradecimiento a Preiddy García y a Oskar Calvo por hacer de **RecBib** una gran página web y por aguantarme en mis momentos de desesperación con Drupal. Y también agradecer a todo el equipo que forma **RecBib** su trabajo y ganas de hacer las cosas bien.

*Página en blanco*

*www.liberadosdelolvido.org...*

# **"WWW.LIBERADOSDELOLVIDO.ORG" SERVICIO DE INFORMACIÓN SOBRE LA MEMORIA HISTÓRICA EN ARAGÓN**

#### Julián Moyano

*Responsable del Servicio de Información y Documentación de la Fundación Bernardo Aladrén julianmoyanoc@gmail.com*

**Resumen/ Abstract**: Este trabajo recogen el desarrollo de un servicio de información sobre la memoria histórica utilizando Drupal

> This work reflects the development of information service about historical memory using Drupal.

**Palabaras clave / Key words**: drupal, gestión de contenidos, content management historical memory.

# **1. INTRODUCCIÓN**

El proyecto Liberados del Olvido (http://www.liberadosdelolvido.org) surge tras conocer la situación de numerosas personas que intentan buscar algún dato esclarecedor sobre lo sucedido a un familiar durante la Guerra Civil española 1936-1939. Los problemas a los que se enfrentan en sus búsquedas son numerosos: por dónde empezar, qué hacer, a quién dirigirse… y además las Administraciones Públicas no ofrecen servicios para responder a estas preguntas

ni resuelven sus necesidades de información. Por esta razón, los interesados en aclarar algún asunto sobre sus familiares, terminan por dirigirse a organizaciones privadas buscando orientación y asesoramiento.

La Fundación Bernando Aladrén, vinculada al sindicato Unión General de Trabajadores de Aragón (UGT), ha sido la encargada de poner en marcha este proyecto, que ha tenido los siguientes objetivos:

1 Ofrecer asesoramiento informativo sobre la Guerra Civil y el franquismo en Aragón a usuarios que quieran encontrar respuesta a un asunto determinado.

2 Ofrecer y gestionar recursos propios de información, elaborados previamente. (Registro de desaparecidos, incautados, presos...)

3 Controlar el acceso a la información y resolver cualquier duda que pueda surgir durante la consulta a los recursos.

4 Convertirse en un punto de referencia a nivel informativo en estos temas a nivel regional.

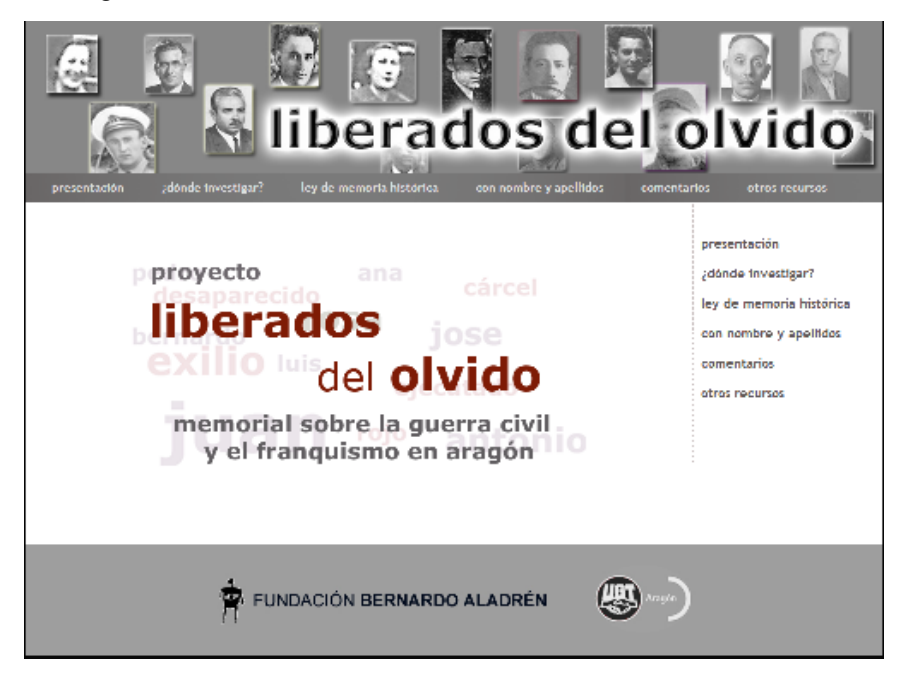

Fig. 1. Página principal del proyecto.

## **2. PUESTA EN MARCHA DEL SERVICIO DE INFORMACIÓN**

Para desarrollar este servicio fue necesario una correcta planificación de diferentes actividades entre las que destacan en orden cronológico:

1 Visitar servicios parecidos, para estudiar su modo de uso, diseño, contenidos, deficiencias...etc.

2 Realizar un borrador sencillo con los recursos a incluir, diseñando el prototipo del servicio. La estructura que se determinó fue la siguiente:

-Presentación del proyecto

-Apartado para encontrar información en archivos

-Análisis de la Ley de memoria histórica.

-Registro de nombres.

-Enlaces a recursos relacionados nacionales e internacionales.

-Comentarios o Rincón de palabras.

3 Tratar las cuestiones técnicas del proyecto. Hardware y software a utilizar, interfaz de comunicación, sistema de mantenimiento, acceso, derechos de propiedad intelectual, protección de datos y tiempo de desarrollo. Apartado en el que se eligió *Drupal* como gestor de contenidos para volcar y administrar toda la información del recurso.

4 Una vez que el servicio fue testado se puso en marcha definitivamente publicitándolo con notas de prensa, inclusión del enlace en foros, blogs etc.

# **3. ¿POR QUÉ** *DRUPAL***?**

Se eligió *Drupal* por diversos motivos:

 Independencia absoluta de los documentalistas para crear el proyecto. No se necesita un equipo de desarrolladores, diseñadores, informáticos... que aporten su esfuerzo. Esta independencia no quiere decir aislamiento, factor que garantizaría el fracaso absoluto, sino la posibilidad de poder probar, revisar, implementar, modificar, o adaptar el trabajo sin necesidad de recurrir a otros profesionales que pueden retardar, y encarecer los resultados. Esa independencia también tiene grandes riesgos, que merece la pena correr.

- Una sólida y colaborativa comunidad que resuelve las dudas comunes de los comienzos. Nadie conoce *Drupal* hasta que no lo utiliza por primera vez. Desde http://drupal.org y http://drupal.org.es/ se puede aprender y compartir mucho.
- Publica nuestro trabajo de manera eficaz, independientemente de los recursos humanos, técnicos, y materiales. Muchas veces crear un servicio de información digital arrastra todo tipo de infraestructuras, que en muchos casos no se dispone. *Drupal* ofrece mucho, por muy poco.
- Múltiples posibilidades para desarrollar nuestros proyectos, por muy imaginativo que sea: blog, catálogo, servicio de alertas, inventario....
- Interfaz de uso y acceso atractivo, altamente configurable.
- Se adapta a nuestras necesidades, y no al contrario.
- *Drupal* permite desarrollar nuevas utilidades (módulos) para satisfacer cualquier necesidad. Si crees que no te permite hacer algo, es porque nadie lo ha hecho antes, sé tú el primero (Software Libre).

# **4. MÓDULOS DESTACADOS**

Los módulos son utilidades que gestionan todas las funciones y posibilidades de *Drupal*. Es la maquinaria del contenido, que permite el correcto funcionamiento del programa. Los módulos más elementales vienen instalados, otros muchos los tendremos que instalar para lograr los objetivos. Los más importantes que se han utilizado en este proyecto son:

- **Comentarios**: Es un módulo instalado por defecto en *Drupal*, permite la participación de usuarios y visitantes.
- **CCK[1](#page--1-0) :** Sirve para crear un *tipo de contenido* que queremos utilizar en nuestro recurso, adaptándolo a nuestras necesidades. Es uno de los módulos más útiles y versátiles.

<sup>1</sup> http://drupal.org/project/cck

Por ejemplo un tipo de contenido es una entrada de Blog, que está formada por autor, título, contenido, y fecha.

En el proyecto se desarrolló el tipo de contenido "Represaliado" que ofrece los campos Nombre y apellidos, Localidad, Situación, Fecha, Cargo y Fuente.

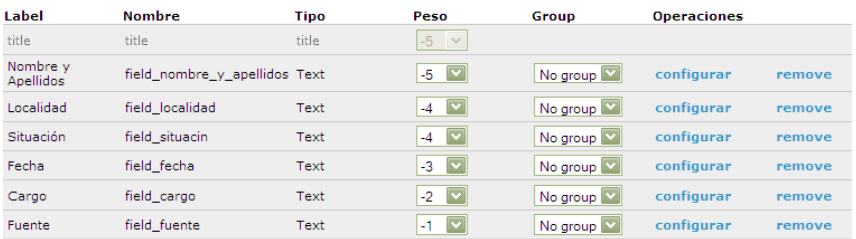

Es decir con el CCK creamos una "plantilla" para añadir nuestro contenido.

 **Node Import[2](#page--1-1)** : Este módulo permite la importación de datos en formato CSV o TAB (información textual separada por comas o tabuladores) a nuestra web de *Drupal*. Creando así, nuevos nodos de manera automática. Los datos a añadir irán al tipo de contenido especificado, por lo que es necesario que coincidan los campos del origen con los de destino. En el caso del proyecto eran 35.000 registros, que tenían como destino el tipo de contenido "Represaliado".

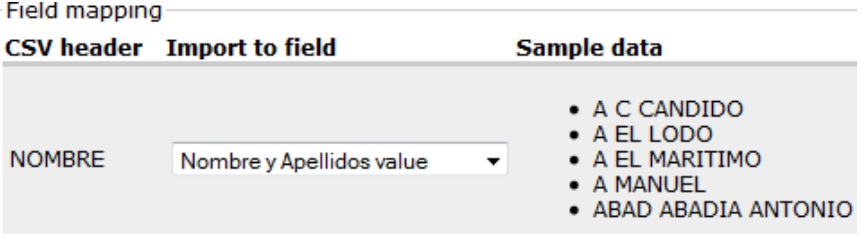

 **Views[3](#page--1-0) :** Este módulo determina cómo se muestran, se acceden, y recuperan por parte del usuario los tipos de contenido que hemos creado.

<sup>&</sup>lt;sup>2</sup> http://drupal.org/project/node\_import

<sup>3</sup> http://drupal.org/project/views

Por ejemplo: el orden de los campos asignados en un tipo de contenido. También, permite determinar cómo se va a ofrecer la información, y cómo se puede buscar, mediante el uso de filtros.

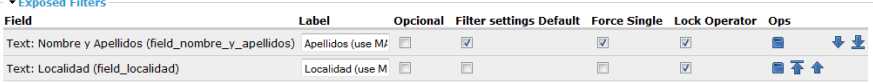

## **5. ALGUNOS PROBLEMAS**

- Módulo Comentarios: Es interceptado por robots encargados de insertar publicidad comercial. Se soluciona añadiendo el módulo CAPTCHA<sup>[4](#page--1-1)</sup> que obliga al usuario a responder a una sencilla pregunta. Pero es preferible moderar los comentarios y que los apruebe un administrador, puesto que a los usuarios no les gusta escribir letras misteriosas, o realizar operaciones aritméticas.
- Módulo Node import: Al importar información textual de recursos externos a *Drupal*, requiere hacer una limpieza cuidadosa de cada registro (signos de puntuación, acentos, ñ, ¨...), para evitar errores de importación que producirán nodos vacíos. Trabajo que se realiza mediante una aplicación ofimática externa antes de la importación.

# **6. NUEVAS POSIBILIDADES:** *GREENSTONE* **Y** *DRUPAL*

Aunque el recurso Liberados del Olvido, no utiliza *Greenstone*, sí que se ha usado para desarrollar otro proyecto, por esta razón se describe en estas lineas como acoplar ambos programas de una manera sencilla.

*Greenstone* es un programa para desarrollar un repositorio o biblioteca digital<sup>[5](#page--1-0)</sup>. Y *Drupal* es un Gestor de Contenidos CMS. Ambos son programas

<sup>4</sup> http://drupal.org/project/captcha

<sup>5</sup> http://www.greenstone.org

diferentes con utilidades muy distintas, pero integrar los dos puede resultar interesante. Dos formas conocidas de integrar *Drupal y Greenstone*:

- 1. Desarrollando una plantilla CSS con *Drupal* que se adapte, al estilo de la Biblioteca Digital *Greenstone*, o viceversa. Simulando ser el mismo portal.
	- 1. Ventaja: No se pierde ninguna utilidad de los dos programas.
	- 2. Inconveniente: Hay que profundizar concienzudamente en las plantillas CSS.
- 2. Mediante el uso de un *iframe<sup>[6](#page--1-2)</sup>*, añadimos a un nuevo nodo el siguiente código con formato de entrada *FULL Html*:
	- 1. *<p><iframe scrolling="auto" src="http://direccion/biblioteca/greenstone" style="border-style: hidden; width: 100%; height: 600px;"></iframe></p>*[7](#page--1-0)
		- 1. Ventaja: Ahorra abundante trabajo para integrar ambos programas.
		- 2. Inconveniente: *Greenstone* se "somete", y los enlaces a los documentos quedan inservibles por defecto, puesto que se accede desde *Drupal* directamente.

## **7. REFERENCIAS**

- Moyano Collado, Julián. "Nuevos retos de los Archivos en la difusión digital. Un ejemplo, el Centro de la Memoria Manuel Albar". Actas de las IX Jornadas Investigación en Archivos de Castilla la Mancha. 2009.
- Moyano Collado, Julián. "Greenstone con Drupal ¿es posible?. El debate acaba de empezar" [en linea]. [s.l.: s.n], 2009. [consulta 05-2009] <http://documentalqueridowatson.blogspot.com/>
- Tramullas, J. y Garrido, P. (coords.), *Software libre para servicios de información digital*. Madrid: Prentice Hall, 2006.

<sup>6</sup> Abrió el camino Pedro Díaz desde la mailinglist de *Greenstone*, y se profundizó la idea un poco más.

<sup>7</sup> http://drupal.org/node/89211

*Página en blanco*

# **DESARROLLO DE UN GESTOR DE CONTENIDOS PARA LA ADMINISTRACIÓN DEL CAPITAL INTELECTUAL EN ARTIUM**

Elena Roseras

Biblioteca y Centro de Documentación, ARTIUM, Centro-Museo Vasco de Arte Contemporáneo. eroseras@artium.org

**Resumen / Abstract:** El Centro de Documentación de ARTIUM, Centro Museo Vasco de Arte Contemporáneo pretende potenciar la creación y difusión de contenidos y servicios digitales dentro del marco de la cultura y el arte contemporáneo. En este sentido, se está desarrollando una estrategia de información basada en la gestión integral de los recursos documentales como parte fundamental de la planificación general del centro.

> The documentation centre of ARTIUM, the Basque Centre-Museum of Contemporary Art is working to promote the creation and dissemination of digital information and services within the framework of culture and contemporary art. With this in mind, it is developing an information strategy in the belief that a comprehensive approach to the management of documentary resources is fundamental to the general planning of the centre.

**Palabras clave / Key words**:software libre, drupal, gestión de contenidos, sindicación de contenidos.

## **1. INTRODUCCIÓN**

La estrategia de información que se plantea desde ARTIUM deberá contemplarse como una forma de reducir información irrelevante, evitar duplicidades, fomentar la compartición de información y asegurar que toda la documentación que se está procesando llegue de la manera más adecuada posible al usuario final.

Dentro de este marco de actuación, nos hemos marcado los siguientes **objetivos generales**:

- Desarrollar una estrategia de información basada en la gestión integral de los recursos documentales como parte fundamental de la planificación general de nuestro centro.
- Delimitar un marco común que nos permita gestionar el capital intelectual, generar conocimiento y que éste fluya de forma dinámica entre las redes de usuarios.
- Desarrollar una plataforma tecnológica que configure el marco adecuado para dar respuesta a las necesidades informacionales de los usuarios.
- Abordar la gestión de la información como factor de cambio, competitividad y pilar básico sobre el que se sustenta el conocimiento.

Se debe entender la importancia de la gestión de la documentación en el diseño de un sistema de información que nos permita conseguir una explotación óptima del activo documental. En este contexto, la delimitación de un marco donde poder organizar, compartir y distribuir información de forma eficaz es vital para la gestión del capital intelectual del museo. Todo ello nos invita a pensar en un sistema de gestión de contenidos como una herramienta de gran valor y una plataforma tecnológica que configure el marco adecuado para dar respuesta a todas esas necesidades informacionales.

En el año 2004 iniciamos la elaboración de dossieres con objeto de poder documentar los distintos programas de actividades desarrollados desde la biblioteca, así como poder ofrecer soporte informativo y documental a las exposiciones que organiza el museo. Se realizan distintos tipos de dossieres. Por un lado, tenemos los dossieres de artistas y, por otro, dossieres sobre cine, literatura y exposiciones.

La difusión de estos dossieres se realizaba mediante páginas HTML estáticas que se creaban de forma individual. Sin embargo, se ha hecho patente la necesidad de implantar un sistema de gestión de contenidos para poder abordar esta tarea de una forma más eficiente. Este nuevo sistema nos permitirá gestionar

y estructurar toda la información que se está procesando y cubrir una serie de necesidades:

- Disponer de un sistema de compartición y actualización de documentos para las personas que trabajan en la elaboración de los distintos dossieres.
- Un sistema que permita la publicación de documentos en múltiples formatos: doc, pdf, html.
- Un sistema que nos permita crear estructuras normalizadas para la presentación de documentos heterogéneos.
- Disponer de un sistema flexible y eficiente de búsqueda, indexación y consulta de la información procesada.

Partiendo de estas premisas y considerando nuestros recursos, pensamos que era necesario contar con un sistema de gestión de contenidos de software libre y que pudiésemos desarrollar desde la propia biblioteca. En este sentido, nos decidimos por Drupal y empezamos a trabajar en el proyecto.

# **2. FUNCIONALIDAD Y ESTRUCTURA DEL SITIO**

Entre las funcionalidades básicas de un sistema de gestión de contenidos que se están incorporando al proyecto podemos señalar:

- Autoría descentralizada permitiendo que los contenidos sean creados por cualquier persona autorizada.
- Disponibilidad de funciones de control para las diferentes versiones de documentos.
- Herramientas de presentación y conversión de documentos a formatos homogéneos.
- Disponibilidad de perfiles y roles de autor para establecer procesos que permitan asignar a un documento propiedades para que sea publicado, esté en proceso de revisión, en uso restringido, etc.
- Herramientas de control y registro de accesos. Posibilidad de administrar por grupos de trabajo el acceso a los contenidos para los diferentes usuarios, con asignación de perfiles y permitiendo disponer de información sobre quién, cómo y cuándo accede a ellos.
- Acceso a los contenidos mediante un interfaz amigable basado en servicios web.
- Herramienta de búsqueda de información, basada en motores de búsqueda de webs y de bases de datos.
- Posibilidad de incluir servicios de suscripción a contenidos.
- Herramientas de uso de contenidos, basadas en aplicaciones de análisis de logs para obtener estadísticas de acceso.

- Herramientas de integridad de contenidos que nos permitan comprobar la consistencia de enlaces y disponibilidad de la información mostrada en las páginas.
- Sindicación del contenido que permita exportar el contenido en formato RDF/RSS para ser utilizado por otros sitios web.

Podemos señalar que Drupal es un sistema de gestión de contenidos, se trata de un programa de código abierto, desarrollado y mantenido por una activa comunidad de usuarios. Los contenidos se están estructurando del siguiente modo:

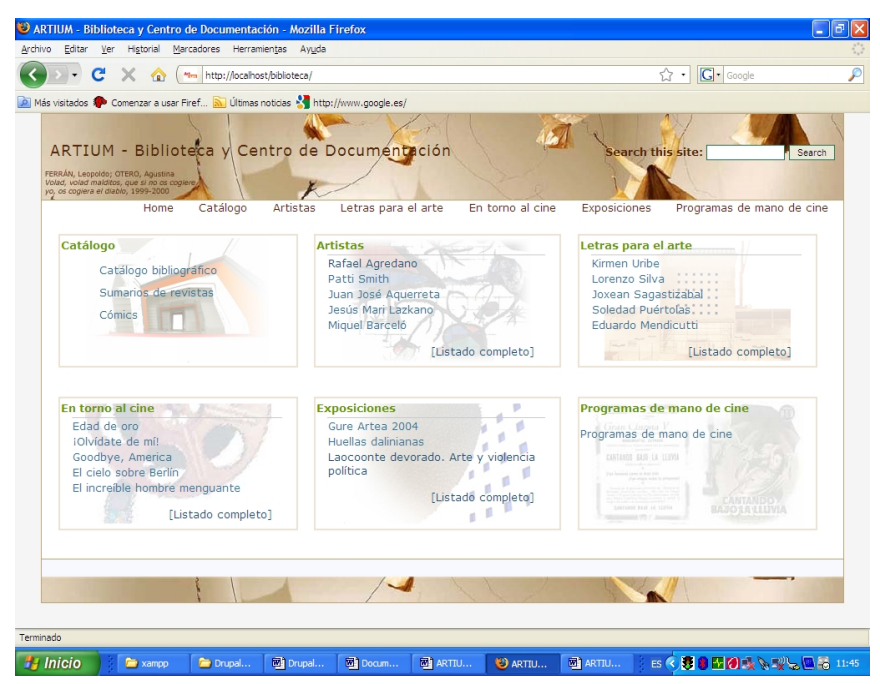

Fig, 1. Estructura del sitio

- Catálogo. Desde este apartado se accederá al sistema de gestión bibliotecaria, en el que se recogen los registros bibliográficos y toda la información que se está digitalizando.
- Artistas. Se ofrece acceso a toda la documentación que desde el centro se está generando sobre distintos artistas contemporáneos. Se podrá consultar la biografía del artista, su obra, exposiciones, exposiciones en AR-TIUM, bibliografía general, bibliografía presente en la biblioteca del museo y recursos electrónicos.
- Letras para el arte. En este apartado se documenta una de las actividades que organiza la biblioteca y en la cual se intenta aunar arte y literatura, ofreciendo una nueva manera de descubrir el arte. Desde esta sección se obtiene información sobre el escritor invitado y la obra de arte elegida.
- En torno al cine. El museo organiza tertulias y diferentes ciclos de cine con objeto de profundizar y debatir sobre algunas de las películas más representativas de la historia del cine. En este apartado se incluyen los dossieres de las películas programadas, ofreciendo la ficha técnica y sinopsis de la película, contexto cinematográfico, información sobre el director y los actores y recursos documentales relativos a la película.
- Exposiciones. Se ofrece información sobre las exposiciones que organiza el museo. Se incluye información sobre los artistas que participan en la exposición, los textos generados en torno a la misma y los artículos que en los medios de comunicación han aparecido sobre la exposición documentada.
- Programas de mano de cine. La biblioteca dispone de un millar de programas de mano de cine de los años 1930 a 1960 que se han documentado, digitalizado e incluido en una base de datos de imágenes, y nuestra intención es poner esta información a disposición de todos los usuarios.

|                                              | Afrika - Sergei Bugaev-   ARTIUM - Biblioteca y Centro de Documentación - Mozilla Firefox |                                 | $\Box$ e $\mathbf{x}$    |
|----------------------------------------------|-------------------------------------------------------------------------------------------|---------------------------------|--------------------------|
| Archivo<br>Editar<br>Ver                     | Historial Marcadores Herramientas Ayuda                                                   |                                 |                          |
| $\mathbf{c}$<br>$\bullet$<br>$\times$<br>⋒   | Mm http://localhost/biblioteca/admin/content/book/282                                     | <b>G</b> Google<br>☆ -1         | $\overline{\rho}$        |
| 4- ARTIUM - Biblioteca y Centro de Docum [3] | Mm Afrika - Sergei Bugaev -   ARTIUM                                                      |                                 | $\overline{\cdot}$       |
| 进设有。<br><b>CO</b> SHARE                      | Home > Administer > Content management > Books                                            |                                 | $\overline{\phantom{a}}$ |
|                                              | Afrika -Sergei Bugaev-                                                                    |                                 |                          |
| administrador                                | Title                                                                                     | <b>Operations</b>               |                          |
| · Dossieres de artista                       | $\oplus$<br>Biografía                                                                     | delete<br>edit<br><b>view</b>   |                          |
| · En torno al cine<br>· Exposiciones         | <b>Exposiciones individuales</b><br>$+1$                                                  | delete<br>edit<br>view          |                          |
| · My account                                 | $\overset{+}{\leftrightarrow}$<br>Exposiciones colectivas                                 | delete<br>edit<br><b>view</b>   |                          |
| · letras-para-el-arte<br>Create content      | $\div$<br>Proyectos                                                                       | delete<br>edit<br><b>view</b>   |                          |
| * Administer<br>▼ Content                    | ÷<br>Obra                                                                                 | delete<br>edit<br>view          |                          |
| management<br>o Books                        | ⊕<br>Donaldesctruction (1990)                                                             | delete<br>edit<br>view          |                          |
| o Comments                                   | ÷<br>Krimania (1995)                                                                      | delete<br>edit<br><b>view</b>   |                          |
| o Content<br>· Post settings                 | $\div$<br>Rebus II: works on copper                                                       | delete<br>edit<br>view          |                          |
| o RSS<br>publishing                          | ⊕<br>MIR: made in the XX century (1999-2000)                                              | delete<br>edit<br>view          |                          |
| · Taxonomv                                   | ⊕<br>Exposiciones en Artium                                                               | edit<br>delete<br><b>view</b>   |                          |
| · Tipo de<br>contenido                       | Recursos<br>$\ddot{\oplus}$                                                               | delete<br>edit<br>view          |                          |
| Site building<br>Site configuration          | Recursos en línea<br>÷                                                                    | delete<br>edit<br>view          |                          |
| <b>Panels</b>                                | Bibliografia<br>$\div$                                                                    | delete<br><b>view</b><br>edit   |                          |
| User management<br>$\triangleright$ Reports  | En la Biblioteca<br>$\stackrel{\bullet}{\pm}\stackrel{\bullet}{\cdot}$                    | delete<br>edit<br>view          |                          |
| · Advanced help<br>· Example help            | $\oplus$<br>Documento en pdf                                                              | delete<br><b>view</b><br>edit   |                          |
| · Help                                       | Guardar las páginas de libro                                                              |                                 |                          |
| · Log out                                    |                                                                                           |                                 | $\checkmark$             |
| Terminado                                    |                                                                                           |                                 |                          |
| <b><i>Fa Inicio</i></b><br><b>E</b> xampp    | <b>WA MANUAL</b><br><b>MARTIUM</b><br><b>M</b> Docume<br>D Afrika -S<br>DrupalA           | ■型長春日本語の多例に高 10:29<br><b>ES</b> |                          |

Fig. 2. Estructura de uno de los libros del sitio

Entre los **módulos** que hemos utilizado en la configuración del sitio, podemos señalar:

- **BOOK**: hemos creado la estructura de nuestro sitio a través de libros.
- **CCK (**Create content Type): nos permite crear diferentes tipos de contenido, que utilizaremos para administrar las vistas en función de dichos contenidos.

Entre los contenidos que hemos creado, se pueden señalar:

 Tipo de dossier: cuando creamos un libro debemos adscribirlo a una de las categorías que se han establecido:

1|Artistas 2|Letras para el arte

3|Cine

- 4|Exposiciones
- 5|Directores
- 6|Actores

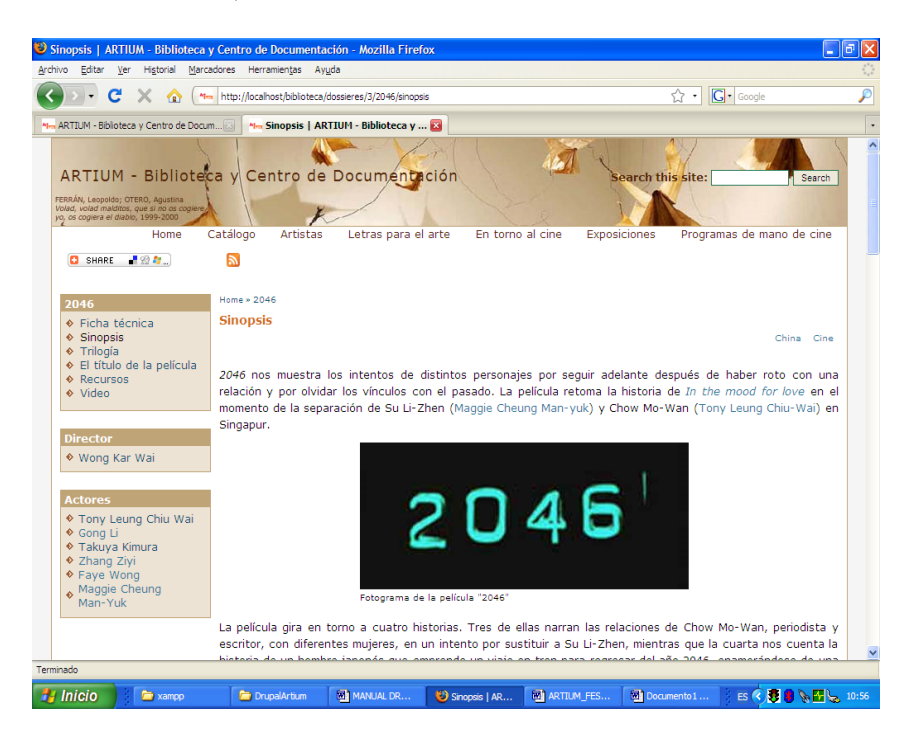

Fig. 3. Ejemplo de un dossier que refleja las relaciones entre nodos

-

 Ordenación: Este nuevo campo nos permite ordenar los libros siguiendo las reglas que hemos establecido (por ejemplo, los autores, por su apellido, nombre; en los títulos de películas, eliminando los artículos que lo precedan…)

Así podremos mantener en el campo *Título* el nombre del artista, director o el título de la película en orden directo.

- Relaciones entre nodos: con estos tipos de contenido, podemos relacionar diferentes nodos entre sí, y, lo que es más importante, mostrar estas relaciones en vistas. Se relacionan las películas con el director y los actores/actrices, y los artistas con los escritores que han participado en *Letras para el arte.*
- **CCK BLOCKS**: módulo que sirve para crear bloques de forma automática a partir de los diferentes tipos de contenido que hemos creado con CCK.
- **Taxonomías**: En nuestro sitio, de momento, hemos creado dos vocabularios, uno para los países de los artistas, películas, etc, y otro para las disciplinas artísticas.

| Terms in Disciplinas   ARTIUM - Biblioteca y Centro de Documentación - Mozilla Firefox<br>Archivo Editar Ver Historial Marcadores Herramientas Ayuda |                                                     |                     |                                                                                                    |                                                                                                    | - IPIX                   |
|----------------------------------------------------------------------------------------------------|-----------------------------------------------------|---------------------|----------------------------------------------------------------------------------------------------|----------------------------------------------------------------------------------------------------|--------------------------|
| c                                                                                                    | http://ocalhost/biblioteca/admin/content/taxonomy/2 |                     |                                                                                                    | <b>G</b> Google<br>☆ ・                                                                                                    | $\overline{\rho}$        |
| 44m ARTIUM - Biblioteca y Centro de Docum                                                                                                    | Mm Terms in Disciplinas   ARTIUM -                  |                     |                                                                                                    |                                                                                                    | $\overline{\cdot}$       |
| administrador                                                                                                    | <b>Terms in Disciplinas</b>                         |                     |                                                                                                    |                                                                                                    | $\overline{\phantom{a}}$ |
| · Dossieres de artista<br>· En torno al cine<br>· Exposiciones<br>· My account                                                                       |                                                     |                     | handles on the left side of the table. To change the name or description of a term, click the ed/t link next to the term. | Disciplinas is a single hierarchy vocabulary. You may organize the terms in the Disciplinas vocabulary by using the<br>[more help] |                          |
| · letras-para-el-arte                                                                                                    | Name                                                | <b>Operations</b>   |                                                                                                    |                                                                                                    |                          |
| Create content<br>* Administer                                                                                                    | Arquitectura<br>÷                                   | edit                |                                                                                                    |                                                                                                    |                          |
| Content                                                                                                    | Arte gráfico<br>$+\frac{4}{4}$                      | edit                |                                                                                                    |                                                                                                    |                          |
| management<br><b>o</b> Books                                                                                                    | Artes escénicas                                     | edit                |                                                                                                    |                                                                                                    |                          |
| o Comments<br>e Content                                                                                                    | Danza<br>$+1$                                       | edit                |                                                                                                    |                                                                                                    |                          |
| · Post settings                                                                                                    | Música<br>$+1$                                      | edit                |                                                                                                    |                                                                                                    |                          |
| · RSS<br>publishing                                                                                                    | Cine<br>$+1$                                        | edit                |                                                                                                    |                                                                                                    |                          |
| · Taxonomy<br>· Tipo de                                                                                                    | Collage<br>4                                        | edit                |                                                                                                    |                                                                                                    |                          |
| contenido                                                                                                    | Dibujo<br>$+1$                                      | edit                |                                                                                                    |                                                                                                    |                          |
| $\triangleright$ Site building<br>$\triangleright$ Site configuration                                                                                | Escultura<br>$+1$                                   | edit                |                                                                                                    |                                                                                                    |                          |
| $\triangleright$ Panels<br>User management                                                                                                    | Fotografía<br>4                                     | edit                |                                                                                                    |                                                                                                    |                          |
| $\triangleright$ Reports                                                                                                    | Fotografía digital edit<br>4                        |                     |                                                                                                    |                                                                                                    |                          |
| · Advanced help<br><b>•</b> Example help                                                                                                    | Fotomontaje<br>$+$                                  | edit                |                                                                                                    |                                                                                                    |                          |
| o Help<br>· Log out                                                                                                    | Instalaciones<br>$\stackrel{+}{\leftrightarrow}$    | edit                |                                                                                                    |                                                                                                    |                          |
|                                                                                                    | Literatura<br>4                                     | edit                |                                                                                                    |                                                                                                    |                          |
|                                                                                                    | Performance<br>4                                    | edit                |                                                                                                    |                                                                                                    | $\ddot{\phantom{1}}$     |
| Terminado                                                                                                    |                                                     |                     |                                                                                                    |                                                                                                    |                          |
| $\frac{1}{2}$ Inicio<br><b>E</b> xampp                                                                                                    | <b>DrupalArtium</b>                                 | <b>NE MANUAL DR</b> | <b>M</b> ARTIUM_FE<br><sup>(3)</sup> Terms in Dis                                                                         | 個型吸引の6回の多例にあ 10:27<br><b>ES</b>                                                                                                    |                          |

Fig. 4. Taxonomía sobre disciplinas artísticas

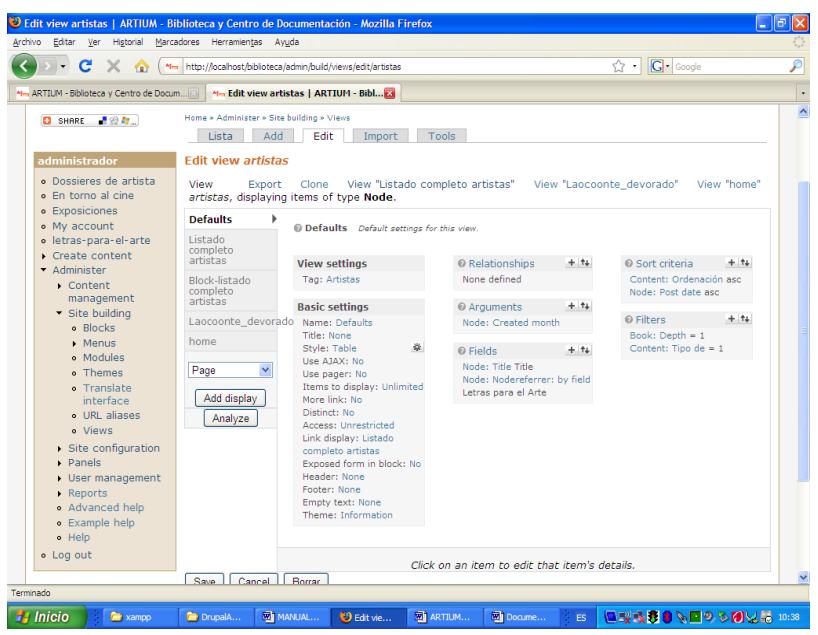

- **VIEWS**: nos permite crear las diferentes vistas de nuestro sitio.

Fig. 5. Creación de una de las vistas de nuestros sitio

Para agrupar diferentes vistas de páginas (por ejemplo, películas + directores + actores y actrices), lo podemos hacer mediante *TABS*.

*Desarrollo de un gestor de contenidos...*

| c                                                                                                    | http://localhost/biblioteca/en-torno-al-cine                                                                                                    |                                                                                                    | $ G \cdot$ Google<br>☆ ☆                                                                                                    |
|----------------------------------------------------------------------------------------------------|----------------------------------------------------------------------------------------------------|----------------------------------------------------------------------------------------------------|----------------------------------------------------------------------------------------------------|
|                                                                                                    | Missivisitados Hotmail gratuito Personalizar vínculos Windows Media Windows M Team Web Site: Fotos                                                                                                    |                                                                                                    |                                                                                                    |
| FERRÁN, Leopoldo; OTERO, Agustina<br>Volad, volad malditos, que si no os cogiere,<br>yo, os coglera el diablo, 1999-2000                             | ARTIUM - Biblioteca y Centro de Documentación                                                                                                    |                                                                                                    | <b>Search this site:</b><br>Search                                                                                                    |
| Home                                                                                                    | Catálogo<br>Letras para el arte<br>Artistas                                                                                                    | En torno al cine                                                                                                    | Exposiciones<br>Programas de mano de cine                                                                                                    |
| administrador                                                                                                    | Home<br>Películas<br><b>Directores</b>                                                                                                    | Actores v actrices                                                                                                    |                                                                                                    |
| · Dossieres de artista<br>· En torno al cine<br>· Exposiciones<br>· My account<br>· letras-para-el-arte<br>Create content<br>Administer<br>· Log out | 2046<br>Annie Hall<br>Banda aparte<br>El cielo sobre Berlín<br>¿Dónde está la casa de amigo?<br>Fake.<br>El gabinete del dr. Caligari<br>Hable con ella<br>Kadosh<br>La mirada de Ulises<br>Nobody's Business<br>Orfeo negro<br>El regreso<br>Sólo los ángeles tienen alas<br>El verano de Kikujiro | Alila<br>Aprile<br>A bigger splash<br>La ciudad de los niños perdidos<br>Edad de oro.<br>Flores de otro mundo<br>Garage Olimpo<br>Hiroshima, mon amour<br>Kíppour<br>Monos como Becky<br>Noche en la tierra<br>Pickpocket<br>La reina de África<br>Tirad sobre el pianista | Amélie<br>Balzac, una vida entregada a la pasión<br><b>Chungking Express</b><br>Con faldas y a lo loco<br>La eternidad y un día<br>Fresas salvajes<br>Goodbye, America<br>El increíble hombre menquante<br>La ley del silencio<br>La mujer pantera<br>iOlvídate de mí!<br>Playtime<br>Ser o no ser<br>La ventana indiscreta |
|                                                                                                    |                                                                                                    |                                                                                                    |                                                                                                    |

Fig. 6. Agrupación de las vistas: películas, directores y actores/actrices

- **INSERT VIEWS**: módulo que sirve para integrar una vista dentro de un nodo. En nuestro sitio, este módulo nos sirve para que el listado de artistas que participan en una exposición pueda aparecer dentro de la estructura de libro de la exposición.
- **PANELS:** para crear la página principal, hemos creado primero con el módulo *Views* las diferentes vistas que queremos que nos aparezcan en esta página principal. En nuestro caso, por cada página con el listado completo de dossieres (artistas, letras, cine, exposiciones), se ha creado una nueva vista, en la que aparezcan sólo los últimos 5 dossieres creados, menos en el caso de las exposiciones, que sólo nos interesan que aparezcan los 3 últimos. Una vez que están las vistas creadas, vamos al módulo Panels para crear la página principal.

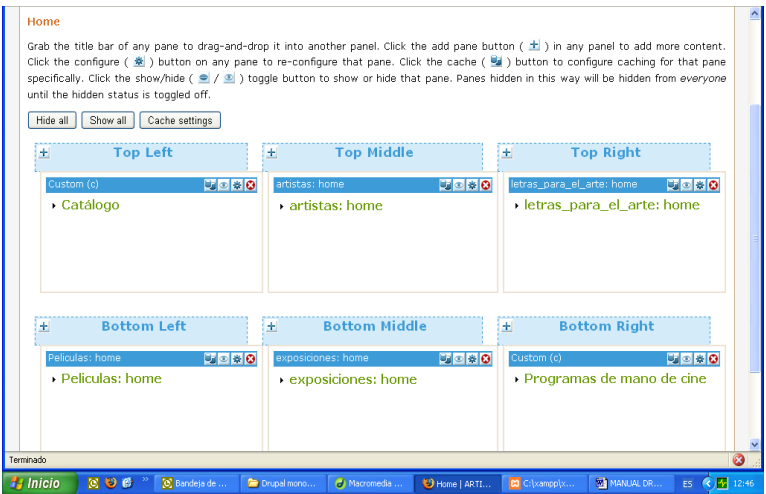

Fig. 7. Creación de la estructura del sitio a través de Panels

- **VIDEO FILTER**: Módulo que nos permite incluir en los nodos de nuestro sitio cualquier tipo de vídeo, mediante una sencilla etiqueta. [video:URL DEL VIDEO]

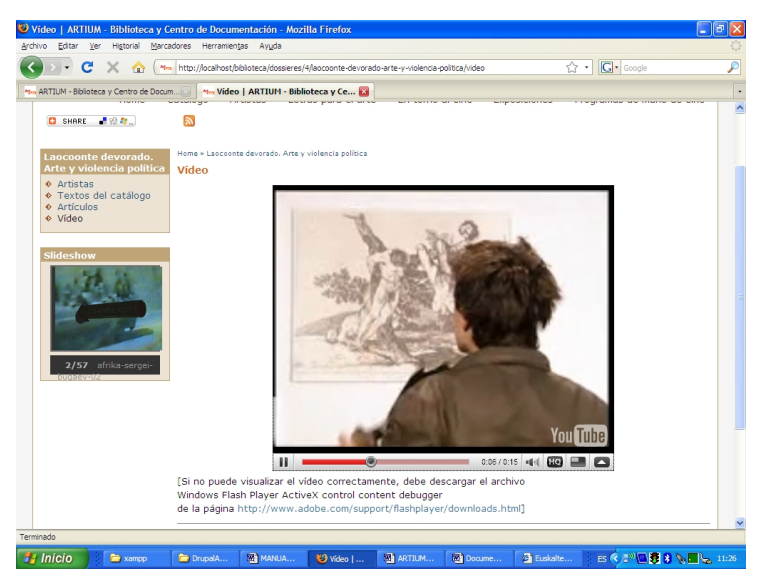

Fig. 8. Vídeo insertado en uno de los dossieres

- **GOOGLE ANALYTICS**: Sirve para instaurar en nuestro sitio web las analíticas de uso de Google.
- **COULOIR SLIDESHOW**: Módulo que nos permite hacer fácilmente presentaciones de imágenes en javascript. Crea un bloque (block) por cada presentación.
- **ADDTHIS:** Módulo que permite incorporar a las páginas un bloque con el icono **D** SHARE **Real and Alexa** para compartir el contenido de esa página en la web social.
- Temas: Los temas están compuestos por diferentes archivos, que son los que controlan todo el aspecto de un sitio web. Drupal ofrece, por defecto, diferentes temas y, entre ellos hemos seleccionado *Foliage* y lo hemos modificado mediante las hojas de estilo para configurar el aspecto de nuestro sitio.

## **3. CONCLUSIONES**

Mediante la creación de contenidos y servicios digitales se pretende contribuir a la optimización de las nuevas posibilidades y beneficios que reporta el acceso a la sociedad de la información a los ciudadanos y organizaciones culturales.

Se pretende ofrecer un medio interactivo de comunicación no sólo para la comunidad artística, sino para los investigadores y, en general, para todos aquellos interesados en el desarrollo de las actividades culturales, técnicas y formativas que se realizan a nivel nacional e internacional.

Se considera necesario facilitar el acceso rápido y fácil de los usuarios a los productos y servicios de información disponibles, aportando además la integración con otros recursos de interés existentes en Internet.

El proyecto se concibe a partir del uso intensivo de las tecnologías de la información y la comunicación en su diseño y formas de servicio. No se trata únicamente de cambiar la forma y maneras de difundir la información, sino de ensayar nuevas fórmulas de organizar, presentar y difundir el conocimiento artístico y cultural por medio de colecciones digitales y de servicios virtuales.

### **Agradecimientos**

Quisiera mostrar mi agradecimiento a FESABID, a la Fundación Zaragoza Ciudad del Conocimiento y muy especialmente a Jesús Tramullas por habernos invitado a participar en este seminario y por ofrecernos la posibilidad de presentar el proyecto que estamos desarrollando en ARTIUM.

### **4. REFERENCIAS**

- Garrido, P., Tramullas, J., Romero, J. 2005. Gesdoc un prototipo de software para repositorios de información digital. *V Jornadas de Bibliotecas Digitales JBIDI 2005* 55-62.
- Ortíz de Urbina Criado, Marta. 2003. Medición y auditoria del capital intelectual. *El Profesional de la Información*. 12(4):282-289.
- Portela Peñas, Paloma. "La implantación de programas de gestión del conocimiento: perfiles y competencias del gestor del conocimiento" [Recurso en línea]. Sociedad Española de Documentación e Información Científica. Dirección URL: [<http://www.pdfdownload.org/pdf2html/pdf2html.php?url=http%3A%2F](http://www.pdfdownload.org/pdf2html/pdf2html.php?url=http%3A%2F%2Fwww.sedic.es%2Fcede.pdf&images=yes) [%2Fwww.sedic.es%2Fcede.pdf&images=yes>](http://www.pdfdownload.org/pdf2html/pdf2html.php?url=http%3A%2F%2Fwww.sedic.es%2Fcede.pdf&images=yes) [Consulta: 11 de mayo del 2009].
- \*Artículo publicado anteriormente en el I Congreso de Directivos CEDE, (Barcelona, 29- 30 Junio 2000).
- Robertson, J. 2006. It is document management or content management?. *Cmb Briefing. Step Two Desins* 1.
- Tramullas, J. 2006. Software libre para gestión de recursos de información digital. *Encuentro Internacional sobre Conocimiento Libre* 346-356*.*
- Tramullas, J., Picazo P. (coords.). 2006. Software libre para servicios de información digital. Madrid: Pearson Prentice Hall.

*recida.net...*

# **RECIDA.NET: PORTAL WEB DE LA RED DE CENTROS DE INFORMACIÓN Y DOCUMENTACIÓN AMBIENTAL**

Jesús Tramullas *Departamento de Ciencias de la Documentación, Universidad de Zaragoza; tramullas@unizar.es*

**Resumen / Abstract:** Este trabajo revisa el planteamiento, implementación y soluciones aportadas con Drupal para poner en marcha el portal de la red RECIDA.

> In this work it's revised the organization, implementation and adopted solutions to develop the RECIDA network web portal.

**Palabras clave / Keywords:** drupal, gestión de contenidos, content management.

# **1. INTRODUCCIÓN**

RECIDA es una red de colaboración que agrupa a la mayoría de los centros de información y documentación ambiental y de espacios naturales protegidos del estado español. A la misma pertenecen más de 70 centros pertenecientes a la administración general del estado, a organismos autónomos y a todas las autonomías. Su objetivo principal es facilitar y favorecer la coordinación y la colaboración entre los miembros de la red, para que éstos puedan ofrecer mejores servicios. Para ello, lleva a cabo acciones de formación, organizadas a través del CENEAM<sup>1</sup> (Centro Nacional de Educación Ambiental, perteneciente al

<sup>1</sup> http://www.mma.es/portal/secciones/formacion\_educacion/ceneam01/

Ministerio de Medio Ambiente y Medio Rural y Marino), así como otras iniciativas de encuentro e intercambio de información. Precisamente en el marco de la principal de estas acciones, los Seminarios anuales organizados por el CENEAM, surgió en 2007 la posibilidad de implementar un portal corporativo, en cual los miembros de la red pudiesen aportar contenidos, anunciar actividades y ofrecer recursos de información a sus potenciales usuarios.

En el seminario de 2007, celebrado en el CEIDA (Oleiros, La Coruña) se tomó la decisión de poner en marcha un proyecto piloto para la creación de un portal. Como en otras iniciativas de RECIDA; la participación fue voluntaria, quedando la distribución de tareas como sigue:

- 1. Un grupo de investigadores de la Univ. de Zaragoza se hacía cargo de la instalación, implementación de funcionalidades, administración y gestión de la plataforma hasta 2010.
- 2. Europarc España<sup>2</sup> se hacía responsable de la contratación y costes del hosting externo y del dominio propio.
- 3. El CENEAM se encargaba de organizar y dinamizar la participación de los miembros y su relación con el equipo de implementación.

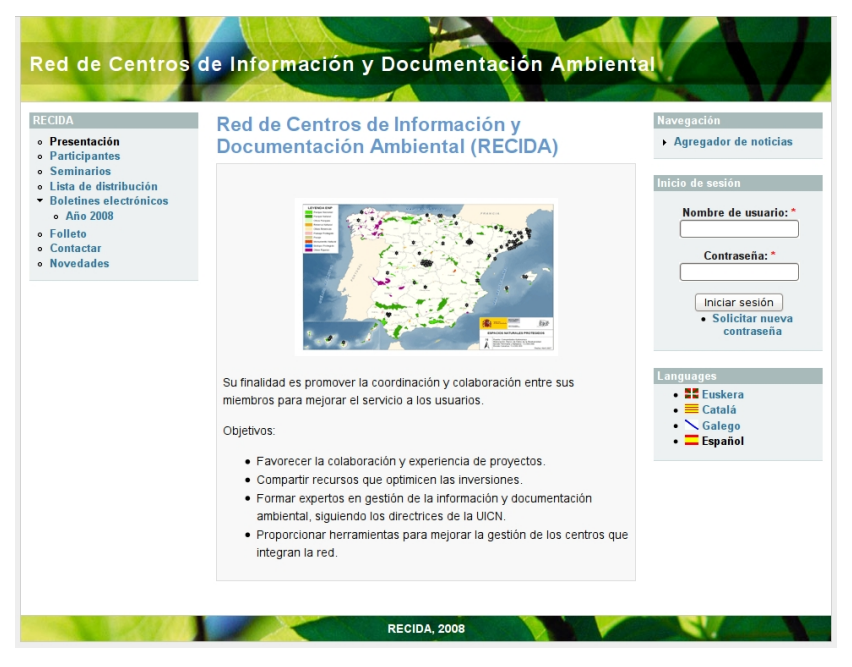

Fig. 1. Prototipo de RECIDA

<sup>2</sup> http://www.europarc-es.org/

Fruto de este trabajo en 2008 se disponía de un prototipo previo del portal<sup>3</sup>, sobre el cual el equipo de implementación pudo probar las primeras soluciones y su idoneidad, estando previsto que en otoño de 2009, tras la presentación de las modificaciones y cambios necesarios en el seminario anual de RECIDA, se ponga en marcha la herramienta en su implementación para producción.

# **2. OBJETIVO Y REQUERIMIENTOS DE LA HERRAMIENTA**

La puesta en marcha de una herramienta adecuada a las necesidades de los miembros de RECIDA, su contexto de trabajo y su capacidad y formación en tecnologías de la información, hacía necesario establecer un conjunto de necesidades y requerimientos, que debían tenerse en cuenta para seleccionar e implementar la herramienta más adecuada. Desde un primer momento, el objetivo de la misma fue disponer de un punto focal de publicación, intercambio y difusión de información, tanto entre los propios centros, como a los potenciales usuarios interesados.

El principio que debe regir el trabajo sobre este punto focal es el de la colaboración, al igual que la propia RECIDA. Atendiendo a las características de los miembros de la red, y a la heterogeneidad de su formación y experiencia en tecnologías de la información, era necesario que la herramienta seleccionada cumpliese los siguientes requerimientos:

- 1. Sencillez de uso para la introducción y publicación de contenidos.
- 2. Disponibilidad inmediata de los contenidos publicados.
- 3. Multilingüismo.
- 4. Mínimo trabajo de administración, continuidad en el tiempo bajo diferentes responsabilidades de gestión.
- 5. Disponibilidad de documentación de soporte.
- 6. Software libre, por la no disponibilidad de soporte económico.

## **3. IMPLEMENTACIÓN CON DRUPAL**

Para el cumplimiento de los requerimientos expuestos, se optó por Drupal, ya que el equipo encargado de su implementación tenía experiencia con la

<sup>3</sup> http://recida.infonautica.net/

herramienta, existe abundante documentación escrita y multimedia, es software libre, y adecuadamente configurado ofrece un nivel bajo de exigencia para cualquier usuario.

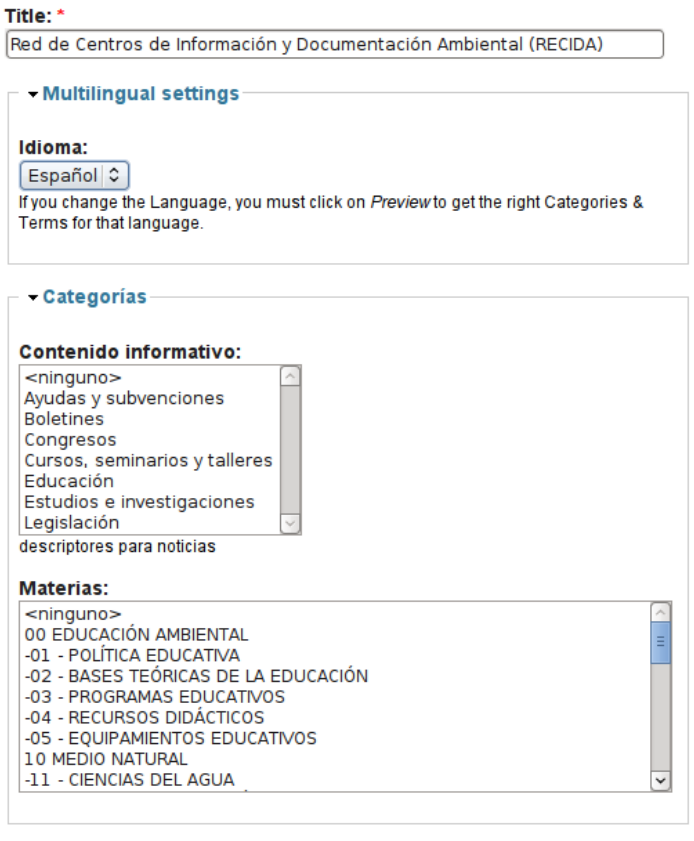

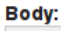

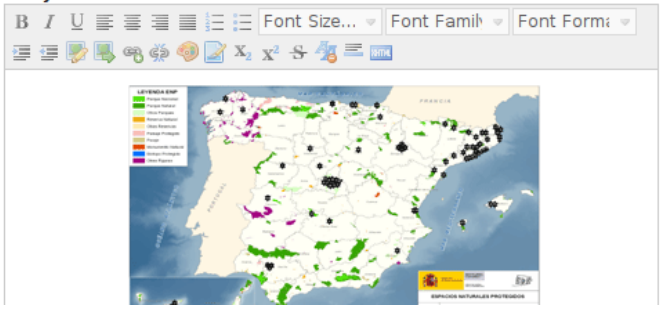

Fig. 2. Entorno de edición (prototipo)

El prototipo se llevó a cabo sobre la versión 5 de Drupal, usando los módulos incluidos en la distribución básica de la herramienta. Los únicos módulos complementarios añadidos fueron:

- 1. *nicEdit<sup>4</sup>* : como editor visual de uso sencillo, para que los usuarios llevasen a cabo las tareas básicas de creación y edición de contenidos.
- 2. *Tagadelic<sup>5</sup>* : para crear nubes de tags que guíen a los usuarios en su acceso a la información.
- 3. I*nternationalization i18n*<sup>6</sup> : para permitir interfaces en las diferentes lenguas oficiales del Estado.

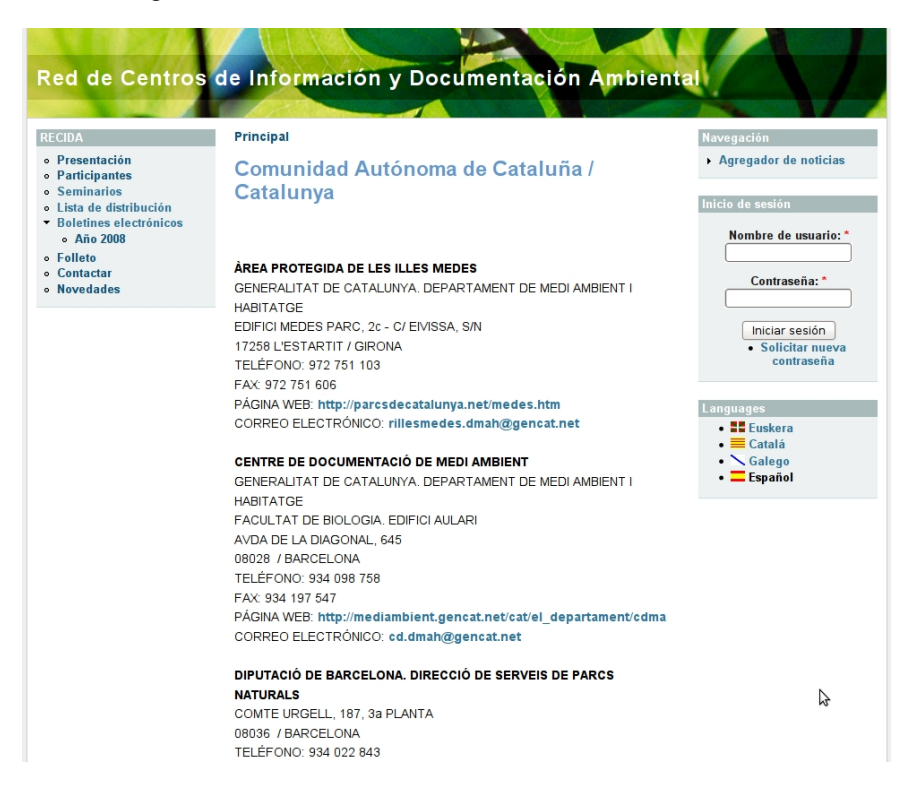

Fig. 3. Estructura del directorio de miembros (prototipo)

<sup>4</sup> http://drupal.org/project/nicedit

<sup>5</sup> http://drupal.org/project/tagadelic

<sup>6</sup> http://drupal.org/project/i18n

Con la adición de estos módulos y la utilización de los básicos, se daba soporte a los diferentes tipos de contenidos que estaba previsto aportar al portal, y que fueron identificados como:

- 1. Información de referencia sobre RECIDA.
- 2. Directorio de participantes.
- 3. Documentos de boletines electrónicos.
- 4. Información sobre noticias y. actividades
- 5. Esquema de clasificación de contenidos.
- 6. Sindicación de contenidos de fuentes externas.

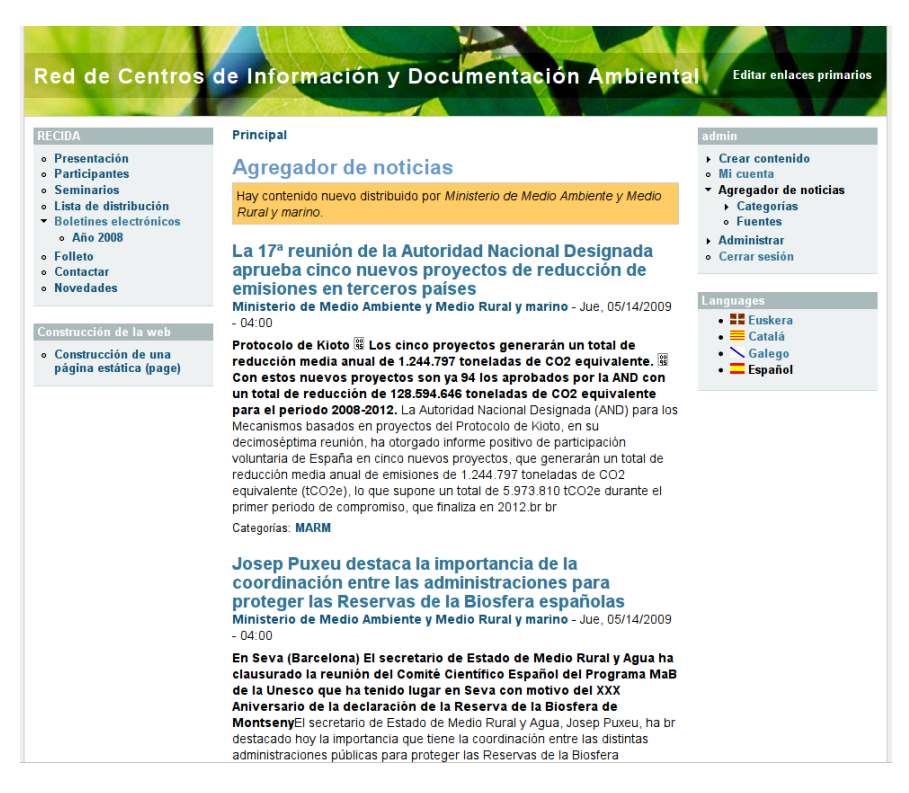

Fig. 4. Agregador de noticias por RSS

Tras las pruebas realizadas, se optó por implementar la versión de producción mediante Drupal 5, dado el retraso que lleva la versión 7. Este periodo de prueba ha permitido identificar varios cambios necesarios, tanto en el aspecto técnico, como la arquitectura y organización de contenidos.

En lo que corresponde al soporte técnico, *nicEdit* ha desaparecido como tal, por lo que será necesario buscar otro editor similar. También ha cambiado la gestión de multilingüismo en Drupal 6, por lo que cambiará la gestión de lenguas, aunque para el usuario final seguirá siendo transparente. Permanece el problema del alcance de cada traducción, ya que ésta depende de cada grupo de usuarios interesados, lo que hace que no todos los desarrollos sean ni simultáneos ni consistentes.

En lo que concierne a la arquitectura de la información, se va a cambiar la estructura del repositorio de boletines, y se va a estructurar el directorio de miembros usando las funcionalidades ofrecidas por el módulo básico *Book*. Sin embargo, quizá el cambio más importante sea la necesidad detectada de usar un esquema de clasificación más sencillo y cercano al usuario, dadas las complicaciones que supone usar un esquema tradicionalmente bibliotecario.

## **4. CONCLUSIONES**

Si bien es cierto que el modelo de trabajo propuesto ha funcionado para la implementación, es imprescindible que la comunidad a la que va a servir sea partícipe activa. El reto al que se enfrenta recida.net, a partir de su puesta en producción en 2009, es que los miembros de la red generen el suficiente contenido para convertirlo en el recurso de información de referencia sobre medio ambiente en el contexto español.

### **Agradecimientos**

El autor desea expresar su agradecimiento a todos los miembros de RECIDA, por su confianza, y en especial a Rosario Toril, del CENEAM.

## **5. REFERENCIAS**

Tramullas Saz, J. Open Source Tools for Content Management. *Hipertext.net*, 3, 2005.

Tramullas Saz, J. Software libre para gestión de recursos de información digital. *Encuentro Internacional sobre Conocimiento Libre, II Conferencia Internacional de Software Libre*, Badajoz, 2006, 346-356.

Tramullas, J. y Garrido, P. (coords.), *Software libre para servicios de información digital*. Madrid: Prentice Hall, 2006.

Tramullas, J. y Garrido, P. Los sistemas de gestión de contenidos. En Tramullas, J. (coord.) *Tendencias en documentación digital*. Gijón: Trea, 2006. 135-161

*Página en blanco*
# **BIBLIOTECNICA 2.0 : LA NUEVA BIBLIOTECA DIGITAL DE LA UPC**

Jordi Prats, Toni Prieto, Oriol Rico, Jordi Serrano-Muñoz *Servei de Biblioteques i Documentació. Universitat Politécnica de Catalunya jordi.prats@upc.edu antonio.juan.prieto@upc.edu oriol.rico@upc.edu j.serrano@upc.edu http://bibliotecnica.upc.edu*

- **Resumen/ Abstract:** Se expone la tarea realizada por el Servei de Biblioteques i Documentació de la Universitat Politécnica de Catalunya para mejorar el portal web del servicio aplicando conceptos de la web 2.0. Un modelo de gestión completamente descentralizado, y la integración de productos hasta la fecha tratados de forma separada como el repositorio institucional (UPCommons) i la base de datos bibliográfica es considero uno de los aspectos mas relevantes de el nuevo portal del las bibliotecas de la UPC
- **Palabaras clave / Key words:** DRUPAL, gestión de contenidos, Bibliotecas universitarias, MILENIUM, UPCommons, repositorios, Universitat Politècnica de Catalunya, UPC, web 2.0, content management, repositories, university libraries

# **1 INTRODUCCIÓN**

El primer portal de las bibliotecas de la Universitat Politècnica de Catalunya se remonta al curso 1994-1995 (1), en donde cada biblioteca de centro organizaba sus contenidos de forma completamente descentralizada, aunque con el denomidador comúm del acceso al OPAC y a algunos recursos digitales. El

resultado fue un crecimiemto desigual, generalemte condicionado por las necesidades del centro y también según las capacidades de las personas responsables de su mentenimiento.

A partir del año 2000, un proceso de reflexión y organizativo, reforzado por el crecimiento de los contenidos digitales, nos lleva al actual Bibliotecnica (2) en donde se homogenizan los contenidos y la imagen corporativa de las bibliotecas UPC.

Durante estos años, Bibliotecnica, ha ido creciendo y a la vez se han añadido nuevas piezas como UPCommons, el portal de conocimento de la UPC [\(http://upcommons.upc.edu\)](http://upcommons.upc.edu/), la Factoria de recursos docentes [\(http://www.upc.edu/factoria\)](http://www.upc.edu/factoria) o FenixDoc el portal de la producción científica [\(http://bibliotecnica.upc.es/FenixDoc/\)](http://bibliotecnica.upc.es/FenixDoc/).

En los últimos meses dentro del plan estratégico de la Bibliotecas UPC APRÈN 2010 (3) se abre un proceso de reflexión respecto a los aspectos anteriores, así como de qué modo afrontábamos el nuevo espacio europeo de educación superior (EEES). Se llegó a la conclusión de que era necesario una reorganización de los contenidos y servicios, así como que la gestión de estos se pudiera realizar de forma completamente descentralizada y adaptada a las necesidades y características de cada centro, teniendo en cuenta aspectos como la posibilidad de crear flujos de trabajo en el proceso de creación y edición de contenidos, la posibilidad de implementar y utilizar herramientas 2.0 y que los usuarios puedan personalizar sus contenidos.

#### **2 HACIA UN NUEVO PORTAL**

Se crearon tres grupos de trabajo relacionados con la estructura y contenidos, con la usabilidad y accesibilidad, y con el desarrollo tecnológico que debería tener el nuevo portal al que denominamos "Bibliotecnica 2.0".

De los dos primeros grupos, solo comentar la encuesta realizada entre usuarios activos y no activos de diferentes bibliotecas, y el trabajo de benchmarking que no solo incluyó bibliotecas, sino también portales de prensa y populares portales como Amazon o Ebay entre otros.

El grupo de desarrollo tecnológico, se planteó la definición de:

- El modelo de desarrollo TIC
- Las herramientas tecnológicas prioritarias
- El modelo para el desarrollo de proyectos TIC
- Estándares y los modelos de integración i interoperabilidad prioritarios

Entre otras actividades, se evaluaron diferentes CMS o gestores de contenidos tanto propietarios como de código abierto:

- Vignette [\(http://www.vignette.com\)](http://www.vignette.com/)
- Documentum [\(http://www.documentum.com\)](http://www.documentum.com/)
- Plone [\(http://www.plone.org\)](http://www.plone.org/)
- Joomla! [\(http://www.joomla.org\)](http://www.joomla.org/)
- Drupal [\(http://drupal.org\)](http://drupal.org/)
- Alfresco: [\(http://www.alfresco.org\)](http://www.alfresco.org/)
- uPortal [\(http://www.uportal.org\)](http://www.uportal.org/)
- Typo3  $(http://typo3.com/)$
- eBD: [\(http://www.oasyssoft.com\)](http://www.oasyssoft.com/)

Los requisitos finales para la selección del CMS, fueron:

- Código abierto
- $\bullet$  PHP
- Base de datos relacional
- Comunidad de usuarios importante
- Documentación disponible
- Autenticación LDAP
- $\bullet$  SSL
- XHTML
- Suporte a la gestión multiidioma
- Editor WYSIWYG
- Corrector ortográfico
- Plantillas para el diseño de las páginas
- Gestión de imágenes o la posibilidad de poder vincularse a u banco de imágenes
- Soporte recomendaciones WAI

De los CMS evaluados, finalmente nos centramos en tres: Joomla!, Drupal y Typo3. Analizadas las prestaciones, en aquel momento (agosto 2008 Typo3 nos parecía que se adaptaba mejor a nuestros requisitos (Figura 1)

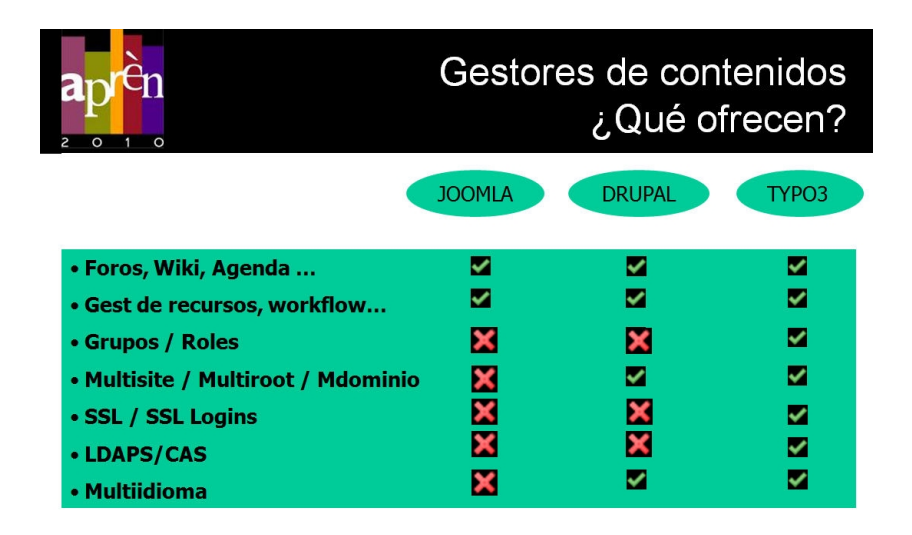

Fig. 1. Que ofrecen los tres CMS seleccionados

La constante evolución de estos productos con nuevas versiones, módulos, etc.. (4) y las alertas establecidas para mantenernos informados de esta evolución como el estudio de casos de Lee Eden Bradford (5), nos hizo cambiar de opinión en la selección del CMS en el corto período de tiempo en que se debatieron los contenidos que debía tener el nuevo portal Bibliotecnica 2.0. Una nueva versión de DRUPAL y la evolución de sus módulos, especialmente la autentificación y la gestión de roles y grupos nos obligó a revisar nuestra decisión, (Figura 2).

Aunque los dos productos cumplían los mismos requisitos, la decisión final estuvo condicionada por la facilidad de instalación y configuración y por tanto un "Start-Up" en donde la evolución y los resultados del site eran plausibles de modo casi inmediato, un segundo factor fue la documentación y la vitalidad de la comunidad de usuarios de DRUPAL, el tercer motivo fue la rápida curva de aprendizaje que debíamos exportar a los diferentes colectivos o roles de las bibliotecas de la UPC.

*Bibliotécnica 2.0...*

| $\circ$<br>2<br>$\circ$                                                                                                    | Gestores de contenidos<br>¿Qué ofrecen? |                                                        |                       |
|----------------------------------------------------------------------------------------------------|-----------------------------------------|--------------------------------------------------------|-----------------------|
|                                                                                                    | <b>JOOMLA</b>                           | <b>DRUPAL</b>                                          | TYPO3                 |
| • Foros, Wiki, Agenda<br>• Gest de recursos, workflow<br>• Grupos / Roles<br>• Multisite / Multiroot / Mdominio<br>• SSL / SSL Logins<br>• LDAPS/CAS<br>• Multiidioma | x<br>×<br>×<br>×                        | ◡<br>◡<br>$\geq$<br>56 <sub>2</sub><br>55 <sub>o</sub> | M<br>M<br>M<br>M<br>М |

Fig. 2. Resultado en la segunda revisión

# **3 ¿POR QUÉ UN GESTOR DE CONTENIDOS?**

El término WEB 2.0 acuñado por Tim O'Reilly (6), que hace partícipe de los contenidos a los usuarios a la vez que los dueños de la información que depositan, ha sido el elemento inspirador de este nuevo modelo de biblioteca y servicios digitales.

Por ende, era necesario dotar al portal de las bibliotecas UPC de herramientas y utilidades que facilitaran la extracción e introducción de información de modo sencillo y claro, aunque respetando para ello todos los estándares existentes, abrirlo al usuario y de que este sea capaz de poder realizar todas las acciones únicamente con la ayuda de un navegador.

La implementación de un nuevo OPAC como Millennium, así como su biblioteca digital, requería un profundo cambio en todos sus sistemas de información que realiza una reorientación del producto centrándolo en servicios hacia el usuario.

Pero llevar a término una tarea como la reorientación de la biblioteca digital, en la que se entrelazan diferentes elementos como el catálogo, recursos electrónicos, depósitos institucionales, servicios, etc. hizo necesario disponer de una herramienta que sirviera para englobar, interrelacionar y ofrecer servicios transversales a todos ellos, servicios, por otro lado, que facilitaran convertir nuestro web en un entorno 2.0.

La conclusión ha sido que esta tarea se debe dejar en manos de un gestor de contenidos.

## **4 ¿POR QUÉ DRUPAL?**

Se ha expuesto anteriormente, pero las principales características que hacen a DRUPAL ideal para ese cometido ha sido su facilidad de lenguaje de implementación, con conocimientos técnicos se puede implementar y mantener un sitio web. La existencia de una potente comunidad de desarrollo también nos facilita disponer del sitio constantemente actualizado, y proveer diferentes funcionalidades que se obtienen de los módulos que se publican en el sitio oficial de DRUPAL.

En paralelo, la posibilidad de disponer de múltiples taxonomías para categorizar contenidos, ofertar el "site" en varios idiomas, así como sistemas para añadir comentarios son algunas de las características nativas a DRUPAL, han sido aspectos que a priori nos han facilitado la implementación de servicios 2.0.

# **5 UNA DISYUNTIVA: ¿QUÉ HACER CON LAS OTRAS APLICACIONES?**

La tarea más tediosa, a priori, puede resultar la importación y explotación de los recursos que se encuentran fuera de la plataforma, como pueden ser el catálogo o los depósitos institucionales, cada uno de ellos con sus propios protocolos de comunicación.

Es en este punto en el que el implementador debe plantearse si debe catalogar aquellos recursos que se encuentran en un depósito institucional e interconexionar únicamente el catálogo (MILLENIUM) con DRUPAL o bien dejar a manos del gestor de contenidos la implementación de los protocolos de importación de los metadatos de ambas fuentes.

Ambas opciones tienen sus ventajas e inconvenientes, que intentaremos repasar a continuación.

La primera de ellas, catalogar absolutamente todo, impide tener cierto control sobre que partes del catálogo se quiere mostrar en el sitio web, dado que el

protocolo Xrecord<sup>[1](#page--1-0)</sup> no permite filtraje de contenidos en base a campos del registro, por no hablar de los costes de catalogación directamente proporcionales a la cantidad de registros encontrados en los depósitos institucionales. Remarcar también que la disponibilidad de un cierto elemento se verá influenciada por el tiempo necesario para su catalogación y la imposibilidad de mantener cierto control sobre elementos constantemente en cambio, como por ejemplo, una página web.

No obstante esta opción puede resultar interesante si se quiere disponer de una única fuente de datos, aunque quizá en ese caso DRUPAL pueda suponer una herramienta demasiado grande para tal cometido.

La segunda opción, era implementar los motores de interconexión en el propio gestor de contenidos, esta tarea, puede resultar más laboriosa inicialmente, pero a la larga aporta una serie de beneficios. Mayor control sobre los contenidos importados e inmediatez en el sitio web una vez publicado un determinado recurso en el depósito son solo algunas de las ventajas. No hay que perder de vista que las taxonomías deben ser las mismas que en el catálogo, requerimiento no demasiado difícil de cumplir si se tiene en cuenta que en la mayoría de sitios los metadatos son validados contra el mismo catalogo y revisados por el propio bibliotecario.

Finalmente en el Servei de Biblioteques i Documentació de la UPC, optamos por hacer una estrategia mixta. La segunda opción ofrecía mayor control sobre los contenidos importados, mientras que una catalogación de aquellos contenidos de los depósitos que ya disponen de su versión en papel se presentaba como una opción razonable y a bajo coste, entre otras cosas porque es algo que ya se realiza antes de la planificación de este nuevo proyecto. En la figura 3 se puede observar cual será la estrategia general a seguir.

<sup>1</sup>Xrecord es el servicio web que ofrece el catálogo Millennium para poder consultar y extraer datos de un cierto registro del catálogo.

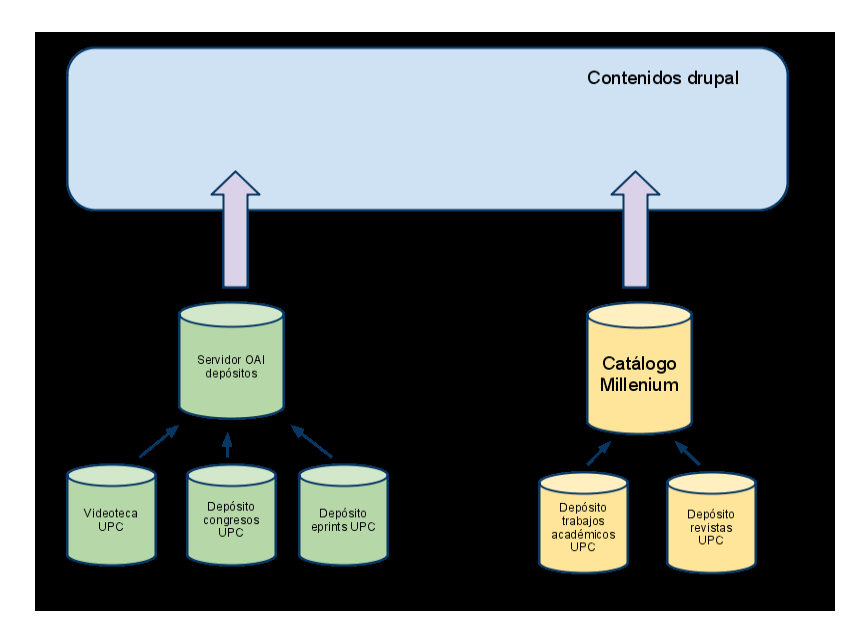

Fig. 3. Estrategia seguida: recursos externos como los contenidos del OPAC y repositorios, se importaran como contenidos a DRUPAL

### **6 MÓDULOS DE IMPORTACIÓN**

El primer motor de importación resultó sencillo de implementar, para ello hay que fijarse en un módulo denominado Millennium (http://drupal.org/project/millennium). Entre sus características principales destacan mostrar en tiempo real la disponibilidad de ese elemento en la biblioteca, mapear los diferentes campos del registro MARC a taxonomías de DRUPAL creadas previamente, mostrar la cubierta del libro configurando un servicio de imágenes de carátulas tipo Amazon, la posibilidad de ver una previa del libro si este se encuentra en "Google Books," así como poder reservar el libro a través de una pasarela con el catálogo.

También permite tener un control sobre de que forma se deben importar los registros de Millennium a DRUPAL, si de forma manual o automática, siendo esta última la mas interesante, ya que el sistema es capaz de detectar cuando ha llegado al final de todos los elementos a importar y empezar de nuevo la reimportación para mantener sincronizados todos los datos que provienen del catálogo.

Para el segundo motor de importación existen diferentes proyectos en marcha en la comunidad DRUPAL, pero ninguno de ellos tiene aun publicado el código de manera oficial, o bien aquellos que lo tienen publicado no se acaban de adaptar a lo que se necesita. Algunos de estos proyectos son Extensible Catalog (http://www.extensiblecatalog.org/), OAI-PMH Module (http://drupal.org/project/oai2) o DRUPAL OAI-MPH (http://drupal.org/project/oai\_pmh).

El primero de estos proyectos tiene publicada una versión preliminar del código, no obstante, la aproximación a la solución difiere un poco de lo que se necesita, siendo el apartado en el que se mapean los metadatos a las taxonomías aquello que mas se encuentra a faltar. El segundo tiene desarrollado un servidor de metadatos OAI, pero no así un recolector. Es el tercero de ellos el que se aproximaba a lo que necesitábamos, aun así el código ni tan siquiera ha llegado a publicarse de forma oficial.

A pesar de ello desarrollamos una serie de funcionalidades sobre este código en fase embrionaria para dotarlo de funcionalidades parecidas a las del módulo de Millennium y que próximamente se liberará en la comunidad DRUPAL. Entre sus características principales destacan la de mapear los diferentes campos del registro OAI a taxonomías de DRUPAL creadas previamente, mostrar la cubierta del libro configurando un servicio de imágenes de carátulas tipo Amazon o la posibilidad de seleccionar que colecciones deben importarse a DRUPAL.

#### **7 TAXONOMIAS**

Llegado a este punto, disponíamos ya de todos los elementos necesarios dentro de DRUPAL para empezar a mostrar y/o agrupar los contenidos según las necesidades. En ese sentido la comunidad DRUPAL nos ofreció un módulo con una serie de interfaces para realizar una navegación de contenidos dirigida en base a las taxonomías. Esto es, ofrecer filtros de entrada, de forma que el usuario vaya acotando cada vez más los elementos que pueden resultar de su interés. Seleccionar Audiovisuales de Calatrava en inglés ahora es relativamente sencillo gracias al módulo Faceted Search (http://drupal.org/project/faceted\_search)

Esta aplicación en si mismo no realiza nada, pero en combinación con otros módulos supone una herramienta muy potente para ayudar al usuario a acotar los contenidos. No obstante existen otras aproximaciones al mismo problema con el añadido de disponer de un buscador integrado. Una de ellas es el módulo Apache

Solr Search Integration (http://drupal.org/project/apachesolr), que es finalmente es seleccionado para implementarse.

El núcleo de este módulo es el buscador Lucene, ampliamente usado en la comunidad DSpace. Entre otras características el módulo ofrece acotar los resultados, de forma que después de una primera búsqueda, el usuario es capaz de refinarla en base a los términos de las taxonomías que mas aparecen en los resultados de la búsqueda. En la figura 4 podemos observar una pantalla ejemplo con resultados de búsqueda.

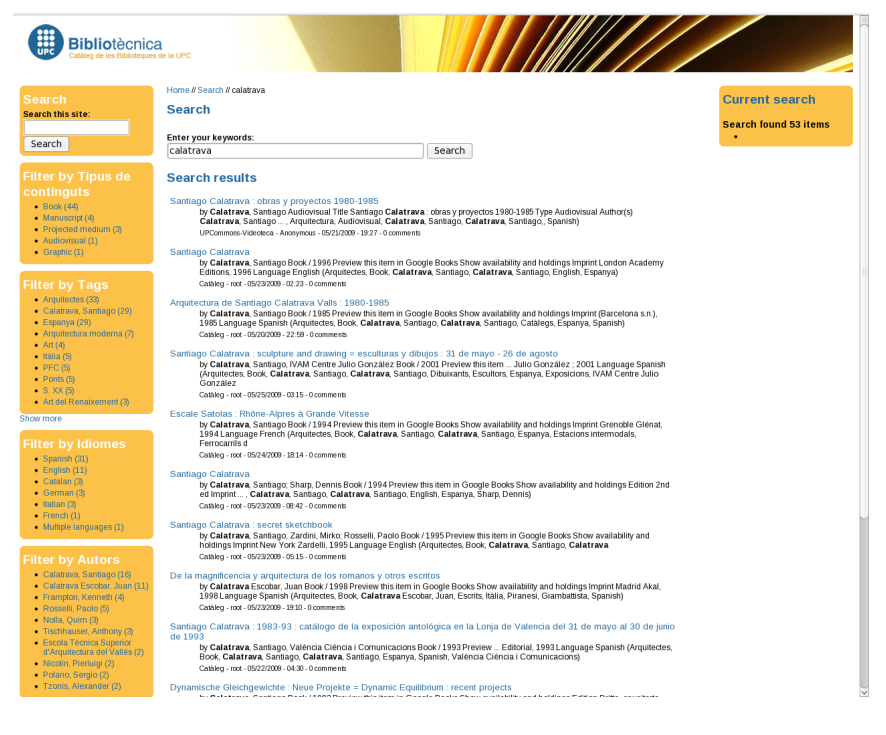

Fig. 4. Resultados de la búsqueda realizada mediante el término "calatrava"

Otra característica que resulta interesante es la posibilidad de dar mas peso a unos tipos de contenidos sobre otros, excluir ciertos elementos de la búsqueda o la recomendación de otros elementos parecidos al que se está visualizando. De esta forma no solo conseguimos que el usuario sea capaz de encontrar información relacionada con la temática buscada, si no que es capaz de filtrarla. En la figura 5 se puede ver la recomendación que realiza el sistema cuando se está consultando un resultado de la búsqueda.

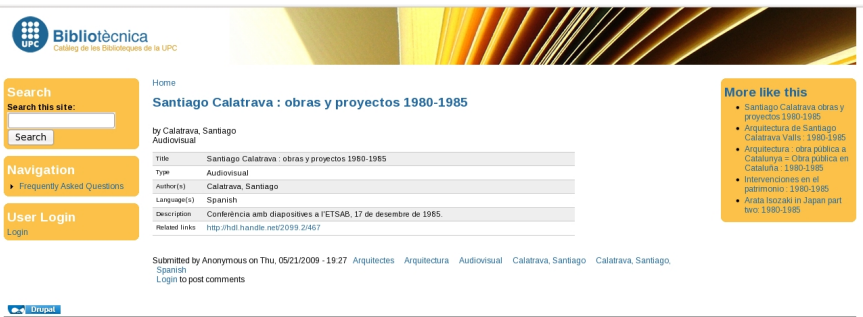

Fig. 5. El bloque "More like this" nos ofrece elementos interesantes parecidos al que se está visualizando

### **8 RENDIMIENTO**

Un aspecto que nos inquietaba y que considerábamos un punto crítico era rendimiento. Si tenemos en cuenta que se está cargando aproximadamente 350.000 elementos dentro de DRUPAL y la existencia de taxonomías con unos 400.000 elementos. En este sentido, la comunidad DRUPAL, ofrece un módulo para la gestión de enormes taxonomías. Se trata de LeftandRight - Nested Set Taxonomy (http://drupal.org/project/leftandright) que es capaz de trabajar con taxonomías de más de 2.000.000 de elementos sin que para ello se penalice el rendimiento del sistema.

### **9 MÓDULOS PARA NUEVAS FUNCIONALIDADES**

Resuelto el tema de la integración, nos planteamos en paralelo añadir nuevas funcionalidades y explotar los contenidos del site. Algunos de los módulos implementados han sido:

- Content Recomendation Engine (http://drupal.org/project/cre ) que sirve para recomendar elementos de Drupal al más puro estilo de Amazon.
- User-to-user recommendation (http://drupal.org/project/uurec), utilizan filtrados colaborativos para recomendar elementos que pueden ser de interés para el usuario.

 Affinity pone sobre aviso a los usuarios que tienen intereses parecidos (http://drupal.org/project/affinity) en base a los elementos que se están consultando.

Existen otros módulos que sin ser herramientas para explotar los contenidos ayudaran en la gestión de la biblioteca. Como ejemplo cabe destacar Reservation module (http://drupal.org/project/reservation) que permite ofrecer un sistema de reservas dentro del site. Prestamos de portátiles, reserva de sala de estudio son sólo unos ejemplos.

#### **10 CONCLUSIONES**

Dentro del proceso de redefinición de la web de las bibliotecas de la UPC hacia un portal 2.0 los dos aspectos más relevantes eran por un lado seguir con el mantenimiento y gestión de forma descentralizada y ampliar esta funcionalidad a los propietarios de los procesos sin la necesidad de conocimientos HTML y/o la derivación de este mantenimiento a los especialistas "digitales". El segundo aspecto, era como hacer partícipe al usuario, y como integrar en una misma interface las diferentes aplicaciones y servicios ofertados.

De forma tradicional, las bibliotecas han presentado en sus portales y de forma organizada, diferentes opciones para acceder a sus contenidos en función de su tipología y/o formato: OPAC, bases de datos, revistas digitales, repositorio, etc…

Como resultado de la encuesta de usuarios y del proceso de reflexión sobre cómo debería ser Bibliotecnica 2.0, afloró en todos los casos dos aspectos críticos: por un lado el crecimiento y la dispersión de los contenidos hecho que obliga al usuario a realizar diversas búsquedas en diversas aplicaciones y en algunos casos con diferentes taxonomías e idiomas. El segundo aspecto era la complejidad en las búsquedas. Lo que nos reclamaban los usuarios era una única interfaz para acceder a los diferentes contenidos.

Básicamente, el planteamiento y debate era este: "Si busco en la biblioteca UPC información sobre polímeros. A priori, ¿lo que necesito es un libro?, ¿o una revista digital?, ¿o un "preprint" del repositorio?, ¿o quizás el contenido de una base de datos?, ¿una tesis doctoral?....." lo que hasta la fecha implica diferentes consultas. El reto fue plantearlo a revés: que escriba "polímeros" en una caja de búsqueda y en la lista de resultados le indicamos que tenemos y luego que el usuario decida y aportemos valor con alguna funcionalidad que además recomiende.

Entre las acciones para encontrar soluciones para la gestión y mantenimiento, así como para el usuario, la más relevante fue la detección de la necesidad de un CMS y el análisis de varios productos para detectar cual era el más pertinente para las bibliotecas de la UPC.

El resultado final, ha sido la adopción de DRUPAL (7) como CMS al que se han ido añadiendo módulos en función de los requerimientos de las bibliotecas y entre los que cabe destacar la integración de diferentes aplicaciones, especialmente el repositorio institucional (UPCommons) y el OPAC de Millenium y la funcionalidad de la búsqueda en una sola caja, con la posibilidad de "refinar" los resultados. Además de que la propia aplicación "recomienda" contenidos a partir de las taxonomías y que el usuario puede etiquetar, evaluar y/o opinar sobre los contenidos.

Como experiencia de su implementación, podemos afirmar que DRUPAL pone al alcance de todas las bibliotecas, herramientas, soluciones y técnicas que hasta ahora solo estaban al alcance de unas pocas empresas (8). Por un lado simplificamos el proceso de mantenimiento y gestión incluyendo la definición de flujos de trabajo adaptados a las necesidades de cada biblioteca UPC, y por otro integramos y simplificamos el acceso a los contenidos ofreciendo a los usuarios la posibilidad de participación.

El nuevo portal de las bibliotecas UPC: Bibliotecnica 2.0 estará operativo al inicio de curso 2009-2010 (figura 6), Los próximos pasos son agregar nuevas funcionalidades especialmente orientadas a la segmentación de usuarios y a la personalización y intentar hallar una solución para la indexación, recuperación y naturalmente integración en DRUPAL, de los contenidos suscritos por medio de bases de datos o paquetes de publicaciones actualmente gestionado por Metalib

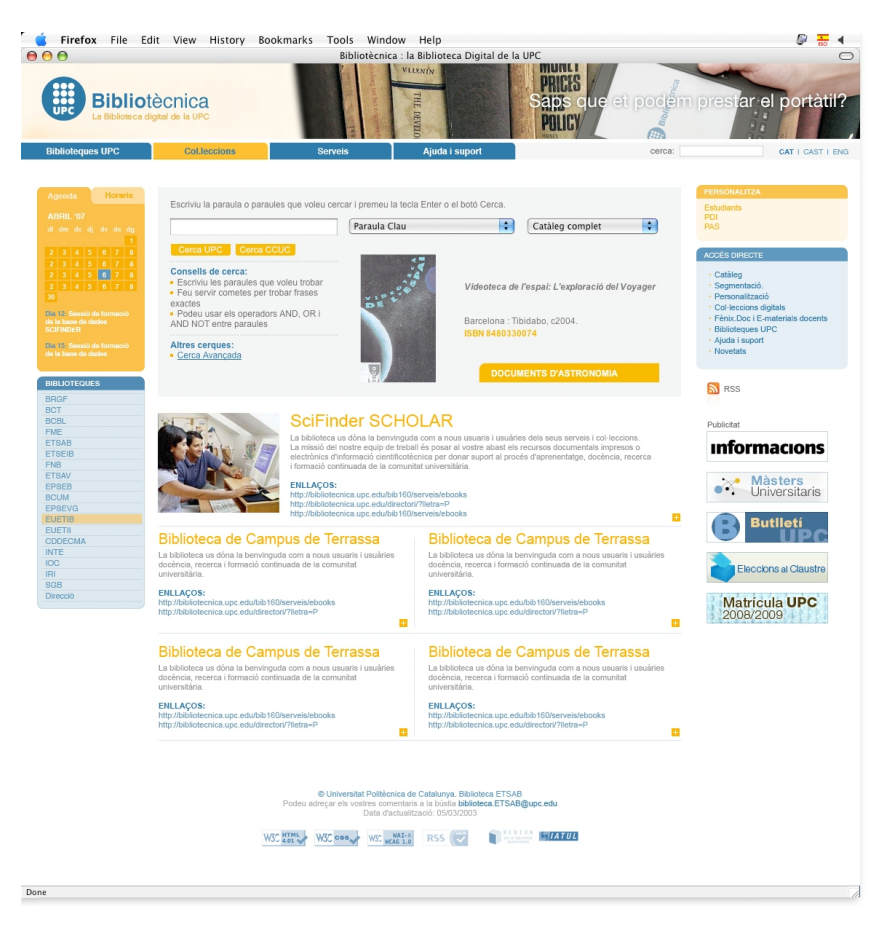

Fig. 6. Aproximación al nuevo portal Bibliotecnica 2.0

# **11 BIBLIOGRAFÍA**

1. **Rodriguez-Gairin, Josep Manuel; Serrano-Muñoz, Jordi.** *El WEB com a mitjà d'estructuració i distribució d'informació bibliotecària [El WEB como medio de estructuración y distribución de información bibliotecaria].* En: 5es. Jornades Catalanes de Documentació Barcelona : COBDC, SOCADI, 1995.. pp. 539-548. http://bd.ub.es/pub/rzgairi n/elweb\_cs.htm [Consulta 14/06/09]

2. **Prats Prat, Jordi; Rico Millán, Oriol; Calderón Peñuela, Francisca; Majó, Rosa** *Bibliotècnica: la Biblioteca Digital de la UPC. Descripción y valores añadidos.* En: Jornadas Técnicas de Rediris**.** Palma de Mallorca : 2003. http://hdl.handle.net/2117/2895 [Consulta 14/06/09]

3. **UPC. Servei de Bibliotques i Documentació** *APRÊN 2007-2010. 4t Pla estratègic Biblioteques UPC.* Barcelona: la Universidad, 2007. http://bibliotecnica.upc.edu/Pla\_estrategic/apren2010.pdf [Consulta 14/06/09]

4. *CMSMatrix* http://www.cmsmatrix.org [Consulta 14/06/09]

5. **Eden, Bradford Lee (ed.)** *Content management systems in libraries : case studies.* Lanham, Md. : Scarecrow Press, 2008

6. **O'Reilly, Tim.** *What Is Web 2.0.* http://oreilly.com/web2/archive/what-is-web-20.html [Consulta 14/06/09]

7. **Prats Prat, Jordi; Prieto Jiménez, Antonio Juan; Serrano-Muñoz, Jordi; Rico Millán, Oriol.** [Preprint] *Bibliotecnica. La Biblioteca Digital de la UPC. Drupal como gestión de contenidos 2.0* http://hdl.handle.net/2117/2914 [Consulta 14/06/09]

8. *Drupalib A place for library drupallers to hang outdrupalib A place for library drupallers to hang out* http://drupalib.interoperating.info/ [Consulta 14/06/09]

*Página en blanco*

*Tabula decimal: laboratorio...*

# **TABULA DECIMAL: LABORATORIO VIRTUAL DE APLICACIONES PARA LA GESTION DE CONTENIDOS DIGITALES**

Mehrad Golkhosravi Josep-Manuel Rodríguez-Gairín Miquel Centelles Velilla *Departament de Biblioteconomia i Documentació, Universitat de Barcelona; mehrad\_golkhosravi@ub.edu, rodriguez.gairin@ub.edu, miquel.centelles ub.edu*

**Resumen/ Abstract:** Este trabajo analiza el uso de Drupal en la implementación de un laboratorio virtual de aplicaciones diseñado como complemento a la docencia del màster en gestió de continguts digitals de la Universitat de Barcelona.

> This work has revised the implementation of a Testbed Based Learning laboratory developed in context of the Master in Management of Digital Contents of the University of Barcelona.

**Palabaras clave / Key words:** Drupal, gestión de contenidos, laboratorio virtual, content management, virtual lab.

# **1. INTRODUCCIÓN**

La Universitat de Barcelona dispone desde hace unos años de un campus virtual basado en la plataforma Moodle. Sin embargo, no se están explotando todas las posibilidades que ofrece el gestor de contenidos y concretamente no se cubren las necesidades que tanto alumnos como profesores demandan,

particularmente en el programa del máster oficial en Gestión de Contenidos Digitales. En estos estudios se considera fundamental conocer y poder testear diferentes herramientas y programas informáticos. Los estudiantes recurren a otras fuentes digitales (buscadores, foros, manuales, depósitos digitales…) por realizar algunas tareas y prácticas o necesitan instalarse en sus ordenadores programas de demostración, porque no disponen de estos servicios en el campus virtual, a sabiendas además que no todos los recursos que encuentren en la red son válidos en el entorno académico. Un sistema de contenidos digitales dinámico y bien diseñado permitiría una participación más productiva de estudiantes y profesores del máster, así como de las empresas que colaboran o están pendientes de acuerdos de colaboración con la Universidad. Es por ello que la implementación de un laboratorio virtual complementa las necesidades actuales del sistema de docencia en el ámbito digital.

En este marco nace el proyecto TabulaDecimal cuya finalidad es diseñar y mantener un laboratorio virtual de aplicaciones en el ámbito de la gestión de contenidos digitales, un "banco de pruebas para el aprendizaje" (testbed based learning) que permita al profesorado, al alumnado y a los productores y proveedores de soluciones informáticas categorizar y describir las aplicaciones; utilizarlas y experimentar con ellas; diseñar y compartir recursos docentes; y contrastar y valorar las aplicaciones.

#### **2. OBJETIVOS DEL PROYECTO**

El proyecto TabulaDecimal nace con cinco objetivos claramente identificados:

- 1. Identificar, categorizar y describir las aplicaciones de gestión de contenidos digitales utilizadas y/o interesantes para las diferentes asignaturas del Máster en Gestión de Contenidos Digitales.
- 2. Diseñar una plataforma digital única que permita la integración de todas las aplicaciones, y el trabajo docente con ellas, e incorporar recursos de información, comunicación y aprendizaje individual y colaborativo relativo a las aplicaciones. En consecuencia, el sistema de gestión de contenidos que debe gestionar el laboratorio debe permitir la participación de los usuarios en conexión con la filosofía de la web 2.0.
- 3. Mejorar el aprendizaje de los alumnos mediante el contacto directo con herramientas reales utilizadas en el ámbito profesional.
- 4. Fomentar el intercambio de conocimientos y experiencias a través de la plataforma digital entre los tres colectivos destinatarios: alumnos, profesores y entorno profesional.
- 5. Ampliar y mejorar la visión de la Facultat de Biblioteconomia i Documentació como centro de referencia en el desarrollo y mejora de las aplicaciones especializadas en Gestión de Contenidos Digitales.

En este trabajo nos centramos en la elección del gestor de contenidos que servirá de base para el desarrollo del proyecto dejando a un lado la selección y categorización de los programas que constituyen el contenido del laboratorio virtual.

## **3. DRUPAL COMO HERRAMIENTA VEHICULAR DEL PROYECTO**

Drupal es un sistema de gestión de contenidos que permite publicar artículos, imágenes y otros archivos. Dispone igualmente de servicios añadidos en forma de módulos como foros, encuestas, votaciones, y permite la administración de usuarios y permisos. Todas estas características son comunes a otros gestores de contenidos como Joomla o Nuke en los que los autores de este trabajo también tienen experiencia.

La elección de Drupal se sustentó básicamente en los siguientes aspectos:

- [1](#page--1-1). Existen consolidadas comunidades hispana<sup>1</sup> y de lengua catalana<sup>[2](#page--1-2)</sup> de las cuales se puede aprovechar su experiencia y son un importante punto de apoyo para la resolución de posibles incidencias.
- 2. La gestión de usuarios en Drupal es más completa que en Joomla sin necesidad de acudir a módulos concretos. Se nos permite crear fácilmente las tres categorías de usuarios descritas en el cuarto objetivo del punto anterior y asignarles a cada uno de ellos privilegios concretos de visualización y/o edición sobre módulos y contenidos.
- 3. El sistema de taxonomías es uno de los puntos fuertes de Drupal y era fundamental en nuestro proyecto para cumplir con el primer objetivo descrito.

<sup>1</sup> http://drupal.org.es/

<sup>2</sup> http://www.drupal.cat/

- 4. La posibilidad de estructurar cada uno de los contenidos en forma de campos se ajustaba perfectamente a nuestra idea de describir cada uno de los productos.
- 5. No dudamos que muchas de estas características pueden obtenerse en módulos específicos de otros CMS, pero la versión de Drupal escogida, las ofrece por defecto, sin problemas de compatibilidad.

### **4. ESTRUCTURA GENERAL DE TABULA DECIMAL**

El diseño del laboratorio se ha realizado usando la versión 5 de Drupal, usando los módulos incluidos en la distribución básica de la herramienta. Se han activado o instalado las utilidades siguientes:

- 1. *Captcha[3](#page--1-3)* : Sistema para evitar ataques de robots a formularios consistente en insertar una imagen con unos dígitos que el usuario debe teclear.
- 2. *Akismet[4](#page--1-4)* : Servicio externo para controlar el spam.
- 3. *CCK:* (Content Construction Kit). Permite el diseño de tipos de contenido de manera fácil a través de un panel de control.
- 4. *Views[5](#page--1-1)* : Módulo que permite controlar las vistas a mostrar de los distintos contenidos de manera fácil y amigable.
- 5. *Tagadelic[6](#page--1-2) :* Módulo para crear nubes de tags que faciliten la navegación.

Como se muestra en la figura 1, el laboratorio se estructura en forma de fichas en las que se recogen datos referentes a la aplicación, que incluyen una descripción del mismo, acceso al web del productor, bibliografía recomendada y los datos de acceso a la demostración del programa instalada (solamente visibles para usuarios registrados).

Se han implementado mecanismos de retroalimentación que permiten recoger comentarios, valorar la aplicación y herramientas 2.0 para recomendarla en redes sociales.

<sup>3</sup> http://drupal.org/project/captcha

<sup>4</sup> http://drupal.org/project/akismet

<sup>5</sup> http://drupal.org/project/views

<sup>6</sup> http://drupal.org/project/tagadelic

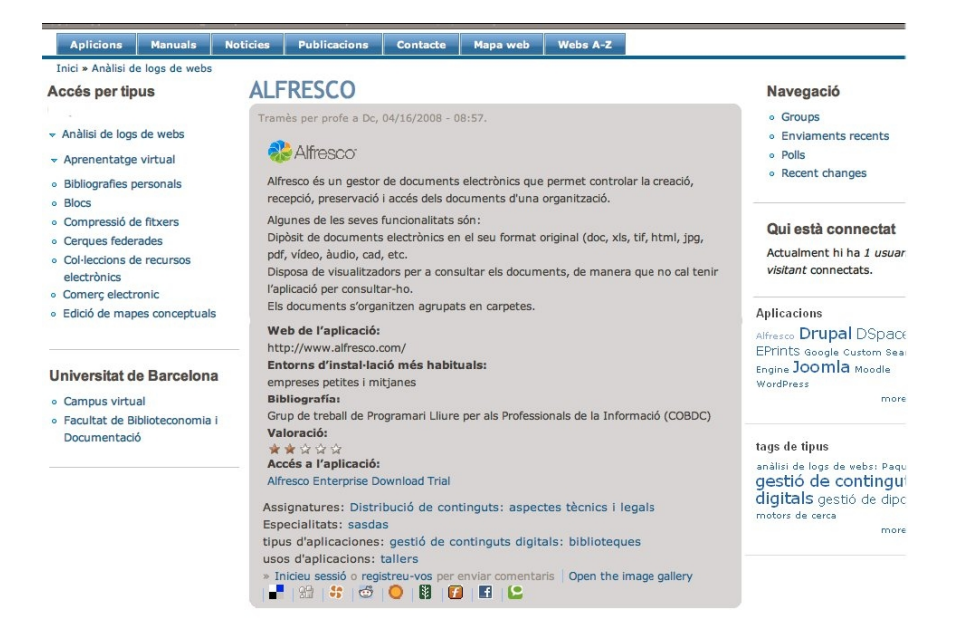

Fig. 1. Ejemplo de ficha de programa (Alfresco)

### **5. CONCLUSIONES**

Es muy pronto aún para valorar el sistema aunque consideramos que durante la fase de implementación del programa, las expectativas se han cumplido en un alto porcentaje. El proyecto ha contado con una ayuda de la Generalitat de Catalunya dentro de su programa de mejora de la calidad docente (MQD2007) con la que hemos podido desarrollar la infraestructura y establecer la plataforma, sin embargo ahora empieza la labor más complicada que es dotarla de contenidos a partir de las aportaciones de los distintos profesores y personal externo que quiera implicarse. Tenemos por delante un período de concienciación y seguimiento para lograr que los contenidos depositados en TabulaDecimal alcancen el objetivo para el que se ha diseñado.

#### **6. REFERENCIAS**

- Dawley, Lisa. The tools for successful online teaching. Hershey: Information Science, cop. 2007. XIII, 244 p. ISBN: 9781591409571.
- Designing for virrtual communities in the service of learning. Ed. by Sasha A. Barab, Rob Kling, James H. Gray. Cambridge [etc.]: Cambridge University Press, 2004. XXV, 451 p. ISBN: 0521520819.
- Dron, Jon. Control and constraint in e-learning: choosing when to choose. Hershey, (PA): Idea Group Pub., cop. 2007. XXII, 340 p.
- Ford, Nigel. Web-based learning through educational informatics: information science meets educational computing. Hershey, PA: Information Science Pub., cop. 2008. XV, 389 p. ISBN: 9781599047416.
- Lewis, Dina; Allan, Barbara. Virtual learning communities: a guide for practitioners. Buckingham: Society for Research into Higher Education: Open University Press, 2005. XII, 204 p. ISBN: 0335212824.
- Lynch, Marguerita McVay. The online educator: a guide to creating the virtual classroom. London; New York: Routledge/Falmer, 2002. 192 p. ISBN: 0415244226.
- Musser, John. Web 2.0 [recurso electrónico]: principles and best practices. [Sebastopol (Calif.) : O'Reilly Media], cop. 2007. 1 disc òptic (CD-ROM). ISBN: 0596527691.
- The Online learning idea book: 95 proven ways to enhance technology-based and blended learning. Patti Shank, ed. San Francisco: Pfeiffer, cop. 2007. XVII, 354 p. ISBN: 9780745635569.
- Palloff, Rena M.; Pratt, Keith. Building online learning communities: effective strategies for the online classroom. 2nd ed. San Francisco, (Calif.): Jossey-Bass, cop. 2007. XXIV, 292 p.
- Rubin, Jeffrey. Handbook of usability testing: how to plan, design, and conduct effective tests. New York [etc.]: John Wiley & Sons, cop. 1994. XXII, 330 p. ISBN: 0471594032.
- Schank, Roger C. Designing world-class e-learning: how IBM, GE, Harvard Business School, and Columbia University are succeeding at e-learning. New York [etc.]: McGraw-Hill, cop. 2002. XVIII, 267 p. ISBN: 0071377727.
- Web-based education and pedagogical technologies: solutions for learning applications. Liliane Esnault (ed.). Hershey: IGI Pub., cop. 2008. XXIII, 339 p. ISBN: 9781599045252.

*infonanosafe: comunicación...*

# **INFONANOSAFE: COMUNICACIÓN DEL RIESGO EN EL ÁMBITO DE LA NANOTECNOLOGÍA.**

Jorge de la Barrera Martínez, Fernando Martín Sánchez, Enrique de Andrés Galiana, Sandra Barriuso

*Área de Bioinformática y Salud Pública, Instituto de Salud Carlos III, [jbarrera@isciii.es;](mailto:jbarrera@isciii.es) [fms@isciii.es;](mailto:fms@isciii.es)eag@isciii.es;s.barriuso@isciii.es*

- **Abstract**: Utilización de medios de publicación electrónicos para la comunicación al colectivo hispanohablante de los riesgos asociados al uso de la nanotecnología.
- **Key words**: nanotecnología, nanoinformática, nanoseguridad, Infonanosafe, facets, taxonomy facets, faceted search, guided search, faceted browsing, content types, SEO, searchability, RSS, CSS, Drupal, CMS

### **1. INTRODUCCIÓN**

Dado su carácter de tecnología incipiente, la nanotecnología presenta riesgos que deben ser evaluados para que, de ese modo, puedan ser gestionados correctamente.

El conocimiento por parte de los investigadores, agentes económicos y consumidores de los efectos de los nanomateriales en la población y el medio ambiente es un aspecto fundamental a tener en cuenta para garantizar un uso seguro, responsable y sostenible de dichas tecnologías.

Los medios de publicación electrónicos accesibles desde Internet por su ubicuidad, universalidad e inmediatez se presentan como un mecanismo idóneo para la divulgación de la información relevante en materia de nanoseguridad.

### **2. INFONANOSEC. WEBSITE DE REFERENCIA EN ESPAÑOL EN EL ÁREA DE NANOSEGURIDAD.**

*Infonanosafe* es un website que tiene como objetivo difundir al colectivo hispanohablante noticias, guías y buenas prácticas relativas a la seguridad en el ámbito de la nanotecnología; ofreciéndoles información que les permita hacer un uso seguro de ella.

Está siendo desarrollado por el *Área de Bioinformática y Salud Pública del Instituto de Salud Carlos III (ISCIII)* dentro del subproyecto 7: *Bases técnicas para la gestión del riesgo* del proyecto *NANOSOST: Hacia una nanotecnología sostenible, responsable y segura* financiado por el Ministerio de Ciencia e Innovación.

La implementación de *Infonanosafe* se ha realizado utilizando Drupal como Sistema de Gestión de Contenidos (*Content Management Systems*). Actualmente se encuentra en versión alfa, con un desarrollo totalmente operativo pero que todavía puede sufrir modificaciones importantes; no estando disponible públicamente.

# **3. ARQUITECTURA DE INFORMACIÓN.**

### **3.1 Categorización de los contenidos.**

Un *contenido* es un agregado de información con identidad propia. La clasificación de los contenidos en grupos homogéneos da lugar a *tipos de contenidos* (*content types*). Son conjuntos disjuntos, por lo que un contenido solo puede pertenecer a un único *tipo de contenido*.

En *Infonanosafe*, se han definido tres *tipos de contenido* mediante la programación de sus correspondientes módulos Drupal:

a) *Noticias*: información actual del ámbito nanotecnológico con especial hincapié en aspectos relativos a la seguridad.

- b) *Guías*: para la manipulación segura de nanomateriales tanto en el ámbito científico como industrial.
- c) *Buenas Prácticas*: reciclaje de las experiencias prácticas en el ámbito de la nanoseguridad.

### **3.2 Esquema de navegación.**

El uso de un esquema de navegación basado en facetas permite a los usuarios un acceso muy rápido a la información deseada. En la *navegación por facetas* o *navegación guiada* se reduce iterativamente el espacio de navegación utilizando un número discreto de atributos llamados *facetas*.

Una *faceta* es una perspectiva del contenido claramente delimitada y mutuamente exclusiva. Los valores que puede tomar una faceta pueden representarse mediante un listado simple u organizarse en estructuras compuestas, como las taxonomías (*faceted taxonomy)*. Esta información se asocia al contenido como metadatos y representan, generalmente, un aspecto semántico del mismo.

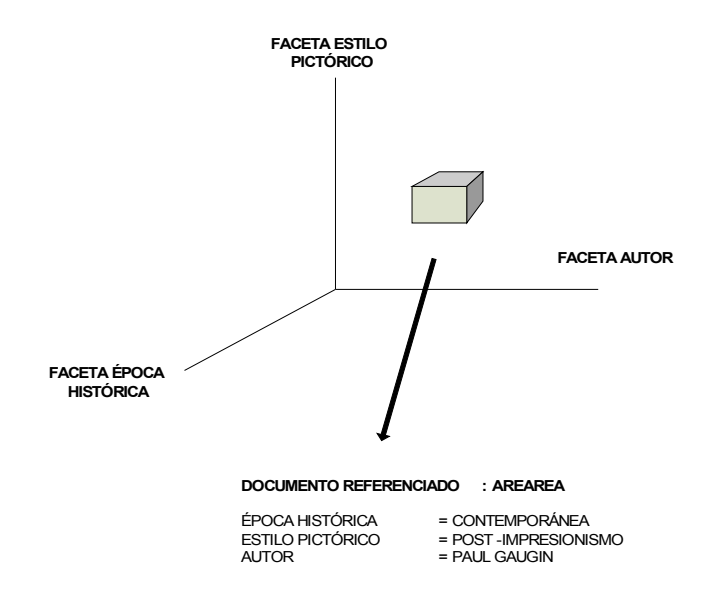

#### EJEMPLO DE FACETAS PARA UN SITE DE OBRAS PICTÓRICAS

En *Infonanosafe*, se han definido cuatro *vocabularios* organizados en taxonomías; correspondientes a las *facetas:*

- a) Sector de aplicación Sector económico de aplicación (químico, farmacéutico, etc..).
- b) Nanomaterial Caracterización de los nanomateriales.
- c) Campo de gestión Aspectos relacionados con la evaluación del riesgo (colectivos sensibles, instrumentación de medida, límites de exposición, etc…) o su prevención y control (control de ingeniería, equipamiento de protección, formación, etc…)
- d) Riesgo Tipología del riesgo (explosión, incendio, inhalación,  $etc...$ ).

Y se ha utilizado el módulo de Drupal *Faceted Search* que permite implementar el esquema de *navegación por facetas* en base a las taxonomías definidas.

# **4. CRITERIOS DE DISEÑO ADICIONALES.**

#### **4.1 Optimización para motores de búsqueda.**

El software que analiza la navegación dentro del website de una manera metódica y automática se denomina *crawler* y es usado por los motores de búsqueda para indexar la información que contiene.

*Searchability* es la capacidad que tiene un sitio web de facilitar a los motores de búsqueda la creación de índices efectivos. Se engloba dentro del proceso continuo (no finaliza con la salida a producción del sistema) para la mejora del posicionamiento en buscadores denominado *Search Engine Optimization* o *SEO*.

La mayoría de las personas utilizan buscadores (Google, Yahoo!, Ask, etc…) para localizar información en Internet; por lo que el uso de técnicas que mejoren el acceso a través de estos sistemas se ha considerado un aspecto crucial de cara a que el sitio web cumpla satisfactoriamente el objetivo de divulgación de información.

Se ha mejorado la indexación de los motores de búsqueda mediante técnicas SEO centradas en la manipulación de URLs, creación de meta-tags y utilización del protocolo *sitemaps*.

Los módulos Drupal utilizados para optimizar la indexación han sido:

- *Clean URL* trabajar con URLs estáticas en lugar de variables.
- *Pathmodule* y *Pathauto* para renombrar las url utilizando las palabras clave que queremos posicionar.
- *Global redirect* para asegurar que el contenido es únicamente visible utilizando la mejor URL posible.
- *Meta tags* permite asociar metatags a cualquier nodo, vista o panel.
- *Page title* permite controlar el meta-tag <title> dentro de la cabecera HTML.
- *Canonical URL* permite controlar un meta-tag nuevo, introducido en Febrero del 2009 por los principales buscadores, que les indica la URL con la que deben indexar la página.
- *Google Analytics* para hacer uso de esta herramienta de Google para la generación de estadísticas.
- *Link Checker* para la detección de enlaces rotos al evaluar los códigos HTTP de respuesta de los sitios remotos referenciados.
- *XML Sitemap* para generar el fichero XML de información para mejorar la indexación de los motores de búsqueda.

### **4.2 Características del interfaz web**

La utilización de las hojas de estilo CSS (*Cascade Style Sheets*) permite separar la estructura del documento web de los detalles de su representación gráfica. Mediante *Fluid CSS* se consigue que el documento web ocupe el total de la pantalla independientemente de la resolución de la misma en el ordenador del usuario; mejorando la legibilidad el evitar un uso excesivo del *scroll*.

Por otro lado, se ha decido representar los tres tipos de contenidos definidos en secciones independientes del área de visualización utilizando los módulos *Views y Panels* de Drupal.

A medida que el usuario utiliza la navegación por facetas para reducir el ámbito de su búsqueda, estás secciones muestran simultáneamente los contenidos correspondientes a las noticias, guías y buenas prácticas pero claramente diferenciados.

#### **4.3 Fuente web**

*Fuente web* o *web feed* permite suministrar actualizaciones a los usuarios subscritos de la información publicada en el website. Es uno de los conceptos clave de lo que se conoce como *web 2.0*.

RSS (*Really Simple Syndication*) es una familia de formatos de *fuentes web*. Drupal genera automáticamente canales RSS que pueden ser utilizados por los usuarios para mantenerse al día de las actualizaciones de información de *Infonanosafe.*

#### **5. CONCLUSIONES**

El *Área de Bioinformática y Salud Pública* del *Instituto de Salud Carlos III* está desarrollando un website de información sobre nanoseguridad orientado a los investigadores, agentes económicos y consumidores; con el objetivo de lograr un uso seguro de las nanotecnologías.

Un buen diseño para un sitio web debe garantizar que la información ofrecida es relevante y está enfocada al público al que va dirigido; que el interfaz y la navegación son sencillos e intuitivos y que el sitio debe ser fácilmente accesible a través de los principales motores de búsqueda.

*Infonanosafe* se ha diseñado teniendo en cuenta los criterios anteriores y ha sido implementado en Drupal; un Sistema de Gestión de Contenidos de fuentes abiertas (*open source*) que está teniendo muy amplia repercusión por su excelente arquitectura y el apoyo de una activa comunidad de desarrolladores y usuarios.

#### **6. REFERENCIAS**

- Tzitzikas, Y. Analyti, A. 2007. Faceted Taxonomy-based Information Management. *Database and Expert Systems Applications. DEXA '07. 18th International Conference*: 207-211. ISBN: 978-0-7695-2932-5.
- Stephanie Lemieux. 2009. Designing for faceted search. *KMWorld.* Vol 18#3.
- Peter Morville, Louis Rosenfeld. 2006. Information Architecture for the World Wide Web. O'Reilly. ISBN: 978-0-596-52734-1
- John K. VanDyk, Matt Westgate. 2007. Pro Drupal Development. Apress. ISBN: 978-1- 59059-755-2

Ric Shreves. 2007. Drupal 5 Themes. Packt Publishing. ISBN: 978-1-847191-82-3

- Balas F, Arruebo M, Santamaría J. NANOSOST: Towards a sustainable, responsible and safe nanotechnology. Congreso NanoSpain. Marzo 2009.
- Sempere, J., Nomen R., Serra, E., Grillo M. , López de Ipiña, J., Vaquero C. , Balas F.,Arruebo, Santamaría J. The NanoSost project: towards to a sustainable, responsible and safe nanotechnology. Congreso Trends in Nanotechnology TNT2009. Zaragoza. Sept 2009.

# **INSTALACIÓN DE DRUPAL EN WINDOWS**

Julián Moyano *julianmoyanoc@gmail.com*

# **1. ¿QUÉ NECESITAMOS?**

- *Apache:* Programa Servidor, o también, pero poco recomendado *IIS*.
- *MySQL*: Programa gestor de base de datos, que manejaremos mediante PHPMyadmin.
- *PHP*: Lenguaje de programación que permite, entre otras cosas, crear web dinámicas.
- *Drupal*: Content Management System CMS.

# **2. PROCESO DE INSTALACIÓN**

- 1. Descargamos e Instalamos los programas necesarios: *Apache, MySQL, y PHP.*
- 2. Instalamos y configuramos *Drupal*.
- 3. Podemos elegir entre: Instalar cada programa de manera individual, e implementarlos uno a uno.

Mejor todavía, es posible instalarr un paquete que ofrece "un todo incluido", algunas posibilidades son:

- Easy PHP http://www.easyphp.org/index.php
- WAMPP http://www.wampserver.com/en/
- XAMPP http://www.apachefriends.org/

# **3. INSTALACIÓN CON XAMPP.**

Descargamos XAMPP, (Archivo Installer) desde: http://www.apachefriends.org/en/xampp-windows.html#641, E instalamos:

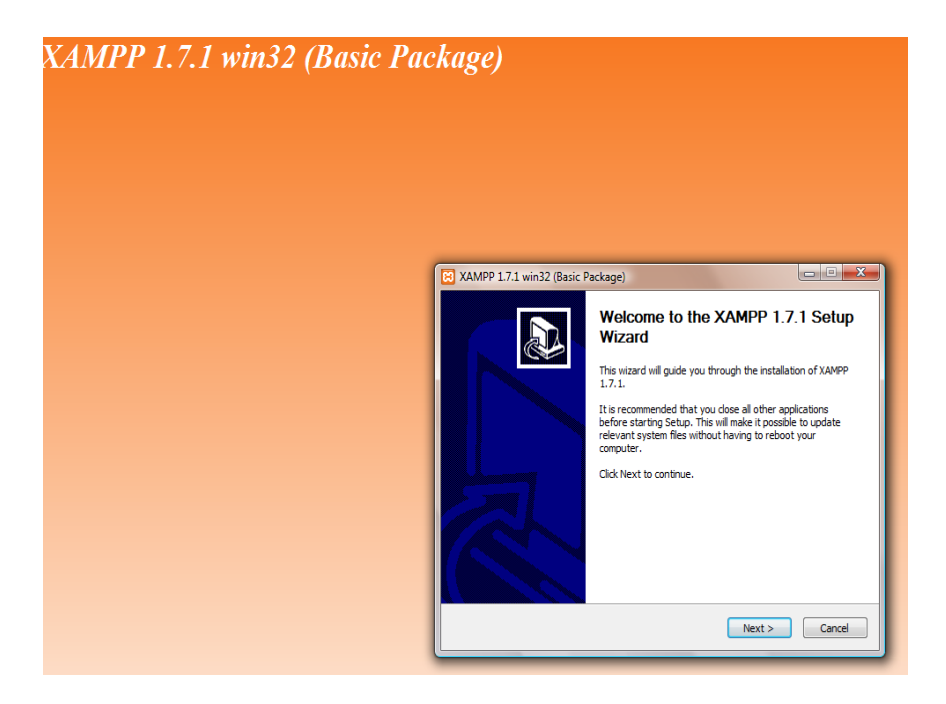

Seleccionamos opciones de instalación:

*Instalación de Drupal en Windows*

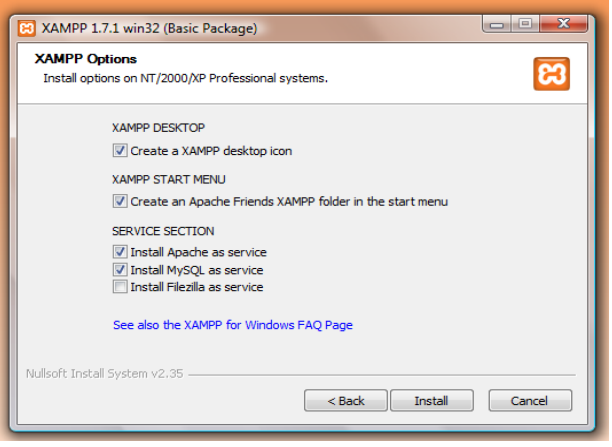

Filezilla es el gestor de ficheros mediante FTP, su instalación es opcional.

# **4. EL PANEL DE CONTROL DE XAMPP:**

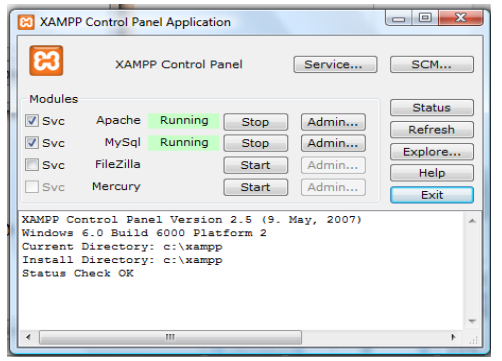

Para poder funcionar correctamente debe estar ejecutándose (Runing) Apache y MySQL.

# **5. COMPROBAR LA CORRECTA INSTALACIÓN DE XAMPP Y EL "CHEQUEO DE SEGURIDAD".**

Escribimos en nuestro navegador la dirección: http://localhost/ para comprobar la correcta instalación. XAMPP carece de permisos y niveles de seguridad. Se debe ir al enlace,<http://localhost/security/index.php> para proteger con contraseñas las futuras bases de datos, carpetas públicas, y equipo.

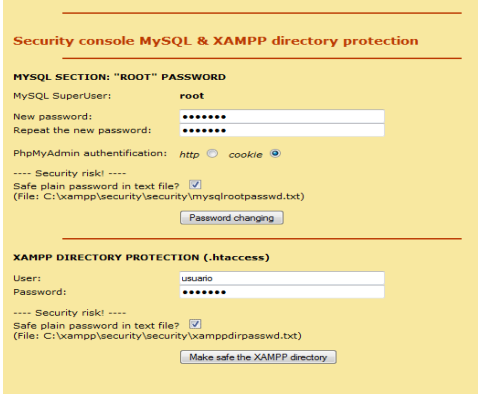

Una vez hecho esto, y si se revisa de nuevo la seguridad [\(http://localhost/security/index.php\)](http://localhost/security/index.php), se advierte que PHP no está funcionando en modo seguro. XAMPP no recomienda cambiar este parametro, puesto que limita ciertos servicios. *FTP* y *Mercury* al no estar funcionando muestran un Estado Desconocido.

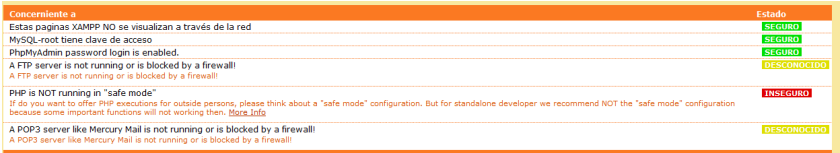

Ahora comprobamos los cambios entrando en la página principal: http://localhost nos solicitará las contraseñas que hemos asignado en el apartado XAMPP *directory protection*.

### **6. TRAS ASEGURAR XAMPP DESCARGAR DRUPAL**

 Desde: http://drupal.org/ Nos descargamos la última versión estable de *Drupal*, en un Archivo Comprimido .tar.gz:

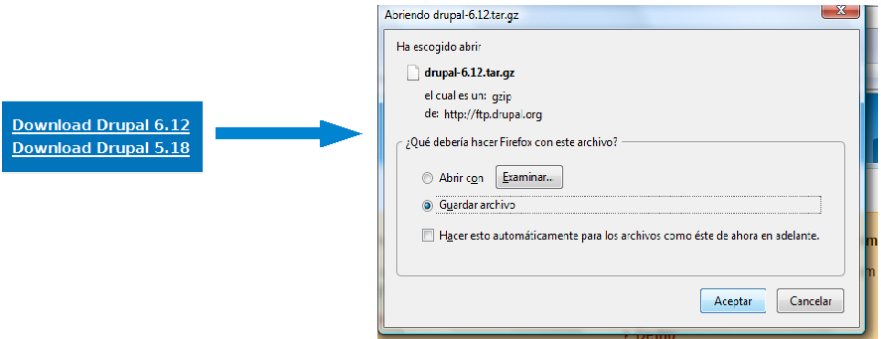

- Descomprimimos el fichero tar.gz y obtenemos la carpeta "Drupal-6.12" que podemos renombrar por simplemente "drupal".
- Esta carpeta la ubicamos en: X/xampp/htdocs. Htdocs es el directorio accesible y público desde internet, donde están todos los archivos que ofrece el servidor Apache.

# **7. CREAR UNA BASE DE DATOS CON MYSQL DONDE SE ASENTARÁ DRUPAL**

- -*MySQL* es un programa gestor de base de datos, que se maneja mediante *PHPMyadmin*, puesto que resulta más cómodo, y estéticamente atractivo. Además permite el acceso desde un navegador web.
- Vamos a http://localhost y entramos en:

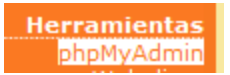

-

 Nos aparecerá una pantalla, donde tendremos que introducir el usuario y la contraseña especificada en la consola de seguridad, *MySQL section.*

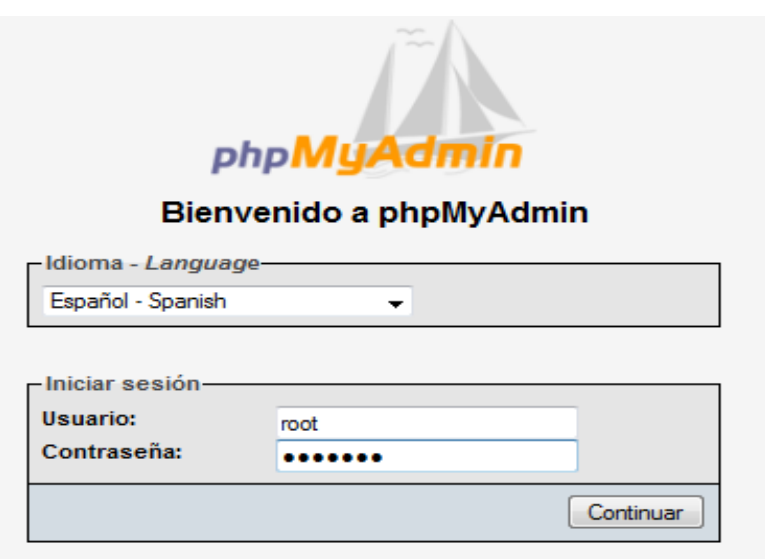

# *8. CREACIÓN DE BASE DE DATOS.*

 En el apartado *MySQL localhost,* escribimos el nombre de la base de datos en "Crear nueva base de datos" y pulsamos en el botón "Crear". Salimos pulsando "Exit".

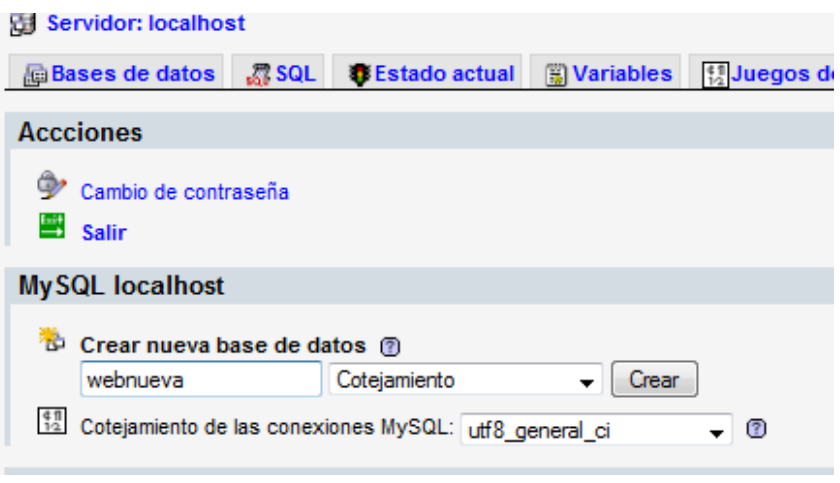

# **9. DRUPAL**

 Ahora Escribimos en el navegador la ubicación de la carpeta de *Drupal*: http://localhost/drupal y nos aparecerá la siguiente pantalla:

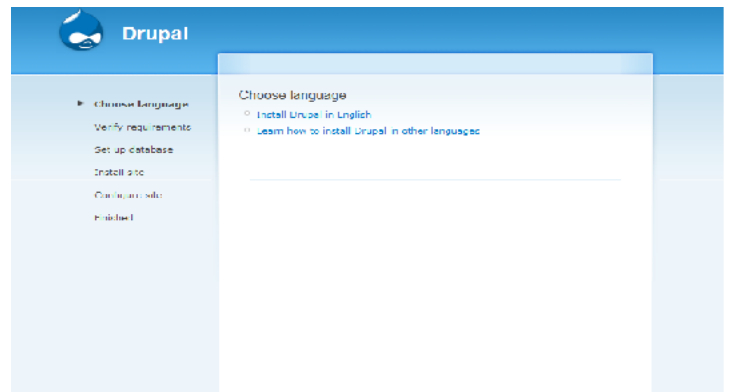

- Pulsamos en *Install Drupall in English*, y seguimos sus instrucciones (posteriormente podremos cambiar el lenguaje de interfaz).
- Seguramente nos advertirá de los siguientes problemas:

The Drupal installer requires that you create a settings file as part of the installation process.

- 1. Copy the ./sites/default/default.settings.php file to ./sites/default /settings.php.
- 2. Change file permissions so that it is writable by the web server. If you are unsure how to grant file permissions, please consult the on-line handbook.

More details about installing Drupal are available in INSTALL.txt.

Please check the error messages and try again.

- Corregimos siguiendo las indicaciones, vamos a la carpeta:
- *X/xampp/htdocs/sites/default/* . Renombramos (o también podemos copiar) el fichero *default.settings.php* por simplemente *settigs.php*
- Una vez hecho esto volvemos a intentar, pulsando en "Try again".
- Ahora indicamos a Drupal la base de datos que tiene que usar:
	- Database type: Mysqli.
	- Database name: Nombre de la base de datos creada (Apartado 11).
	- Database username y password: Usuario y contraseña especificada en la consola de seguridad: MySQL section, (Apartado 8).

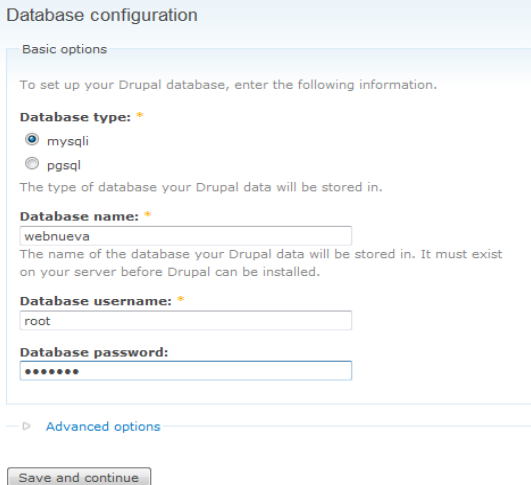
# **10. LOS ÚLTIMOS PASOS DE CONFIGURACIÓN.**

 Damos un nombre a nuestro futuro sitio, señalamos el correo electrónico del responsable, añadimos el nombre del administrador y escribimos la contraseña, valida para administrar Drupal.

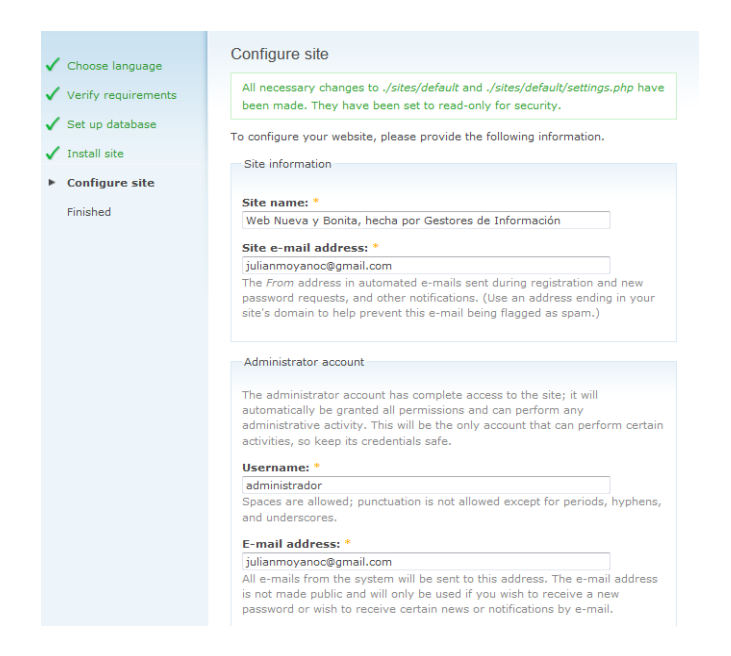

### Antes de terminar una última advertencia:

Choose language

#### $\checkmark$  Verify requirements

- Set up database
- Install site
- Configure site
- $\sqrt{\frac{2}{1}}$  Finished

### **Drupal installation complete**

v warning: mail() [function.mail]: Failed to connect to mailserver at "localhost" port 25, verify your "SMTP" and "smtp port" setting in php.ini or use ini\_set() in C:\xampp\htdocs\drupal\includes\mail.inc on line 193. \* Unable to send e-mail. Please contact the site administrator if the problem persists.

#### Congratulations, Drupal has been successfully installed.

Please review the messages above before continuing on to your new site.

### *Drupal para bibliotecas y archivos*

Nos informa que la función de correo electrónico no funciona al no tener configurado adecuadamente el servidor de correo de XAMPP (Mercury). Tarea que podemos realizar si lo deseamos, aunque es recomendable instalar otro tipo de proveedor de correo y servidor SMTP.

# **11. RESULTADO FINAL LISTO PARA TRABAJAR**

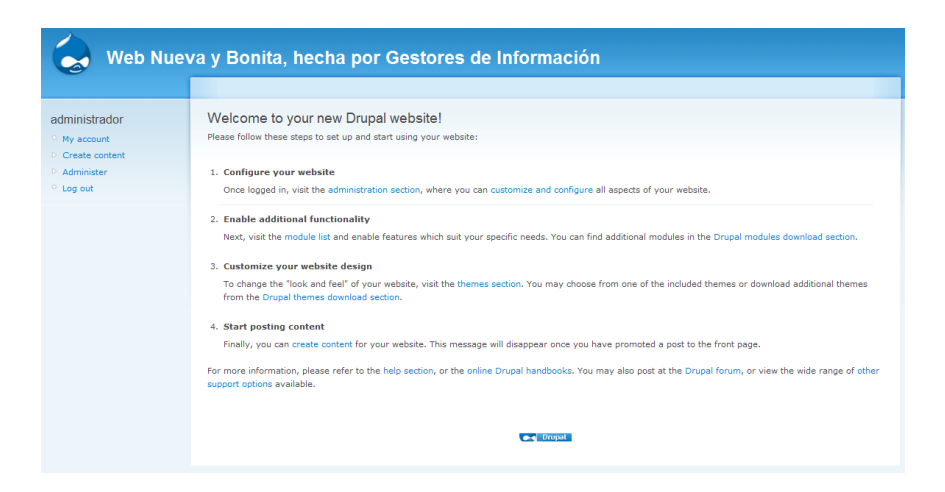

*Página en blanco*

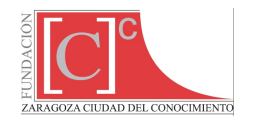

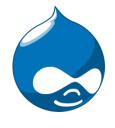

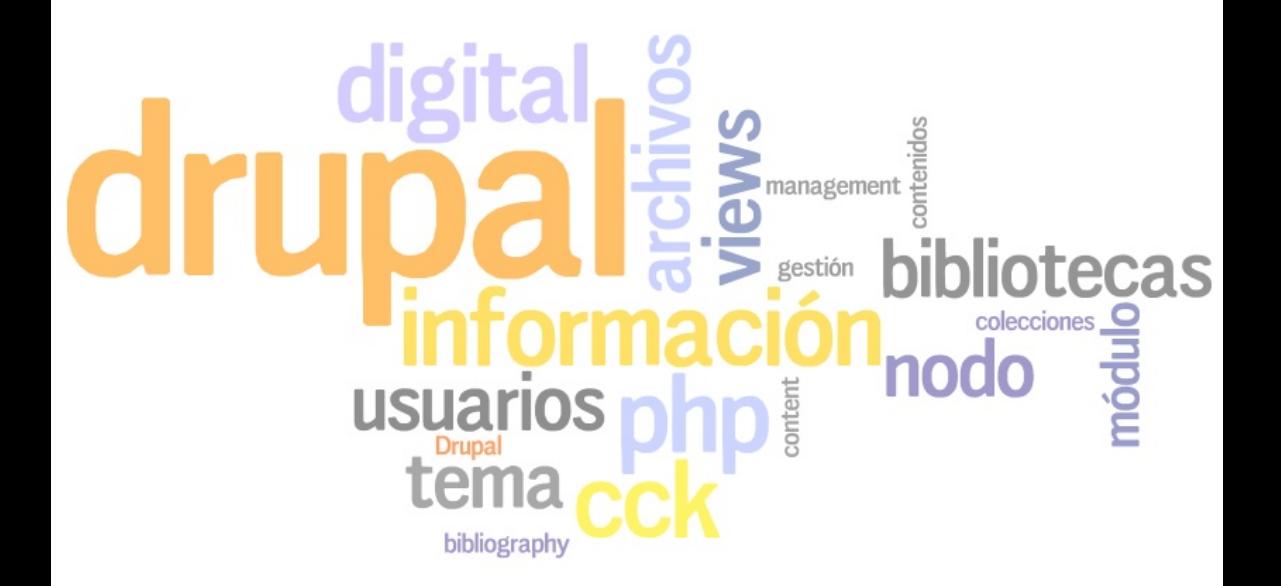